**Releasenotes**

**CMI Release 2024**

# **Inhaltsverzeichnis**

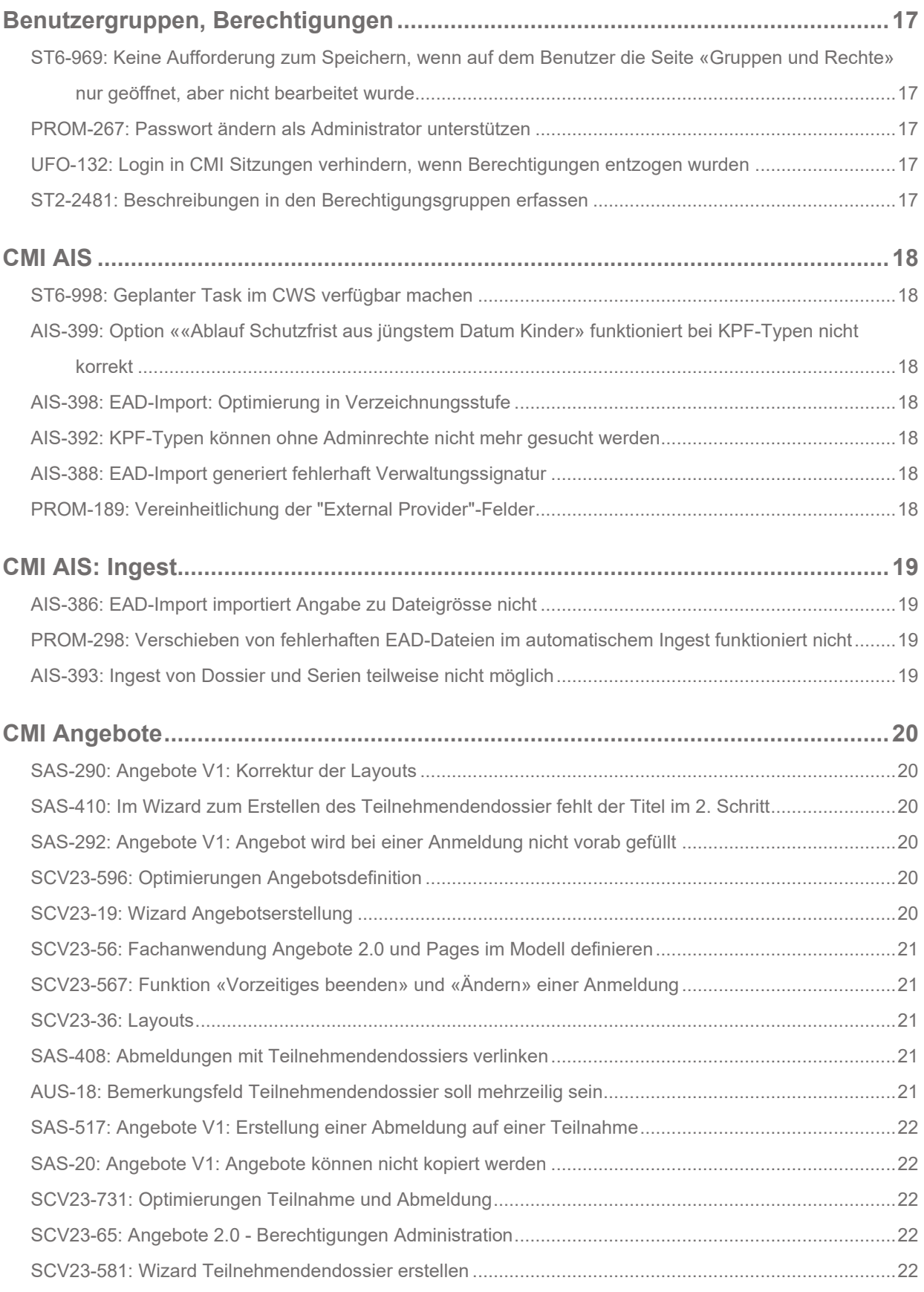

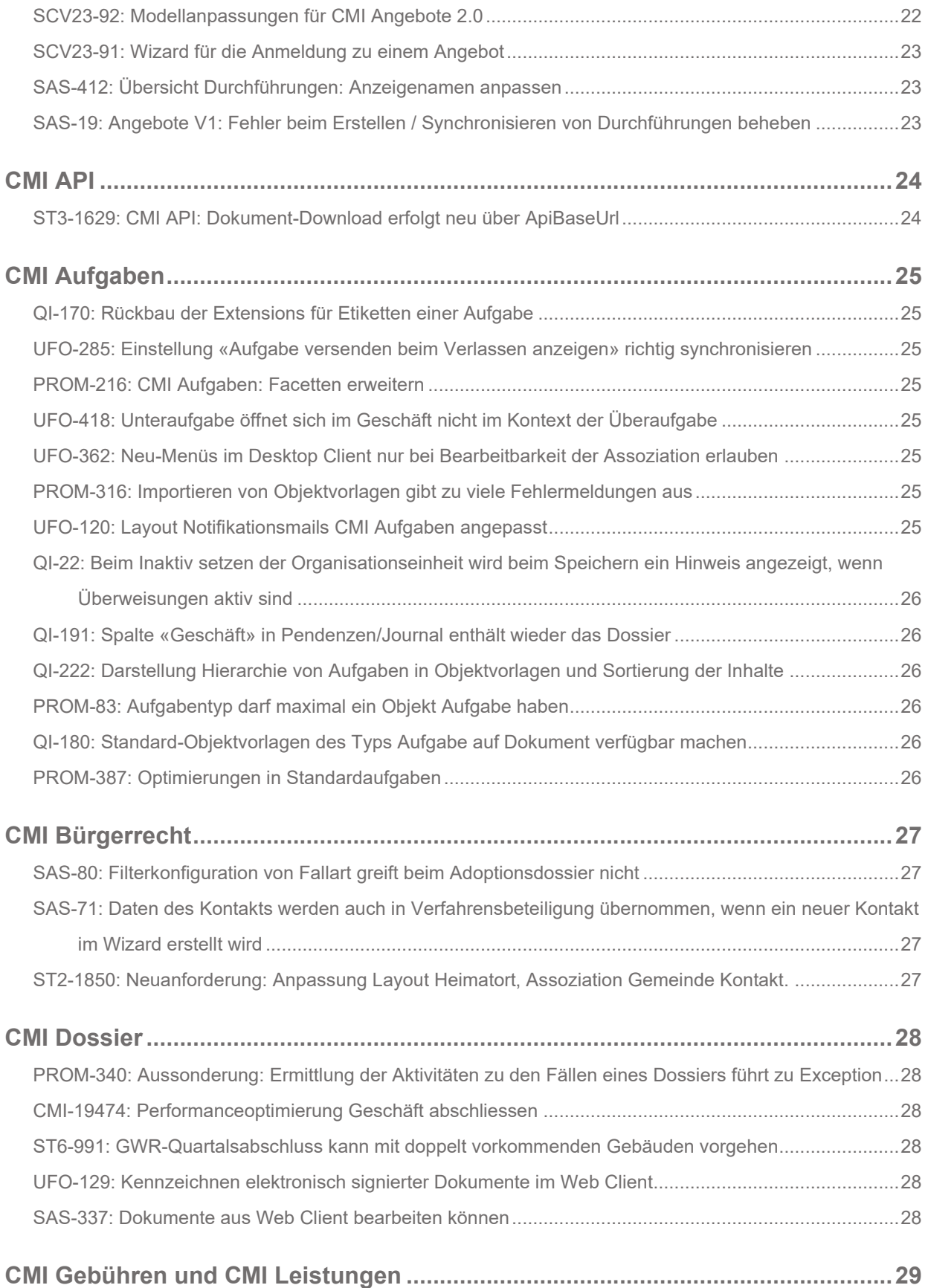

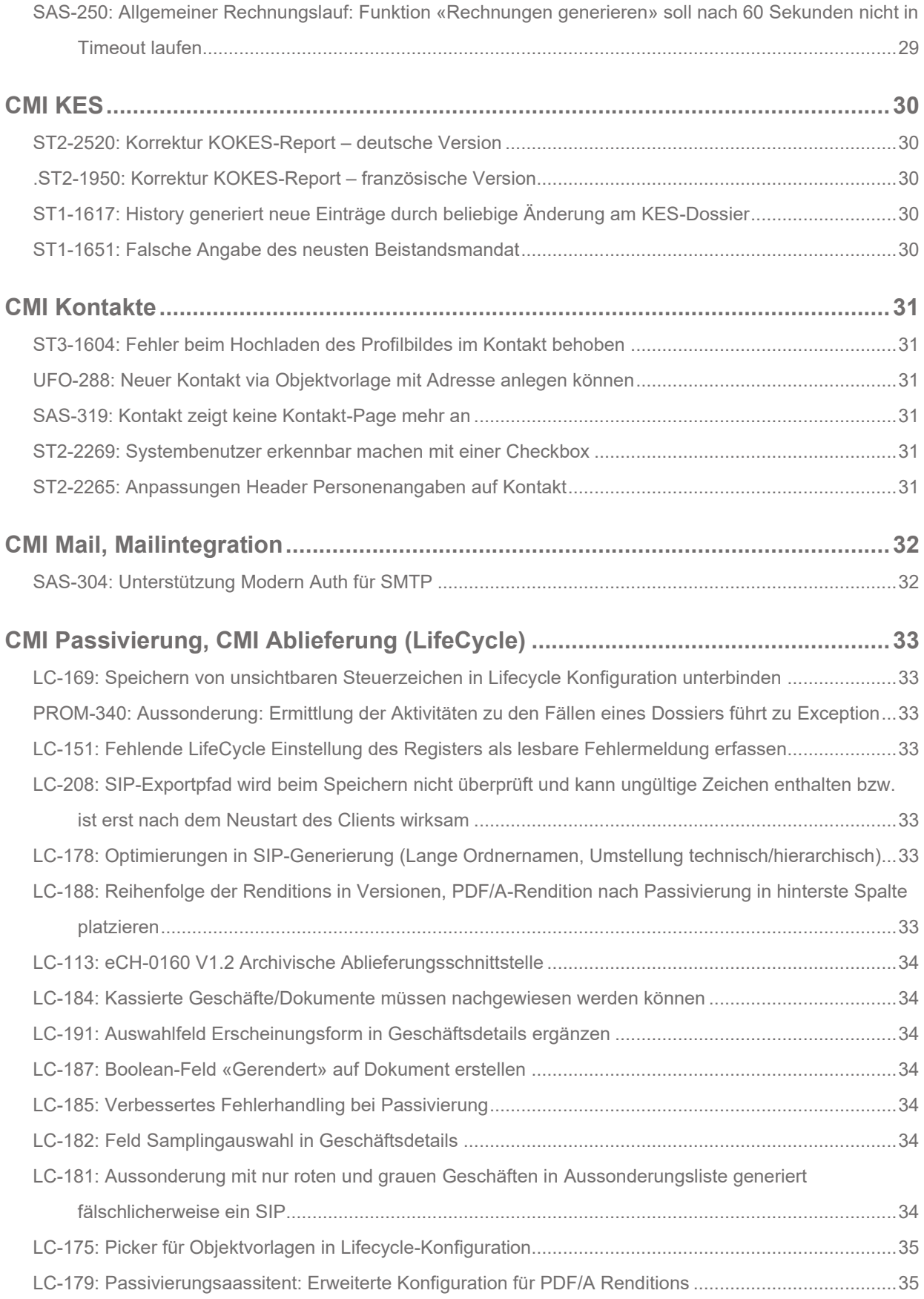

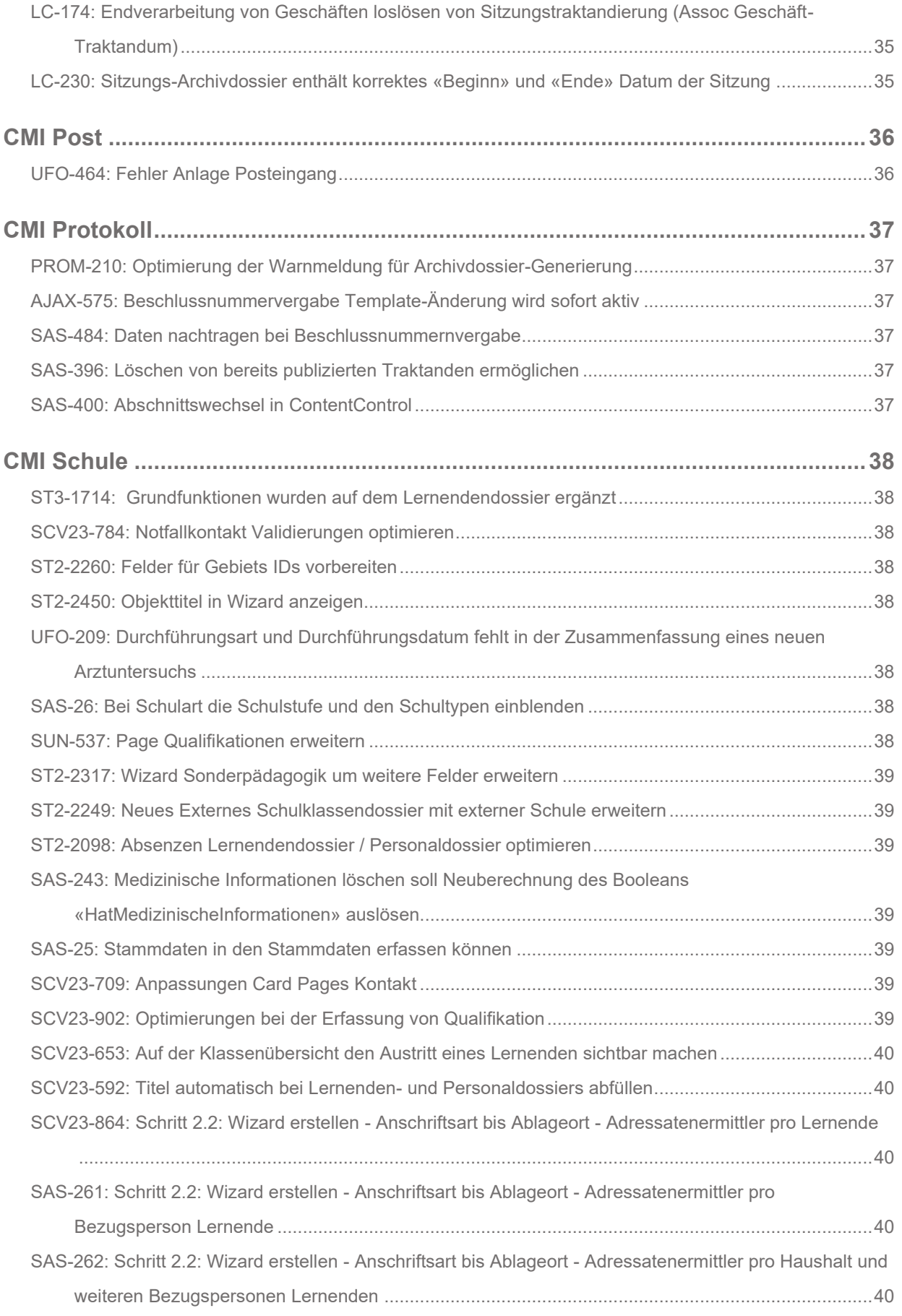

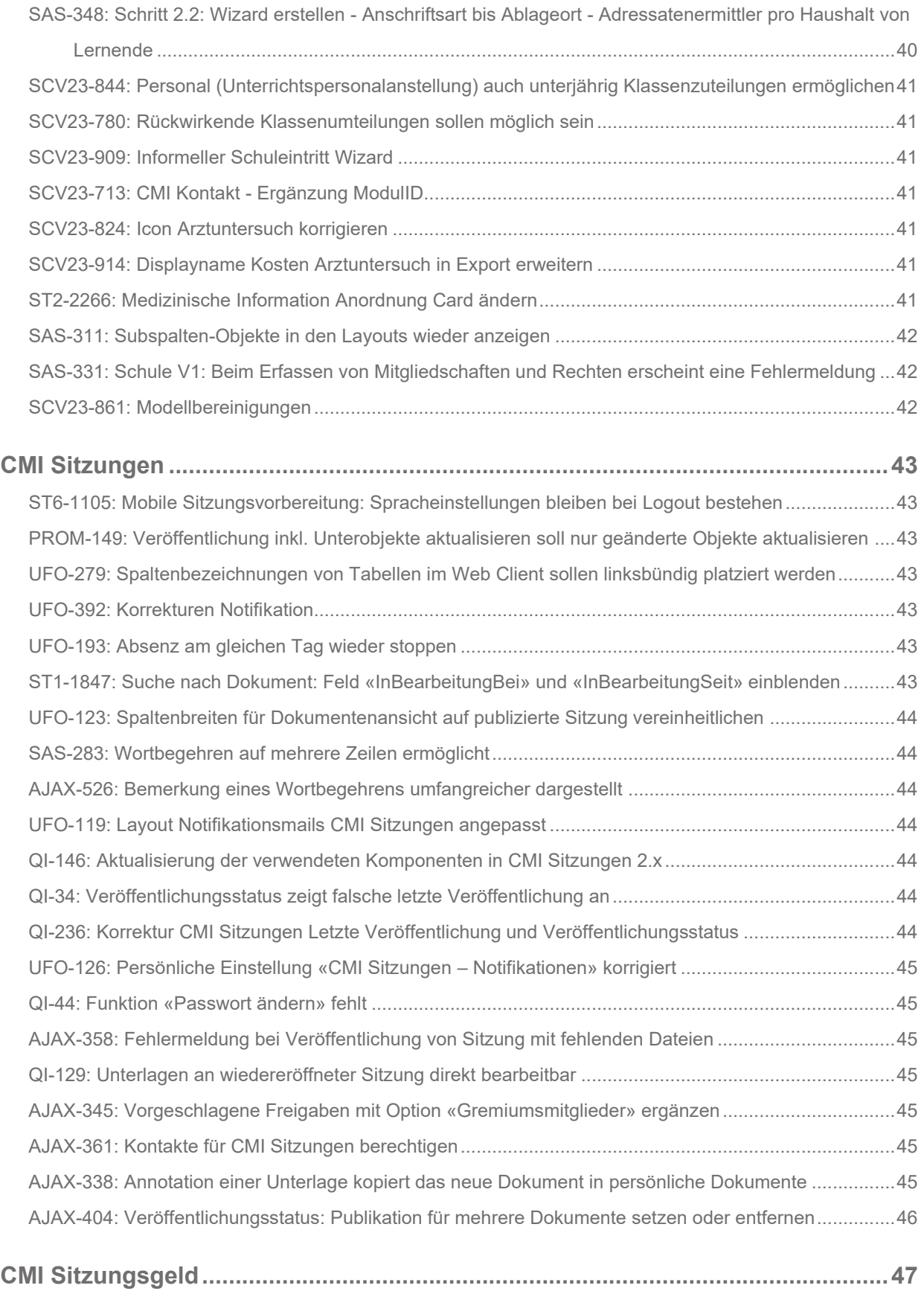

[SAS-377: Fehlermeldung bei der Erstellung von Sitzungsgeldbeiträgen ohne Beginndatum optimieren](#page-46-1) ...47

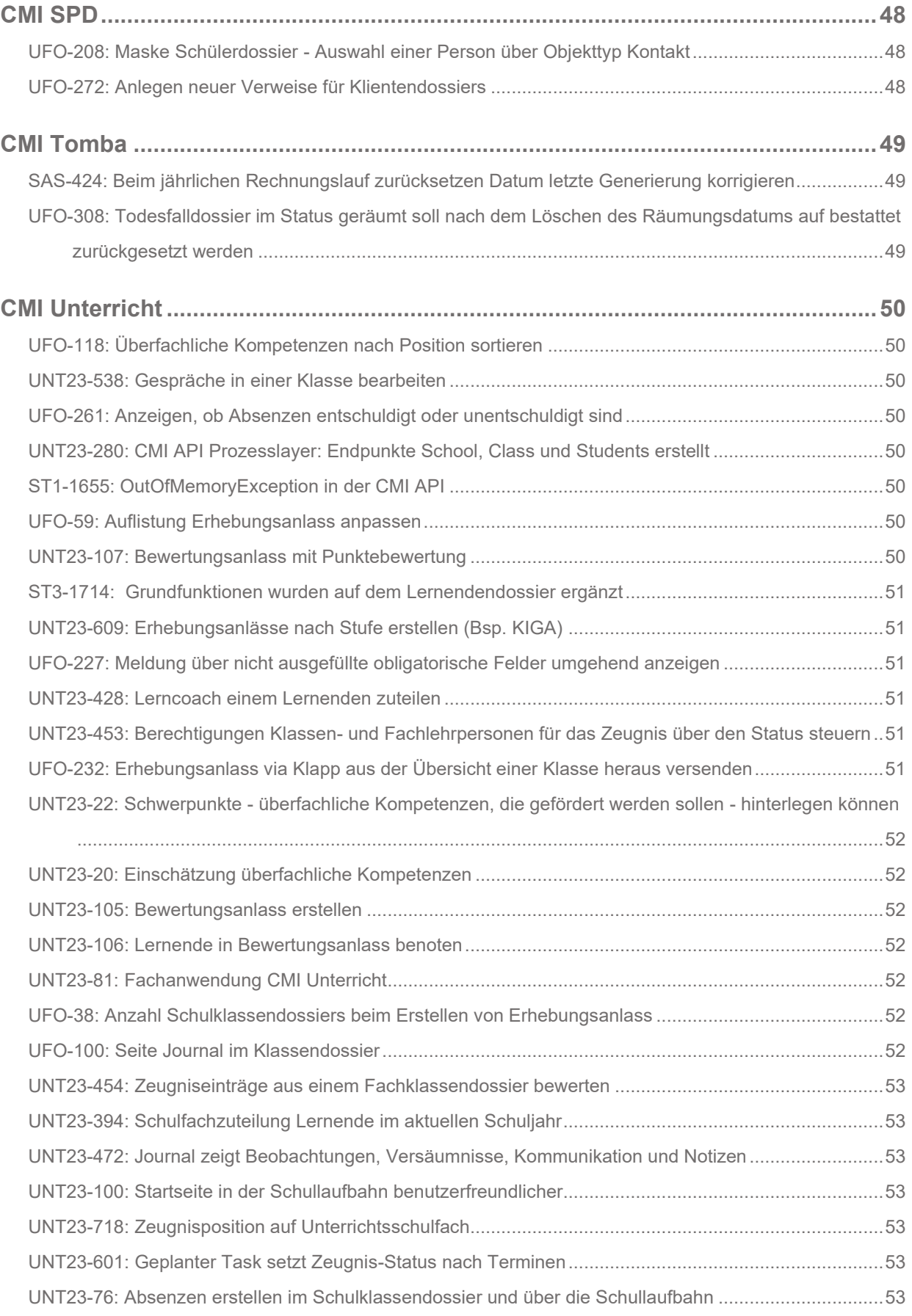

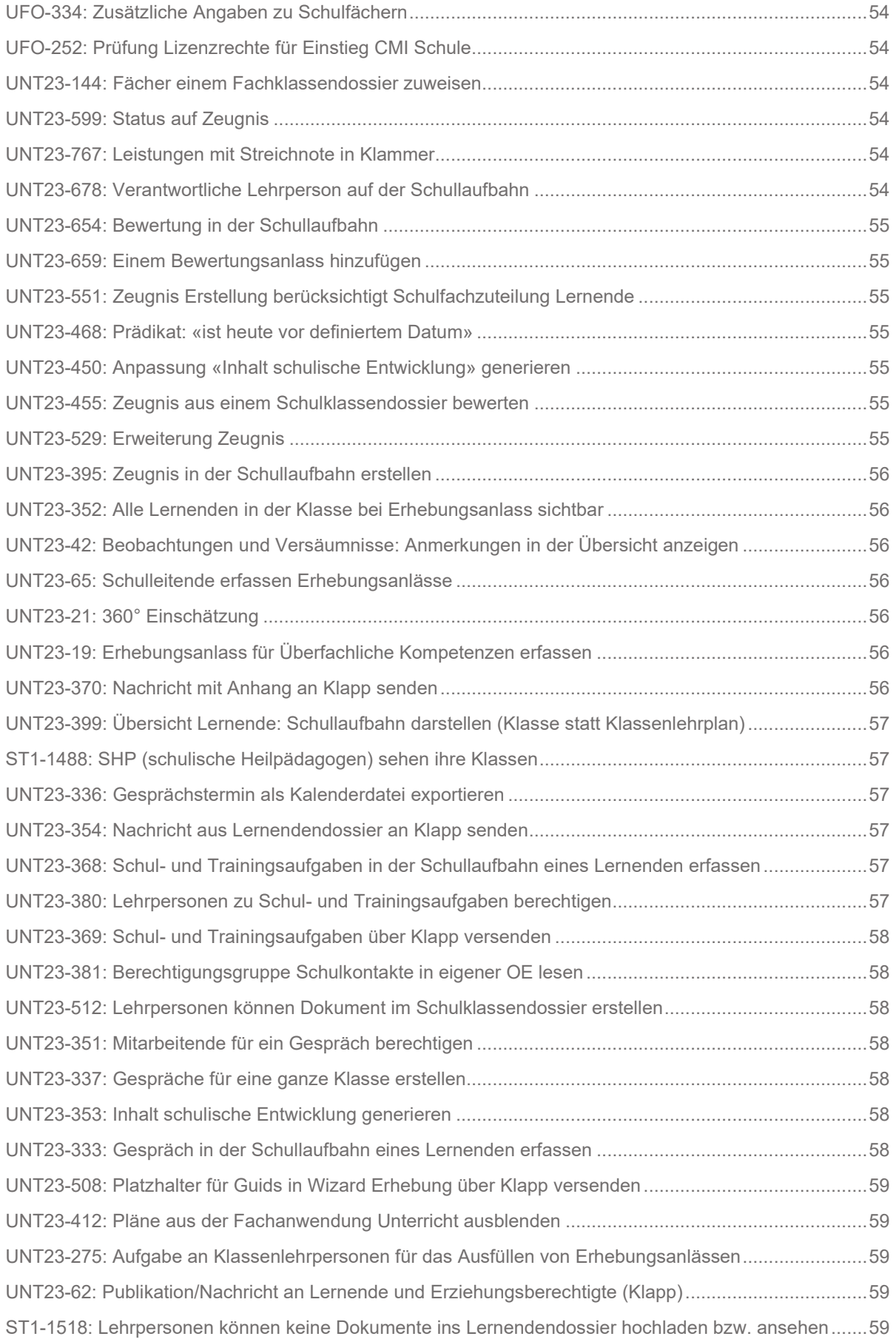

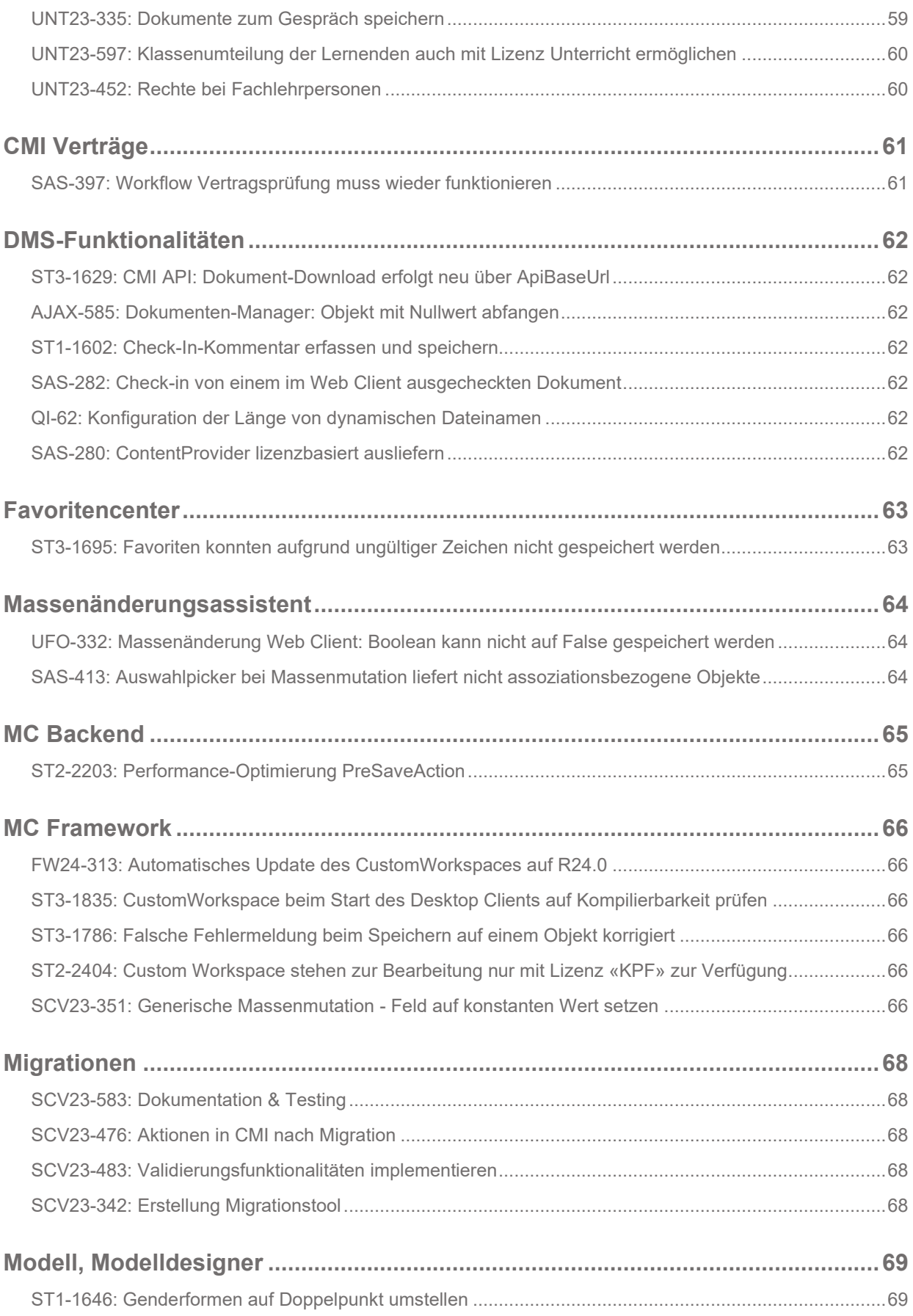

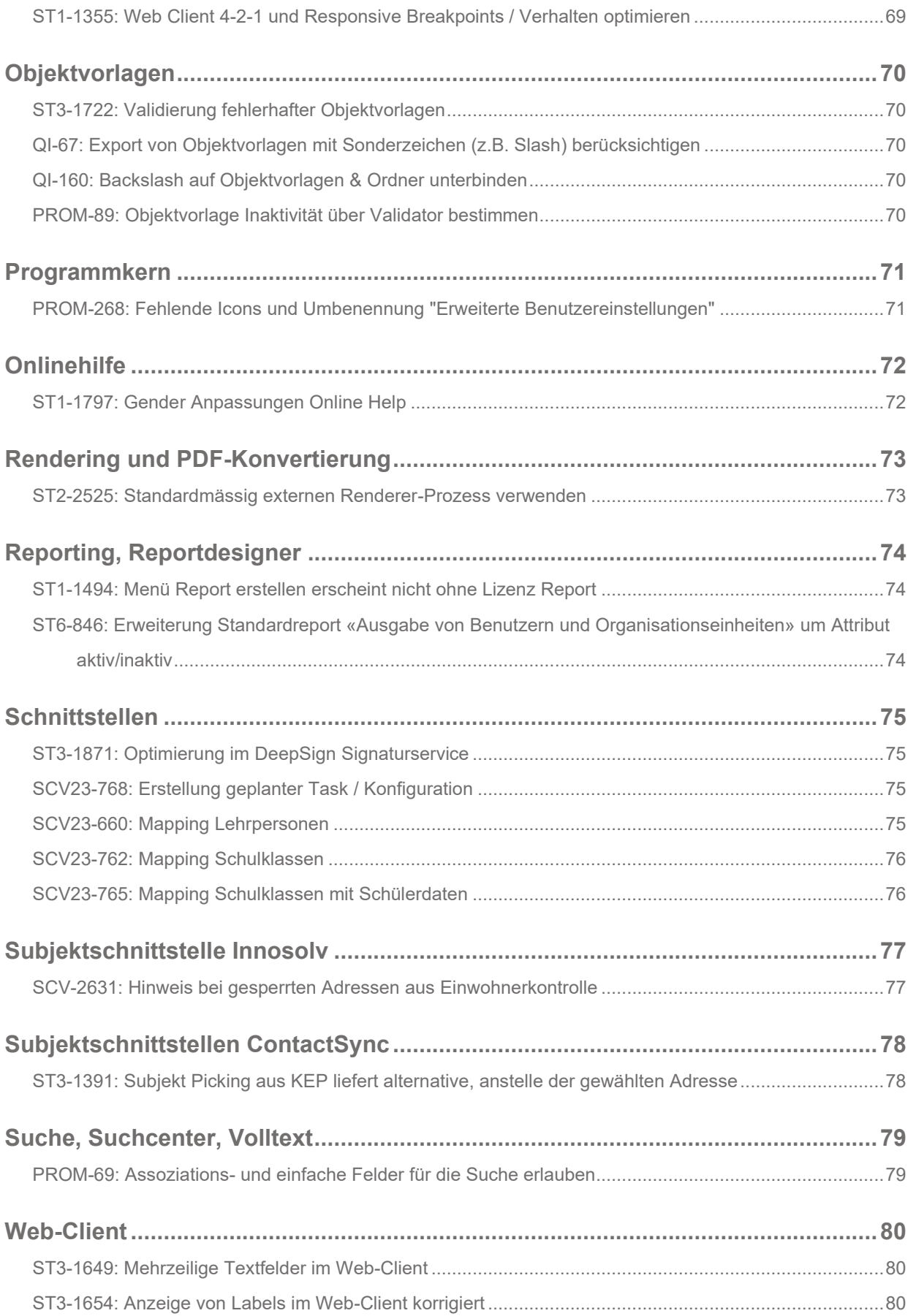

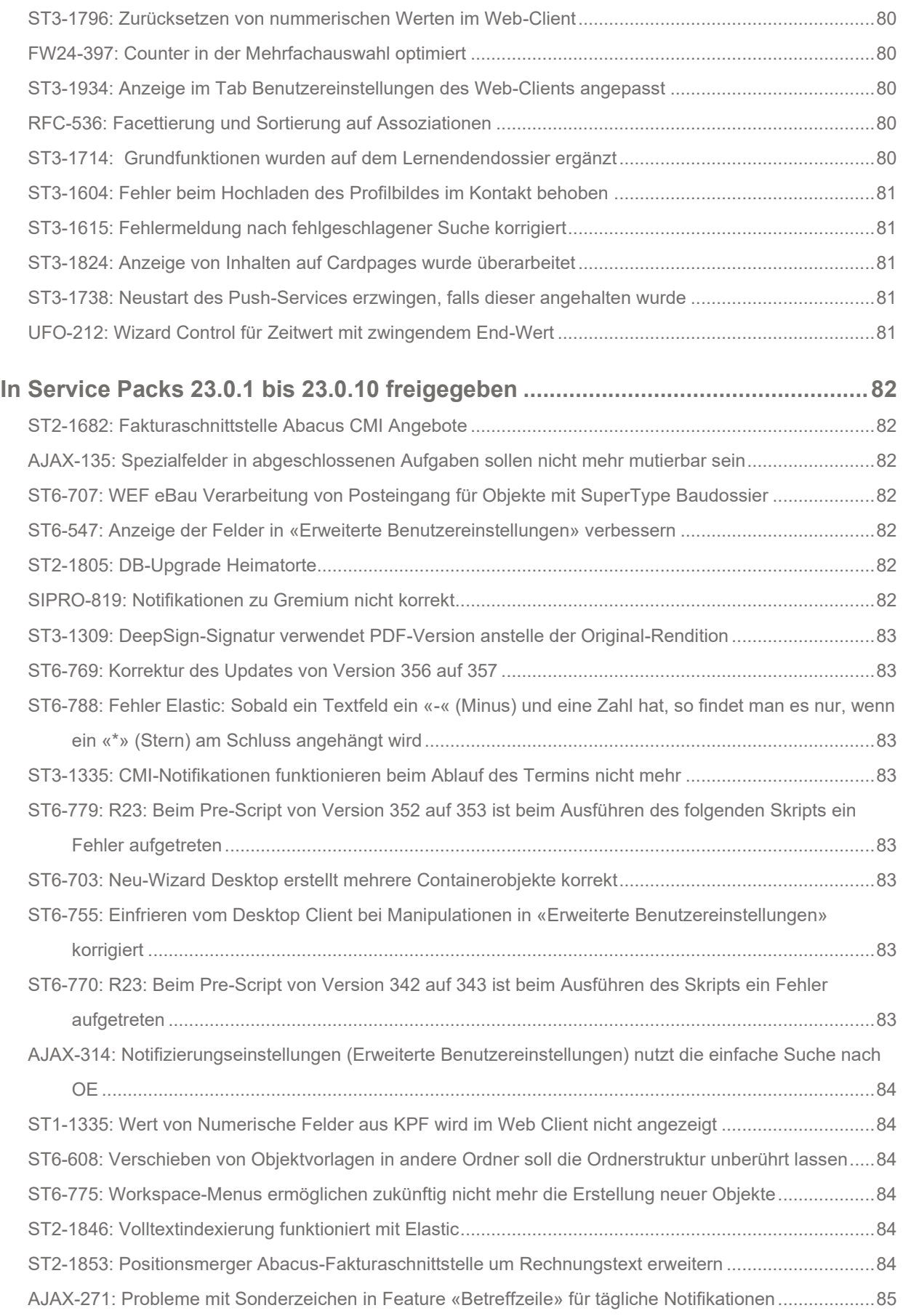

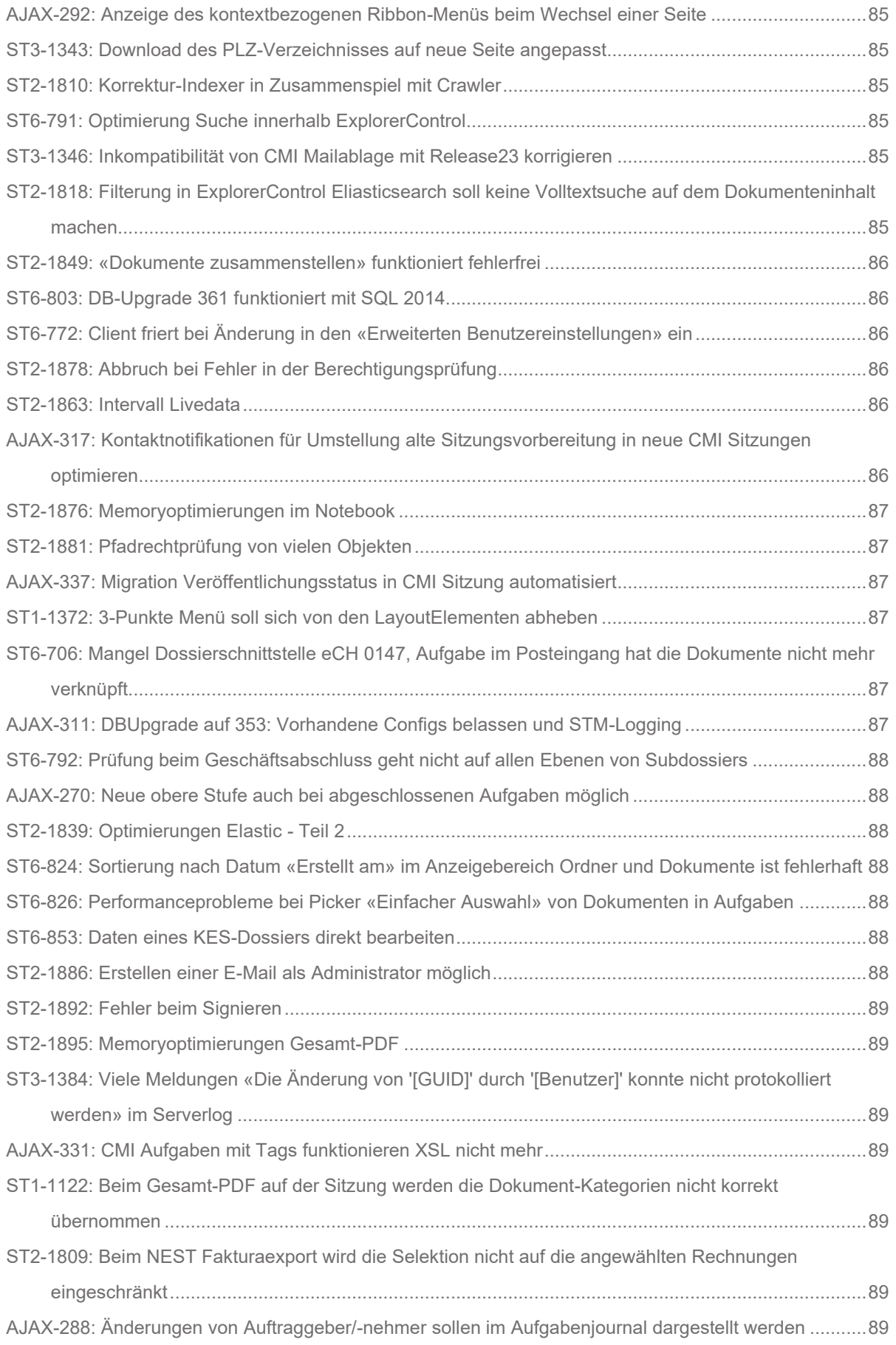

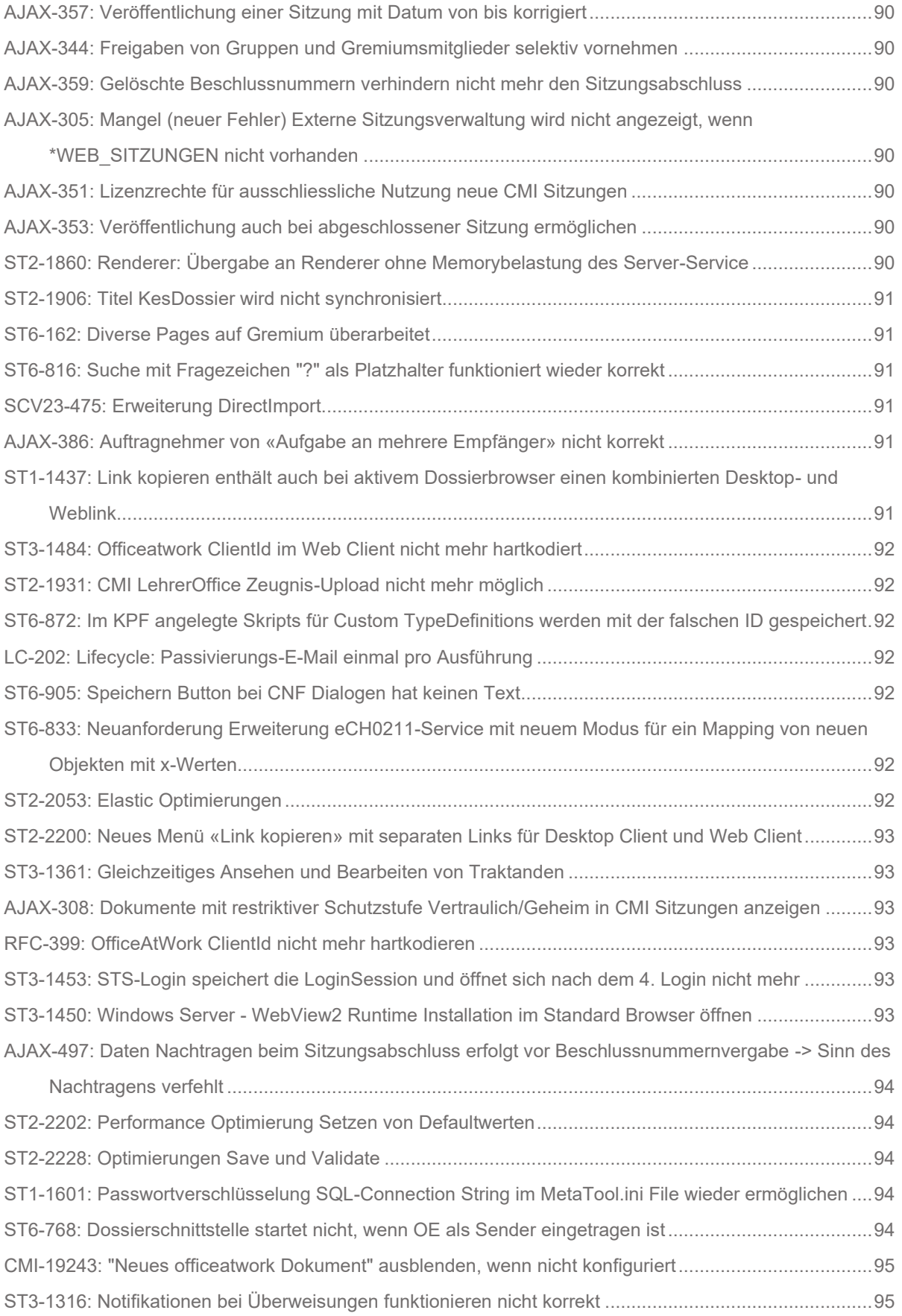

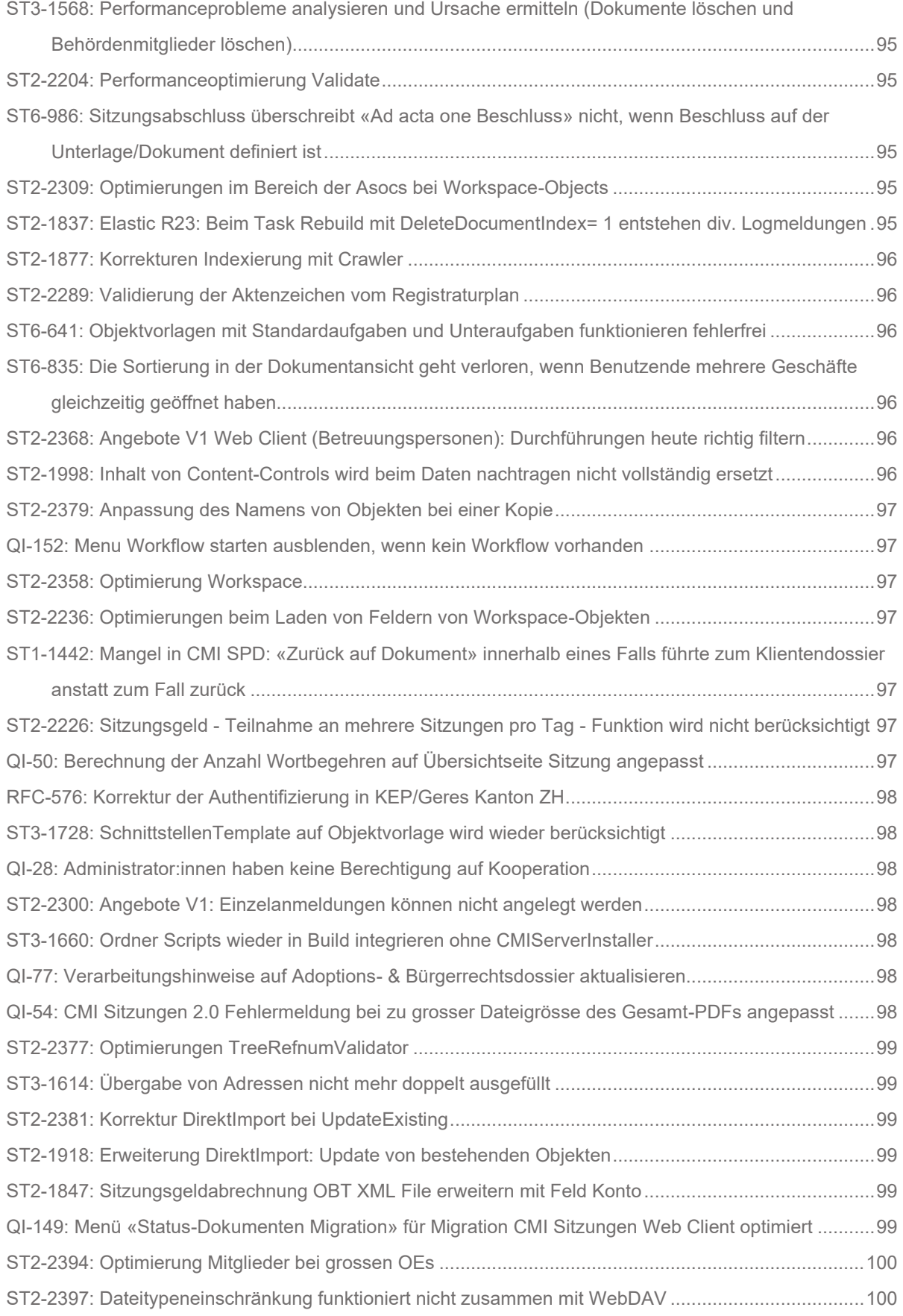

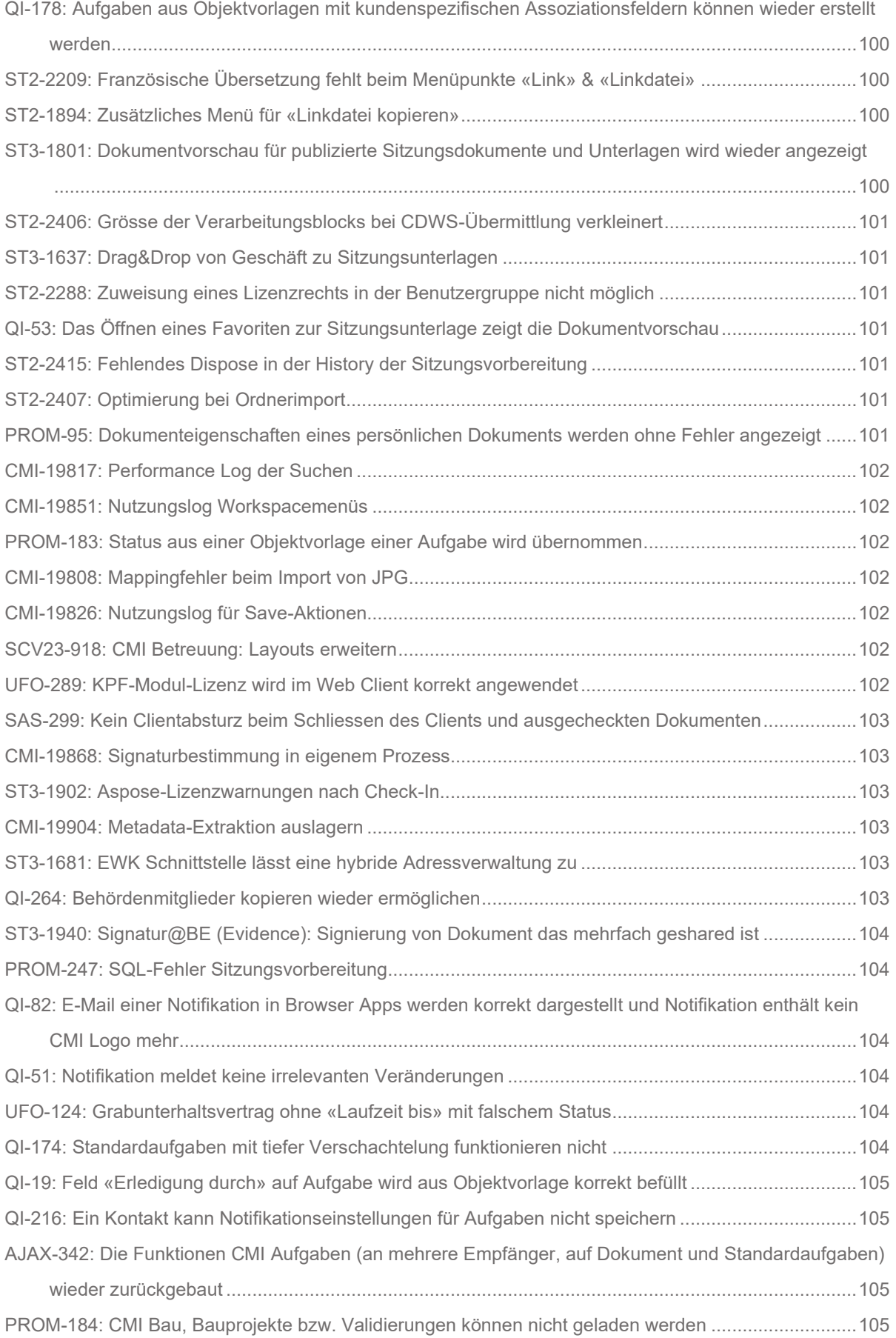

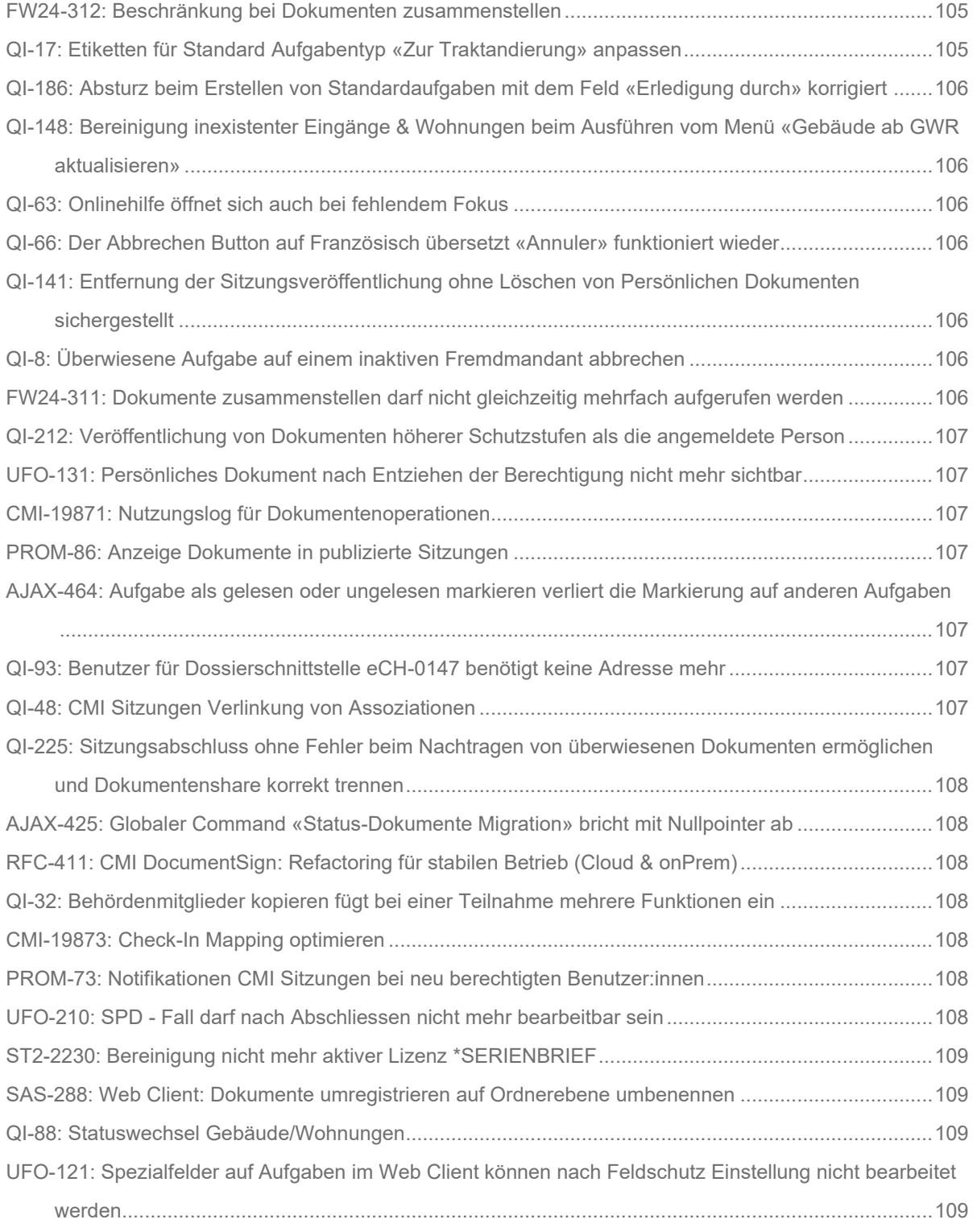

# <span id="page-16-0"></span>**Benutzergruppen, Berechtigungen**

## <span id="page-16-1"></span>**[ST6-969: Keine Aufforderung zum Speichern, wenn auf dem Benutzer](https://cmiag.myjetbrains.com/youtrack/issue/ST6-969) die Seite «Gruppen und Rechte» [nur geöffnet, aber nicht bearbeitet wurde](https://cmiag.myjetbrains.com/youtrack/issue/ST6-969)**

Wurde die Seite «Gruppen und Rechte» geöffnet, erschien beim Schliessen des Fensters eine Aufforderung zum Speichern. Neu erscheint diese Meldung nur, wenn Änderungen vorgenommen wurden.

## <span id="page-16-2"></span>**[PROM-267: Passwort ändern als Administrator unterstützen](https://cmiag.myjetbrains.com/youtrack/issue/PROM-267)**

Ist man als Administrator eingeloggt, findet man neu die Funktion «Passwort ändern» in den Persönlichen Einstellungen.

## <span id="page-16-3"></span>**[UFO-132: Login in CMI Sitzungen verhindern, wenn Berechtigungen entzogen](https://cmiag.myjetbrains.com/youtrack/issue/UFO-132)  [wurden](https://cmiag.myjetbrains.com/youtrack/issue/UFO-132)**

Sobald eine ehemalig berechtigte Person keine Rechte mehr hat, wird deren Login hiermit auch entfernt. So ist gewährleistet, dass kein unberechtigter Zugriff bestehen bleibt.

## <span id="page-16-4"></span>**[ST2-2481: Beschreibungen in den Berechtigungsgruppen erfassen](https://cmiag.myjetbrains.com/youtrack/issue/ST2-2481)**

Bei verschiedenen Berechtigungsgruppen fehlte die Beschreibung. Diese wurden überall nachgeführt.

# <span id="page-17-0"></span>**CMI AIS**

#### <span id="page-17-1"></span>**[ST6-998: Geplanter Task im CWS verfügbar machen](https://cmiag.myjetbrains.com/youtrack/issue/ST6-998)**

Im CWS besteht ab sofort die Möglichkeit Geplante Tasks auszuführen.

## <span id="page-17-2"></span>**[AIS-399: Option ««Ablauf Schutzfrist aus jüngstem Datum Kinder» funktioniert](https://cmiag.myjetbrains.com/youtrack/issue/AIS-399)  [bei KPF-Typen nicht korrekt](https://cmiag.myjetbrains.com/youtrack/issue/AIS-399)**

Wurde die Option «Ablauf Schutzfrist aus jüngstem Datum Kinder» gewählt, funktionierte dies bei KPF-Typen nicht korrekt. Der Fehler wurde behoben.

### <span id="page-17-3"></span>**[AIS-398: EAD-Import: Optimierung in Verzeichnungsstufe](https://cmiag.myjetbrains.com/youtrack/issue/AIS-398)**

Unter gewissen Umständen wurden EAD-Dateien nicht mehr korrekt importiert. Die neuste Version des EAD-Imports in CMI AIS wurde flexibler gestaltet. Wird die Verzeichnungsstufe nicht als einzelnes Element mitgeliefert, wird sie aus dem übergeordneten Element geholt.

#### <span id="page-17-4"></span>**[AIS-392: KPF-Typen können ohne Adminrechte nicht mehr gesucht werden](https://cmiag.myjetbrains.com/youtrack/issue/AIS-392)**

Nach dieser Korrektur erscheinen in der Suchliste etwaige KPF-Typen wieder, sodass diese in der Suche verwendet werden können.

## <span id="page-17-5"></span>**[AIS-388: EAD-Import generiert fehlerhaft Verwaltungssignatur](https://cmiag.myjetbrains.com/youtrack/issue/AIS-388)**

<span id="page-17-6"></span>Beim EAD-Import wurde eine fehlerhafte Verwaltungssignatur generiert. Dies wurde behoben.

#### **[PROM-189: Vereinheitlichung der "External Provider"-Felder](https://cmiag.myjetbrains.com/youtrack/issue/PROM-189)**

Chapter 2 Die Felder "External ID" und "Letzter Abgleich External Provider (Datum)" wurden angeglichen, damit sie in allen Verzeichnungseinheiten an der gleichen Stelle der Benutzeroberfläche erscheinen.

# <span id="page-18-0"></span>**CMI AIS: Ingest**

#### <span id="page-18-1"></span>**[AIS-386: EAD-Import importiert Angabe zu Dateigrösse nicht](https://cmiag.myjetbrains.com/youtrack/issue/AIS-386)**

Im EAD-Import wurden die Informationen über die Anzahl an importierten Dateien übernommen, nicht aber deren kumulierte Grösse. Dies wurde korrigiert.

## <span id="page-18-2"></span>**[PROM-298: Verschieben von fehlerhaften EAD-Dateien im automatischem Ingest](https://cmiag.myjetbrains.com/youtrack/issue/PROM-298)  [funktioniert nicht](https://cmiag.myjetbrains.com/youtrack/issue/PROM-298)**

Im Falle eines fehlerhaften EAD-Import, wurde die EAD-Datei nicht korrekt in das konfigurierte Verzeichnis verschoben. Dieses Fehlverhalten wurde korrigiert.

## <span id="page-18-3"></span>**[AIS-393: Ingest von Dossier und Serien teilweise nicht möglich](https://cmiag.myjetbrains.com/youtrack/issue/AIS-393)**

Wurden Dossiers oder Serien mit unvollständigen Pflichtfeldern mittels EAD importiert, schlug der Import ohne Meldung fehl. Dies wurde behoben. Nun erscheint eine aussagekräftige Fehlermeldung.

# <span id="page-19-0"></span>**CMI Angebote**

#### <span id="page-19-1"></span>**[SAS-290: Angebote V1: Korrektur der Layouts](https://cmiag.myjetbrains.com/youtrack/issue/SAS-290)**

In CMI Angebote wurden die Layouts der Fachanwendung Betreuung optimiert respektive dem Web Client angeglichen. Im gleichen Zug wurden die Felder «Teilnahme von/bis» und «Bemerkungen» auf der Anmeldeübersicht eingeblendet.

## <span id="page-19-2"></span>**SAS-410: Im Wizard zum Erstellen [des Teilnehmendendossier fehlt der Titel im 2.](https://cmiag.myjetbrains.com/youtrack/issue/SAS-410)  [Schritt](https://cmiag.myjetbrains.com/youtrack/issue/SAS-410)**

Im Erstellungswizard für ein neues Teilnehmendendossier wurde eine fehlende Überschrift hinzugefügt.

### <span id="page-19-3"></span>**[SAS-292: Angebote V1: Angebot wird bei einer Anmeldung nicht vorab gefüllt](https://cmiag.myjetbrains.com/youtrack/issue/SAS-292)**

Die Auswahlliste Angebote bei einer neuen Anmeldung bleibt nun leer. Das Datum wird korrekt automatisch vorbefüllt.

#### <span id="page-19-4"></span>**[SCV23-596: Optimierungen Angebotsdefinition](https://cmiag.myjetbrains.com/youtrack/issue/SCV23-596)**

Folgende Optimierungen im Angebotsdossier wurden vorgenommen

- Angebotsoptionen werden als Chips dargestellt. Dadurch kann der Benutzende beliebige Angebotsoptionen einem Angebot zuordnen oder wieder entfernen. Die Sortierung erfolgt alphabetisch.
- Angebotsdetails werden als Card Pages dargestellt. Dadurch ist auf einem Blick ersichtlich, welche Angebotsdetails bei einem Angebot definiert wurden. Die Sortierung erfolgt nach Wochentag und in der zweiten Priorität nach Datum (z.B. bei Kursen). Das Layout in den Durchführungen wurde optimiert, damit über die gesamte Applikation eine einheitliche Darstellung vorliegt.

## <span id="page-19-5"></span>**[SCV23-19: Wizard Angebotserstellung](https://cmiag.myjetbrains.com/youtrack/issue/SCV23-19)**

Es kann ein neues Angebot mittels «Neues Angebot» im globalen Menü erstellt werden.

Ebenfalls können Angebotsdetails entweder anschliessend im Angebotsdossier angelegt werden oder die Angebotsdetails können in einer Objektvorlage hinterlegt werden.

Beim Erstellen und Löschen von Angeboten und deren Angebotsdetails werden Save Actions ausgeführt. Das bedeutet, dass automatisch die Durchführungen beim Anlegen von Angebotsdetails mit erstellt werden. Werden Mutationen vorgenommen, wie beispielsweise die Verkürzung des Angebotes, werden die Durchführungen entsprechend wieder gelöscht, sofern keine Anmeldungen vorhanden sind. Ist bereits eine Anmeldung vorhanden, muss diese zuerst bereinigt werden. Bei der Erstellung und Mutation der Durchführungen werden die Schulferien und die Checkbox «Findet auch in den Ferien statt» berücksichtigt.

## <span id="page-20-0"></span>**SCV23-56: Fachanwendung Angebote 2.0 und Pages im Modell definieren**

[Die App CMI Angebote wurde mit den entsprechenden Navigationsseiten Angebote, Teilnehmende, Durch](https://cmiag.myjetbrains.com/youtrack/issue/SCV23-56)führungen und Teilnahmen angelegt.

## <span id="page-20-1"></span>**[SCV23-567: Funktion «Vorzeitiges beenden»](https://cmiag.myjetbrains.com/youtrack/issue/SCV23-567) und «Ändern» einer Anmeldung**

Folgende Save Actions wurden implementiert:

– Wird eine Anmeldung vorzeitig beendet, werden die Teilnahmen gelöscht, die nach dem Beendigungsdatum liegen

Folgende Validierungen wurden implementiert:

- Verrechnete Teilnahmen dürfen nicht ausserhalb des Zeitraums der Anmeldung liegen
- Beendigungsdatum darf nicht vor der zuletzt verrechneten Teilnahme liegen

### <span id="page-20-2"></span>**[SCV23-36: Layouts](https://cmiag.myjetbrains.com/youtrack/issue/SCV23-36)**

Folgende Layouts wurden erstellt:

- Angebotsdefinition
- Teilnehmendendossier
- Teilnahme
- Durchführung
- Abmeldung
- Anmeldung Teilnehmende
- Anmeldedetails Teilnehmende
- Anmeldung Personal
- Angebotspersonalanstellung
- Anmeldedetail Personal
- Stammdaten

Zu den entsprechenden Typdefinitionen wurden zudem Card Pages erstellt:

- Teilnahme Angebot
- Teilnehmende
- Durchführung
- Anmeldung Teilnehmende

## <span id="page-20-3"></span>**[SAS-408: Abmeldungen mit Teilnehmendendossiers verlinken](https://cmiag.myjetbrains.com/youtrack/issue/SAS-408)**

Die Titel der Abmeldungen auf dem Angebotsdossier sind neu mit den jeweiligen Teilnehmendendossiers verlinkt.

## <span id="page-20-4"></span>**[AUS-18: Bemerkungsfeld Teilnehmendendossier soll mehrzeilig sein](https://cmiag.myjetbrains.com/youtrack/issue/AUS-18)**

Das Bemerkungsfeld im Wizard «Neues Teilnehmendendossier» anlegen ist jetzt mehrzeilig.

### <span id="page-21-0"></span>**[SAS-517: Angebote V1: Erstellung einer Abmeldung auf einer Teilnahme](https://cmiag.myjetbrains.com/youtrack/issue/SAS-517)**

Kurzzeitig war es nicht möglich eine Abmeldung in der Fachanwendung Betreuung auf einer Teilnahme zu erstellen. Dies wurde behoben. Eine Abmeldung kann jetzt über das Drei Punkte Menü sowohl auf der Liste der Teilnahmen als auch auf einer Teilnahme erfasst werden.

## <span id="page-21-1"></span>**[SAS-20: Angebote V1: Angebote können nicht kopiert werden](https://cmiag.myjetbrains.com/youtrack/issue/SAS-20)**

In der Fachanwendung CMI Angebote V1 können Angebote kopiert werden. Dies funktionierte teilweise nicht korrekt. Die Fehler wurden behoben und das Kopieren von Angeboten ist wieder möglich.

### <span id="page-21-2"></span>**[SCV23-731: Optimierungen Teilnahme und](https://cmiag.myjetbrains.com/youtrack/issue/SCV23-731) Abmeldung**

Auf einer Teilnahme kann nun eine Abmeldung direkt über das Drei-Punkte-Menü erfasst werden. Es öffnet sich direkt ein Wizard innerhalb der Teilnahme und die benötigten Angaben können erfasst werden. Die Navigation zur Abmeldung einer Teilnahme wurde weiter optimiert. Die Abmeldung kann nun innerhalb der Teilnahme erstellt werden und wird als eigene Rubrik dargestellt. Ebenso ist es möglich, auf die Abmeldung zu navigieren, damit die Details bei Bedarf angepasst werden können.

### <span id="page-21-3"></span>**SCV23-65: Angebote 2.0 - [Berechtigungen Administration](https://cmiag.myjetbrains.com/youtrack/issue/SCV23-65)**

Folgende Berechtigungsgruppen für CMI Angebote wurden erstellt:

- Web Angebote anwenden
- Angebote Supervisor
- Angebote verwalten
- Angebote lesen

#### <span id="page-21-4"></span>**[SCV23-581: Wizard Teilnehmendendossier erstellen](https://cmiag.myjetbrains.com/youtrack/issue/SCV23-581)**

Es kann ein neues Teilnehmendendossier mittels «neues Teilnehmendendossier» im globalen Menü erstellt werden.

#### <span id="page-21-5"></span>**[SCV23-92: Modellanpassungen für CMI Angebote 2.0](https://cmiag.myjetbrains.com/youtrack/issue/SCV23-92)**

Um die Fachanwendung CMI Angebote erstellen zu können, war eine Basis resp. Erweiterungen im CMI Modell notwendig. Folgende Modellanpassungen haben stattgefunden:

- Neue Typdefinitionen in den Stammdatenobjekten: Angebotsoptionen, Schulferien, Tarif
- Neuer Dossiertyp Teilnehmendendossier
- Neuer Dossiertyp Angebotsdefinitonen
- Neue Typdefinitionen Anmeldedetails und Teilnahmen
- Modellanpassungen Bereich Verrechnungen

## <span id="page-22-0"></span>**[SCV23-91: Wizard für die Anmeldung zu einem](https://cmiag.myjetbrains.com/youtrack/issue/SCV23-91) Angebot**

Folgendes wurde umgesetzt:

- Mittels «Einzelanmeldung-Teilnehmende hinzufügen» kann man in einem Teilnehmendendossier eine Einzelanmeldung auf ein Angebot erstellen.
- Mittels «Einzelanmeldung-Teilnehmende hinzufügen» kann man in einem Angebotsdossier eine Einzelanmeldung auf ein Angebot erstellen.
- Mittels «Serienanmeldung-Teilnehmende hinzufügen» kann man in einem Angebotsdossier eine Serienanmeldung auf ein Angebot erstellen.

Folgende Validierung wurde zudem erstellt:

– Die Felder Teilnahme Von und Teilnahme Bis auf den Anmeldedetails müssen im Format hh:mm eingegeben werden

## <span id="page-22-1"></span>**[SAS-412: Übersicht Durchführungen: Anzeigenamen anpassen](https://cmiag.myjetbrains.com/youtrack/issue/SAS-412)**

Die Titel in der Übersicht für Durchführungen wurden angepasst.

# <span id="page-22-2"></span>**[SAS-19: Angebote V1: Fehler beim Erstellen / Synchronisieren von Durchführun](https://cmiag.myjetbrains.com/youtrack/issue/SAS-19)[gen beheben](https://cmiag.myjetbrains.com/youtrack/issue/SAS-19)**

Kurzzeitlich war es nicht möglich in CMI Angebote Durchführungen anzulegen und zu synchronisieren. Dieser Fehler wurde behoben.

# <span id="page-23-0"></span>**CMI API**

## <span id="page-23-1"></span>**[ST3-1629: CMI API: Dokument-Download erfolgt neu über ApiBaseUrl](https://cmiag.myjetbrains.com/youtrack/issue/ST3-1629)**

Der Dokument-Download wurde angepasst und erfolgt nun über die APIBaseURL.

# <span id="page-24-0"></span>**CMI Aufgaben**

#### <span id="page-24-1"></span>**QI-170: Rückbau der Extensions für [Etiketten einer Aufgabe](https://cmiag.myjetbrains.com/youtrack/issue/QI-170)**

Die Angabe von Dateiendungen in der Etiketten Konfiguration hatte keine Auswirkung auf die Applikation und wurde restlos entfernt. Etwaige Objektvorlagen mit entsprechenden Inhalten werden beim Update automatisiert korrigiert.

## <span id="page-24-2"></span>**[UFO-285: Einstellung «Aufgabe versenden beim Verlassen anzeigen»](https://cmiag.myjetbrains.com/youtrack/issue/UFO-285) richtig [synchronisieren](https://cmiag.myjetbrains.com/youtrack/issue/UFO-285)**

Die Einstellung «Aufgabe versenden beim Verlassen anzeigen» funktioniert jetzt korrekt.

### <span id="page-24-3"></span>**[PROM-216: CMI Aufgaben: Facetten erweitern](https://cmiag.myjetbrains.com/youtrack/issue/PROM-216)**

Die Facetten im Web Client für CMI Aufgaben wurden erweitert. Neu stehen folgende Facetten zur Verfügung: Status, Termin, Erledigung durch, Auftragnehmer, Auftraggeber, Ebene

# <span id="page-24-4"></span>**[UFO-418: Unteraufgabe öffnet sich im Geschäft nicht im Kontext der Überauf](https://cmiag.myjetbrains.com/youtrack/issue/UFO-418)[gabe](https://cmiag.myjetbrains.com/youtrack/issue/UFO-418)**

Werden im Web Client Unteraufgaben aus dem Geschäft geöffnet, werden diese nun mit der korrekten Breadcrumb dargestellt. Vor dieser Anpassung war nicht ersichtlich, in welchem Kontext sich die Unteraufgabe befindet.

## <span id="page-24-5"></span>**[UFO-362: Neu-Menüs im Desktop Client nur bei Bearbeitbarkeit der Assoziation](https://cmiag.myjetbrains.com/youtrack/issue/UFO-362)  [erlauben](https://cmiag.myjetbrains.com/youtrack/issue/UFO-362)**

Für Benutzer mit Schreibrechten werden nur noch Menus angezeigt, die ein Speichern zum Abschluss zulassen.

#### <span id="page-24-6"></span>**[PROM-316: Importieren von Objektvorlagen gibt zu viele Fehlermeldungen](https://cmiag.myjetbrains.com/youtrack/issue/PROM-316) aus**

Mit dieser Optimierung wurde sichergestellt, dass für jede importierte, fehlerhafte Objektvorlage maximal eine Fehlermeldung erscheint.

#### <span id="page-24-7"></span>**[UFO-120: Layout Notifikationsmails CMI Aufgaben angepasst](https://cmiag.myjetbrains.com/youtrack/issue/UFO-120)**

Die Notifikationsemails für CMI Aufgaben sind an die neuen Designrichtlinien angepasst und bieten eine kompaktere Darstellung auf grösseren Bildschirmen.

# <span id="page-25-0"></span>**QI-22: Beim [Inaktiv setzen der Organisationseinheit wird](https://cmiag.myjetbrains.com/youtrack/issue/QI-22) beim Speichern ein Hin[weis angezeigt,](https://cmiag.myjetbrains.com/youtrack/issue/QI-22) wenn Überweisungen aktiv sind**

Sind die Optionen Empfangen oder Versenden in den Einstellungen von Überweisungen einer Organisationseinheiten aktiv, wird beim Inaktivieren der Organisationseinheit eine Fehlermeldung angezeigt. So ist gewährleistet, dass bewusst entschieden werden muss, ob Überweisungen für die Zukunft ausgeschaltet werden sollen.

## <span id="page-25-1"></span>**QI-191: Spalte «Geschäft» [in Pendenzen/Journal enthält wieder das Dossier](https://cmiag.myjetbrains.com/youtrack/issue/QI-191)**

Der gemeldete Fehler wurde korrigiert und die Konstellation tritt nicht mehr auf.

# <span id="page-25-2"></span>**[QI-222: Darstellung Hierarchie von Aufgaben in Objektvorlagen und Sortierung](https://cmiag.myjetbrains.com/youtrack/issue/QI-222)  [der Inhalte](https://cmiag.myjetbrains.com/youtrack/issue/QI-222)**

Die Struktur von Standardaufgaben unterstützt Hierarchische Definitionen mittels Unteraufgaben. Damit diese bereits zum Zeitpunkt der Definition als Objektvorlage erkennbar ist, gibt es eine Hierarchische Darstellung in Form von Nummerierungsschema, dieser Logik folgend:

- 1. Überaufgabe 1
	- 1.1. Unteraufgabe 1 von Überaufgabe 1
	- 1.2. Unteraufgabe 2 von Überaufgabe 1
- 2. Aufgabe 2
- 3. Überaufgabe 3
	- 3.1. Unteraufgabe 1 von Überaufgabe 3
	- 3.2. Unteraufgabe 2 von Überaufgabe 3

Des Weiteren ist zukünftig eine Sortierung der Objektvorlagen Inhalte möglich. Für die Hierarchische Struktur von Aufgaben gilt die Sortierung innerhalb der gleichen Hierarchieebene.

## <span id="page-25-3"></span>**[PROM-83: Aufgabentyp darf maximal ein Objekt Aufgabe haben](https://cmiag.myjetbrains.com/youtrack/issue/PROM-83)**

Neu können nur noch Objektvorlagen gespeichert werden, welche höchstens eine Aufgabe beinhalten und über ein Tag «Aufgabentyp» verfügen.

# <span id="page-25-4"></span>**QI-180: Standard-Objektvorlagen [des Typs Aufgabe auf Dokument verfügbar ma](https://cmiag.myjetbrains.com/youtrack/issue/QI-180)[chen](https://cmiag.myjetbrains.com/youtrack/issue/QI-180)**

Die im Standard bereitgestellten Vorlagen für Aufgaben wurden so angepasst, dass diese immer auch auf Dokumenten verfügbar sind. Das erlaubt einfache Aufgaben auch aus ausgewählten Dokumenten zu starten und die Pendenzen zu erstellen.

## <span id="page-25-5"></span>**[PROM-387: Optimierungen in Standardaufgaben](https://cmiag.myjetbrains.com/youtrack/issue/PROM-387)**

In den Standardaufgaben wurden diverse Optimierungen vorgenommen. Sollte die gewählte Objektvorlage zu Fehlern führen, wird dies dem Benutzenden mitgeteilt.

# <span id="page-26-0"></span>**CMI Bürgerrecht**

#### <span id="page-26-1"></span>**[SAS-80: Filterkonfiguration von Fallart greift beim Adoptionsdossier nicht](https://cmiag.myjetbrains.com/youtrack/issue/SAS-80)**

Die Filterung von Fallarten war fehlerhaft. Nun funktioniert diese wieder richtig. Es werden jetzt nur noch die Fallarten angezeigt, die in der Filterkonfiguration für den jeweiligen Typen ausgewählt wurden.

## <span id="page-26-2"></span>**[SAS-71: Daten des Kontakts werden auch in Verfahrensbeteiligung übernom](https://cmiag.myjetbrains.com/youtrack/issue/SAS-71)[men, wenn ein neuer Kontakt im Wizard erstellt wird](https://cmiag.myjetbrains.com/youtrack/issue/SAS-71)**

Wählt man bei der Verfahrensbeteiligung die Option einen neuen Kontakt erstellen, dann werden die Daten vom neu erstellten Kontakt nach dem Speichern des Dossiers korrekt aus dem Kontakt für die neu erstellten Verfahrensbeteiligten übernommen.

# <span id="page-26-3"></span>**[ST2-1850: Neuanforderung: Anpassung Layout Heimatort, Assoziation Ge](https://cmiag.myjetbrains.com/youtrack/issue/ST2-1850)[meinde Kontakt.](https://cmiag.myjetbrains.com/youtrack/issue/ST2-1850)**

In CMI Bürger sind auf dem Heimatort zwei Assoziationen zum Kontakt verfügbar, nämlich auf Gemeinde Kontakt und Zivilstandsamt. Beim Feld Gemeinde Kontakt wurde neu zugelassen, dass der Kontakt direkt hinzugefügt werden kann.

# <span id="page-27-0"></span>**CMI Dossier**

## <span id="page-27-1"></span>**[PROM-340: Aussonderung: Ermittlung der Aktivitäten zu den Fällen eines Dos](https://cmiag.myjetbrains.com/youtrack/issue/PROM-340)[siers führt zu Exception](https://cmiag.myjetbrains.com/youtrack/issue/PROM-340)**

In gewissen Fällen kam es bei einer Aussonderung mit Geschäften, welche Fälle beinhaltete, zu Fehlern. Dies wurde korrigiert.

### <span id="page-27-2"></span>**[CMI-19474: Performanceoptimierung Geschäft abschliessen](https://cmiag.myjetbrains.com/youtrack/issue/CMI-19474)**

Die Funktion «Abschliessen» im CMI Dossier wurde optimiert. Die Wartezeit wurde bedeutend verringert und Hinsichtlich der Performance grundlegend optimiert.

## <span id="page-27-3"></span>**[ST6-991: GWR-Quartalsabschluss kann mit doppelt vorkommenden Gebäuden](https://cmiag.myjetbrains.com/youtrack/issue/ST6-991)  [vorgehen](https://cmiag.myjetbrains.com/youtrack/issue/ST6-991)**

Bei redundanten Gebäuden hat der Quartalsabschluss von GWR nicht korrekt funktioniert und stürzte ab. Dieses Verhalten wurde korrigiert. Neu erhält der User eine aussagekräftige Fehlermeldung.

## <span id="page-27-4"></span>**[UFO-129: Kennzeichnen elektronisch signierter Dokumente im Web Client](https://cmiag.myjetbrains.com/youtrack/issue/UFO-129)**

Im Web Client sieht man dem Dokument nicht auf den ersten Blick an, ob es signiert wurde oder nicht. Hierfür muss man in die Versionen. Neu gibt es ein Icon für signierte Dokumente. Die Kennzeichnung hilft dabei eine potenzielle elektronische Signatur zu prüfen, ohne das Dokument herunterladen oder einsehen zu müssen.

## <span id="page-27-5"></span>**[SAS-337: Dokumente aus Web Client bearbeiten können](https://cmiag.myjetbrains.com/youtrack/issue/SAS-337)**

Es kam zu einem Fehler bei der Bearbeitung von Dokumenten aus dem Web Client heraus. Dieser Fehler wurde behoben.

# <span id="page-28-0"></span>**CMI Gebühren und CMI Leistungen**

## <span id="page-28-1"></span>**[SAS-250: Allgemeiner Rechnungslauf: Funktion «Rechnungen generieren»](https://cmiag.myjetbrains.com/youtrack/issue/SAS-250) soll [nach 60 Sekunden nicht in Timeout laufen](https://cmiag.myjetbrains.com/youtrack/issue/SAS-250)**

Es wurden diverse Optimierungen vorgenommen, um die Performance beim Rechnungslauf zu verbessern.

# <span id="page-29-0"></span>**CMI KES**

#### <span id="page-29-1"></span>**[ST2-2520: Korrektur KOKES-Report](https://cmiag.myjetbrains.com/youtrack/issue/ST2-2520) – deutsche Version**

Die Generierung der XML-Datei für Datenlieferung an KOKES wird nur bei denjenigen KES-Dossiers ausgeführt, wo sämtliche Datenüberprüfungen erfolgreich durchlaufen. Mit diesem Ticket wurden diese Datenüberprüfungen im deutschen Report angepasst, sodass nur berechtigte Fehler aufgrund entsprechender Datenkonstellation als solche ausgewiesen werden

### <span id="page-29-2"></span>.**[ST2-1950: K](https://cmiag.myjetbrains.com/youtrack/issue/ST2-1950)orrektur KOKES-Report – französische Version**

Die Generierung der XML-Datei für Datenlieferung an KOKES wird nur bei denjenigen KES-Dossiers ausgeführt, wo sämtliche Datenüberprüfungen erfolgreich durchlaufen. Mit diesem Ticket wurden diese Datenüberprüfungen im französischen Report angepasst, sodass nur berechtigte Fehler aufgrund entsprechender Datenkonstellation als solche ausgewiesen werden.

# <span id="page-29-3"></span>**[ST1-1617: History generiert neue Einträge durch beliebige Änderung am KES-](https://cmiag.myjetbrains.com/youtrack/issue/ST1-1617)[Dossier](https://cmiag.myjetbrains.com/youtrack/issue/ST1-1617)**

Die Logik zur Generierung der KES-Dossier-History-Einträge wurde so überarbeitet, dass die ursprünglichen Konzepte widerspiegelt werden. Automatisierte Tests stellen auch in Zukunft sicher, dass die History-Generierung den geltenden Kriterien entspricht.

## <span id="page-29-4"></span>**[ST1-1651: Falsche Angabe des neusten Beistandsmandat](https://cmiag.myjetbrains.com/youtrack/issue/ST1-1651)**

Verhalten:

1. wenn es aktuelle Beistandsmandate gibt, das neueste anzeigen

2. wenn es nur zukünftige Beistandsmandate gibt und keine aktuellen, wird das Beistandsmandat angezeigt, dass zuerst beginnt

3. wenn alle Beistandsmandate in der Vergangenheit sind, wir das Beistandmandat mit dem ältesten Enddatum angezeigt

# <span id="page-30-0"></span>**CMI Kontakte**

#### <span id="page-30-1"></span>**[ST3-1604: Fehler beim Hochladen des Profilbildes im Kontakt behoben](https://cmiag.myjetbrains.com/youtrack/issue/ST3-1604)**

Beim Hochladen des Profilbildes in einem Kontakt wurde ein Fehler festgestellt und korrigiert.

## <span id="page-30-2"></span>**[UFO-288: Neuer Kontakt via Objektvorlage mit Adresse anlegen können](https://cmiag.myjetbrains.com/youtrack/issue/UFO-288)**

Die bei der Kontakterstellung eingetragene Adresse, wird im Kontaktunter der Page «Adressen» angezeigt.

### <span id="page-30-3"></span>**[SAS-319: Kontakt zeigt keine Kontakt-Page mehr an](https://cmiag.myjetbrains.com/youtrack/issue/SAS-319)**

Auf dem Kontakt war die Übersichtsseite kurzzeitig nicht eingeblendet. Dieser Fehler wurde behoben.

### <span id="page-30-4"></span>**[ST2-2269: Systembenutzer erkennbar machen mit einer Checkbox](https://cmiag.myjetbrains.com/youtrack/issue/ST2-2269)**

Auf dem Objekt Benutzer:innen unter Technische Details wurde eine Checkbox «Systembenutzer» implementiert. Dadurch kann eine Unterscheidung zwischen realen und technischen Benutzer:innen vorgenommen werden.

## <span id="page-30-5"></span>**[ST2-2265: Anpassungen Header Personenangaben auf Kontakt](https://cmiag.myjetbrains.com/youtrack/issue/ST2-2265)**

Der Header in der Kontaktanzeige wurde optimiert. Informationen werden nicht mehr doppelt angezeigt.

# <span id="page-31-0"></span>**CMI Mail, Mailintegration**

### <span id="page-31-1"></span>**[SAS-304: Unterstützung Modern Auth für SMTP](https://cmiag.myjetbrains.com/youtrack/issue/SAS-304)**

Auf die Ausserbetriebnahme von Basic Auth Seitens Microsoft wurde die Anbindung von Modern Auth umgesetzt. Damit kann zukünftig der Mailversand mit neuen Authentifizierungsmethoden gewährleistet werden.

# <span id="page-32-0"></span>**CMI Passivierung, CMI Ablieferung (LifeCycle)**

## <span id="page-32-1"></span>**[LC-169: Speichern von unsichtbaren Steuerzeichen in Lifecycle Konfiguration](https://cmiag.myjetbrains.com/youtrack/issue/LC-169)  [unterbinden](https://cmiag.myjetbrains.com/youtrack/issue/LC-169)**

Unter gewissen Umständen konnte ein User mittels Copy/Paste unsichtbare Steuerzeichen in die Lifecycle Konfiguration eintragen, welches zu einem Server Absturz führte. Dies wird nun abgefangen. Bestehende, unsichtbare Steuerzeichen werden automatisch entfernt.

## <span id="page-32-2"></span>**[PROM-340: Aussonderung: Ermittlung der Aktivitäten zu den Fällen eines Dos](https://cmiag.myjetbrains.com/youtrack/issue/PROM-340)[siers führt zu Exception](https://cmiag.myjetbrains.com/youtrack/issue/PROM-340)**

In gewissen Fällen kam es bei einer Aussonderung mit Geschäften, welche Fälle beinhaltete, zu Fehlern. Dies wurde korrigiert.

# <span id="page-32-3"></span>**[LC-151: Fehlende LifeCycle Einstellung des Registers als lesbare Fehlermeldung](https://cmiag.myjetbrains.com/youtrack/issue/LC-151)  [erfassen](https://cmiag.myjetbrains.com/youtrack/issue/LC-151)**

Ist die Lizenz «M\_LIFECYCLE» vorhanden aber keine Register in den Lifecycle-Einstellungen hinterlegt, führte dies zu einem Fehler beim Speichern eines Geschäfts. Dieser Fehler wurde abgefangen und behoben.

## <span id="page-32-4"></span>**[LC-208: SIP-Exportpfad wird beim Speichern nicht überprüft und kann ungültige](https://cmiag.myjetbrains.com/youtrack/issue/LC-208)  [Zeichen enthalten bzw. ist erst nach](https://cmiag.myjetbrains.com/youtrack/issue/LC-208) dem Neustart des Clients wirksam**

Im SIP-Exportpfad in den Lifecycle Einstellungen wurden einige Optimierungen vorgenommen:

1. Die ungültige Pfad-Zeichen werden automatisch entfernt

2. Die Einstellung wird nach Speichern sofort wirksam. Neustart des Clients ist nicht mehr notwendig.

# <span id="page-32-5"></span>**[LC-178: Optimierungen in SIP-Generierung \(Lange Ordnernamen, Umstellung](file:///C:/Users/KDI/AppData/Local/Microsoft/Windows/INetCache/Content.Outlook/US9G19KY/Lange%20Ordnernamen,%20Umstellung%20technisch/hierarchisch)%5d(https:/cmiag.myjetbrains.com/youtrack/issue/LC-178)  [technisch/hierarchisch\)](file:///C:/Users/KDI/AppData/Local/Microsoft/Windows/INetCache/Content.Outlook/US9G19KY/Lange%20Ordnernamen,%20Umstellung%20technisch/hierarchisch)%5d(https:/cmiag.myjetbrains.com/youtrack/issue/LC-178)**

Die SIP-Generierung wurde optimiert, sodass zu lange Ordnernamen automatisch gekürzt werden. So wird verhindert, dass das Entpacken des ZIP zu Problemen führt.

# <span id="page-32-6"></span>**[LC-188: Reihenfolge der Renditions in Versionen, PDF/A-Rendition nach Passi](https://cmiag.myjetbrains.com/youtrack/issue/LC-188)[vierung in hinterste Spalte platzieren](https://cmiag.myjetbrains.com/youtrack/issue/LC-188)**

Die Reihenfolge der Renditions in Versionen der Dokumente wurde so angepasst, dass diese einheitlich und übersichtlicher sind. Neu erscheint beim Mouse-Over ein Hilfetext und die Spalten sind beschriftet.

## <span id="page-33-0"></span>**[LC-113: eCH-0160 V1.2 Archivische Ablieferungsschnittstelle](https://cmiag.myjetbrains.com/youtrack/issue/LC-113)**

Die Version 1.2 des Standards eCH0160 steht ab sofort zur Verfügung und bietet Neuerungen im Bereich Versionierung. Das neue Element «Mappe» wurde nicht umgesetzt. Als Alternativlösung wird nach wie vor der Ordnerpfad mitgeliefert.

## <span id="page-33-1"></span>**[LC-184: Kassierte Geschäfte/Dokumente müssen nachgewiesen werden können](https://cmiag.myjetbrains.com/youtrack/issue/LC-184)**

Der Geplante Task «Endverarbeitung und Kassation» wurde so erweitert, dass nach Durchführung die Möglichkeit besteht ein Log-File zu generieren, welches Informationen über die gelöschten Daten beinhaltet.

## <span id="page-33-2"></span>**[LC-191: Auswahlfeld Erscheinungsform in Geschäftsdetails ergänzen](https://cmiag.myjetbrains.com/youtrack/issue/LC-191)**

Das Objekt Geschäft wurde um ein neues Auswahlfeld «Erscheinungsform» in den Geschäftsdetails erweitert. Das Feld enthält gemäss eCH-0160 die Werte «digital», «nicht digital», «gemischt». Es stellt kein Pflichtfeld dar und kann ab sofort über die Suche ermittelt werden.

## <span id="page-33-3"></span>**[LC-187: Boolean-Feld «Gerendert»](https://cmiag.myjetbrains.com/youtrack/issue/LC-187) auf Dokument erstellen**

Das Objekt Dokument wurde um ein neues Feld «Gerendert» erweitert. Das Feld wird automatisch vom Render-Prozess abgefüllt. Sollte ein Rendering nicht erfolgreich sein, enthält es den Wert «false».

## <span id="page-33-4"></span>**[LC-185: Verbessertes Fehlerhandling bei Passivierung](https://cmiag.myjetbrains.com/youtrack/issue/LC-185)**

Das Passivierungslog wurde übersichtlicher gestaltet. Im Falle eines Fehlers ist verständlich, in welchem Geschäft und an welcher Stelle der Fehler aufgetreten ist.

## <span id="page-33-5"></span>**[LC-182: Feld Samplingauswahl in Geschäftsdetails](https://cmiag.myjetbrains.com/youtrack/issue/LC-182)**

Das Objekt Geschäft wurde um ein neues Feld «Samplingauswahl» in den Geschäftsdetails erweitert. Das Feld ist kein Pflichtfeld und enthält die Werte:

- null (Wert nicht gesetzt)
- «archivwürdig bei Sampling»
- «nicht archivwürdig bei Sampling»

Das Feld kann ab sofort auch über die Suche ermittelt werden.

# <span id="page-33-6"></span>**[LC-181: Aussonderung mit nur roten und grauen Geschäften in Aussonderungs](https://cmiag.myjetbrains.com/youtrack/issue/LC-181)[liste generiert fälschlicherweise ein SIP](https://cmiag.myjetbrains.com/youtrack/issue/LC-181)**

Befinden sich in der Aussonderungsliste nur rote und graue Geschäfte, bedeutet dies, dass keine Ablieferung vorgenommen wird. Das System generierte trotzdem ein SIP. Neu geschieht dies nur noch, wenn abzuliefernde Objekte selektiert wurden.

## <span id="page-34-0"></span>**[LC-175: Picker für Objektvorlagen in Lifecycle-Konfiguration](https://cmiag.myjetbrains.com/youtrack/issue/LC-175)**

Im Geplanten Task «Aussonderung und SIP erstellen» wurde für folgende Felder ein Picker für die komfortable Auswahl hinterlegt:

- «Pfad des Suchkriteriums»
- «Pfad der Objektvorlage»
- «SIP-Exportpfad...»

## <span id="page-34-1"></span>**[LC-179: Passivierungsaassitent: Erweiterte Konfiguration für PDF/A Renditions](https://cmiag.myjetbrains.com/youtrack/issue/LC-179)**

Der Passivierungsassistent wurde erweitert, sodass nun umfangreiche Einstellungs-Möglichkeiten mit dem Umgang von PDF/A Renditions und signierten PDFs bestehen.

# <span id="page-34-2"></span>**[LC-174: Endverarbeitung von Geschäften loslösen von Sitzungstraktandierung](file:///C:/Users/KDI/AppData/Local/Microsoft/Windows/INetCache/Content.Outlook/US9G19KY/Assoc%20Geschäft-Traktandum)%5d(https:/cmiag.myjetbrains.com/youtrack/issue/LC-174)  [\(Assoc Geschäft-Traktandum\)](file:///C:/Users/KDI/AppData/Local/Microsoft/Windows/INetCache/Content.Outlook/US9G19KY/Assoc%20Geschäft-Traktandum)%5d(https:/cmiag.myjetbrains.com/youtrack/issue/LC-174)**

Der geplante Task Endverarbeitung von Dossiers ausführen, wurde so überarbeitet, dass Geschäfte mit Sitzungstraktandierung die Endverarbeitung nicht blockieren. Die besagten Geschäfte werden mit einer Warnung versehen.

## <span id="page-34-3"></span>**[LC-230: Sitzungs-Archivdossier enthält korrektes «Beginn»](https://cmiag.myjetbrains.com/youtrack/issue/LC-230) und «Ende» Datum [der Sitzung](https://cmiag.myjetbrains.com/youtrack/issue/LC-230)**

Wurde auf der Sitzung ein «Beginn» und «Ende» eingetragen, wurden diese beiden Von/Bis-Daten analog in das Sitzungs-Archivdossier übertragen. Dies führte dazu, dass im Sitzungs-Archivdossier im «Beginn» und «Ende» des Geschäftes anstelle eines Datums ein Datumsbereich (bspw. 01.01.2000 - 02.01.2000) eingetragen wurde. Neu wird nur noch ein einfaches Datum übernommen.

# <span id="page-35-0"></span>**CMI Post**

## <span id="page-35-1"></span>**[UFO-464: Fehler Anlage Posteingang](https://cmiag.myjetbrains.com/youtrack/issue/UFO-464)**

Tritt beim Anlegen und Speichern des Posteingangs Fehler auf, wird jetzt eine korrekte Fehlermeldung ausgegeben.
# **CMI Protokoll**

#### **[PROM-210: Optimierung der Warnmeldung für Archivdossier-Generierung](https://cmiag.myjetbrains.com/youtrack/issue/PROM-210)**

Wurden Anpassungen an den Einstellungen für die Archivdossier-Generierung in CMI Protokoll vorgenommen, erschien eine Warnmeldung. Diese Warnmeldung wurde so optimiert, dass sie nur noch erscheint, wenn das Feld «Sitzungsdokumente bei abgeschlossener Sitzung änderbar» oder «Unterlagen an abgeschlossene Sitzung anhängen» aktiviert wurde.

## **[AJAX-575: Beschlussnummervergabe Template-Änderung wird sofort aktiv](https://cmiag.myjetbrains.com/youtrack/issue/AJAX-575)**

Werden Änderungen am Template für die Beschlussnummervergabe vorgenommen, werden diese neu sofort wirksam.

### **[SAS-484: Daten nachtragen bei Beschlussnummernvergabe](https://cmiag.myjetbrains.com/youtrack/issue/SAS-484)**

Beim Abschliessen einer Sitzung werden die Beschlussnummern nun mittels der Funktion «Daten nachtragen» in den Beschlüssen nachgetragen.

## **[SAS-396: Löschen von bereits publizierten Traktanden ermöglichen](https://cmiag.myjetbrains.com/youtrack/issue/SAS-396)**

Das Löschen von bereits publizierten Traktanden war nicht möglich. Dies konnte umgangen werden, indem die Unterlagen zuerst gelöscht wurden und danach die Traktanden. Der Fehler wurde behoben und Traktanden können ohne Workaround mit den entsprechenden Berechtigungen direkt gelöscht werden.

## **[SAS-400: Abschnittswechsel in ContentControl](https://cmiag.myjetbrains.com/youtrack/issue/SAS-400)**

Bei der Arbeit mit dem Word Add-in funktionieren Abschnittswechsel und Seitenumbrüche nun korrekt resp. die Informationen aus den Textmarken werden zum Beispiel wieder vom Beschluss ins Protokoll übernommen, auch wenn Umbrüche vorhanden sind.

# **CMI Schule**

#### **[ST3-1714: Grundfunktionen wurden auf dem Lernendendossier ergänzt](https://cmiag.myjetbrains.com/youtrack/issue/ST3-1714)**

Die Grundfunktionen Löschen, Report erstellen und Massenmutation stehen bei einer Mehrfachauswahl neu zur Verfügung und können somit auf alle selektierten Einträge angewendet werden.

#### **[SCV23-784: Notfallkontakt Validierungen optimieren](https://cmiag.myjetbrains.com/youtrack/issue/SCV23-784)**

Beim Erstellen eines neuen Notfallkontaktes wird geprüft, ob die vergebene Priorität bereits für den aktuellen Kontakt auf einem anderen Notfallkontakt gesetzt ist. Wenn ja, werden die Prioritäten automatisch angepasst. Beispielsweise ist bereits eine Priorität 1 vorhanden. Wird erneut eine Priorität 1 gesetzt, wird beim ursprünglichen Kontakt mit Priorität 1 die Priorität 2 gesetzt. Sind mehr als 6 Notfallkontakte eingetragen, wird eine Fehlermeldung ausgegeben. Die gleiche Logik wird bei den Geschwistern verfolgt.

### **[ST2-2260: Felder für Gebiets IDs vorbereiten](https://cmiag.myjetbrains.com/youtrack/issue/ST2-2260)**

Unter Kontakt im Bereich Schule besteht die Möglichkeit, einen Schulkreis EWK zu hinterlegen. Dieses Feld wurde zu einer Assoziation umgebaut, damit eine Schnittstelle diese Angaben ebenfalls liefern kann. Ebenfalls wurde das Feld zu «Gebiete» umbenannt.

#### **[ST2-2450: Objekttitel in Wizard anzeigen](https://cmiag.myjetbrains.com/youtrack/issue/ST2-2450)**

Der fehlende Titel «Arztzuteilung» im dritten Schritt bei der Erstellung eines neuen Lernendendossiers wurde nun hinzugefügt.

# **[UFO-209: Durchführungsart und Durchführungsdatum fehlt in der Zusammen](https://cmiag.myjetbrains.com/youtrack/issue/UFO-209)[fassung eines neuen Arztuntersuchs](https://cmiag.myjetbrains.com/youtrack/issue/UFO-209)**

Beim Erstellen eines Arztbesuches im Lernendendossier werden jetzt bei der Zusammenfassung alle Informationen vollständig angezeigt.

# **[SAS-26: Bei Schulart die Schulstufe und den Schultypen einblenden](https://cmiag.myjetbrains.com/youtrack/issue/SAS-26)**

Auf dem Stammdatenobjekt «Schulart» waren die Felder «Schulstufe» und «Schultyp» nicht ersichtlich. Die Felder wurden nun eingeblendet.

## **[SUN-537: Page Qualifikationen erweitern](https://cmiag.myjetbrains.com/youtrack/issue/SUN-537)**

Die Page Qualifikationen bei den Personaldossiers wurde um weitere Felder wie Dauer, Zeiteinheit, Ausbildungsabschluss, Institution, Bildungstyp und Kosten erweitert.

### **[ST2-2317: Wizard Sonderpädagogik um weitere Felder erweitern](https://cmiag.myjetbrains.com/youtrack/issue/ST2-2317)**

Der Wizard für die Erstellung von Sonderpädagogischen Massnahmen wurde um die Felder «Beschlussnummer», «Kontrolltermin», und «Beschlussdatum» erweitert.

#### **[ST2-2249: Neues Externes Schulklassendossier mit externer](https://cmiag.myjetbrains.com/youtrack/issue/ST2-2249) Schule erweitern**

Bis anhin war es nicht möglich, ein externes Schulklassendossier ohne Objektvorlage anzulegen, da Pflichtfelder im Wizard-Layout nicht gezeichnet waren. Das Feld Externe Schule ist auf dem Wizard-Layout nun auch verfügbar, sodass externe Schulklassendossiers auch ohne Objektvorlage angelegt werden können.

### **[ST2-2098: Absenzen Lernendendossier / Personaldossier optimieren](https://cmiag.myjetbrains.com/youtrack/issue/ST2-2098)**

Der Erstellungswizard zum Erstellen einer neuen Absenz für Lernende wurde optimiert.

# **[SAS-243: Medizinische Informationen löschen soll Neuberechnung des](https://cmiag.myjetbrains.com/youtrack/issue/SAS-243)  [Booleans «HatMedizinischeInformationen»](https://cmiag.myjetbrains.com/youtrack/issue/SAS-243) auslösen**

Wenn man eine medizinische Information löscht, führt dies nun direkt zur Neuberechnung der Anzahl der medizinischen Informationen. Dies führt dazu, dass das Status Icon «Hat medizinische Informationen» zur Echtzeit nachgetragen wird.

#### **[SAS-25: Stammdaten in den Stammdaten erfassen können](https://cmiag.myjetbrains.com/youtrack/issue/SAS-25)**

Es war nicht möglich, unter «Stammdaten neu» eine neue Beziehungsart oder Therapiekategorien zu erfassen. Dies wurde korrigiert und Benutzende mit den entsprechenden Rechten für die Stammdatenverwaltung können nun auch neue Beziehungsarten und Therapiekategorien hinzufügen.

## **[SCV23-709: Anpassungen Card Pages Kontakt](https://cmiag.myjetbrains.com/youtrack/issue/SCV23-709)**

Die Ansicht der Bezugspersonen wie auch der Notfallkontakte wurde auf sogenannte «Card Pages» angepasst, um eine einheitliche Darstellung in CMI Schule zu gewährleisten.

## **[SCV23-902: Optimierungen bei der Erfassung von Qualifikation](https://cmiag.myjetbrains.com/youtrack/issue/SCV23-902)**

Bei der Erfassung einer Qualifikation gibt es ein Feld «Anteil Schule». Bei diesem ist jedoch nicht definiert, ob es sich um Prozente oder um einen Geldbetrag handeln soll. Der Feldname wurde deshalb auf «Betrag Anteil Schule (Währung)» geändert.

# **[SCV23-653: Auf der Klassenübersicht den Austritt eines Lernenden sichtbar ma](https://cmiag.myjetbrains.com/youtrack/issue/SCV23-653)[chen](https://cmiag.myjetbrains.com/youtrack/issue/SCV23-653)**

Das Layout der Card Page Klassenzuteilung Lernende wurde so angepasst, dass das Datum von/bis angezeigt wird. Somit ist ersichtlich, in welchem Zeitraum der Lernende einer Klasse zugeteilt ist.

### **[SCV23-592: Titel automatisch bei Lernenden-](https://cmiag.myjetbrains.com/youtrack/issue/SCV23-592) und Personaldossiers abfüllen**

Der Titel des Lernendendossiers und des Personaldossiers im Bereich CMI Schule wird automatisch mit [Name] [Vorname] des entsprechenden Lernenden resp. Mitarbeitenden abgefüllt.

# **[SCV23-864: Schritt 2.2: Wizard erstellen -](https://cmiag.myjetbrains.com/youtrack/issue/SCV23-864) Anschriftsart bis Ablageort - Adressatenermittler [pro Lernende](https://cmiag.myjetbrains.com/youtrack/issue/SCV23-864)**

Der Adressatenermittler für die Ermittlung von Lernenden wurde umgesetzt. Dies wurde als Basis für die Seriendokumentfunktion im Bildungsbereich mit Release 25 vorbereitet. Der Adressatenermittler kann bei den Seriendokumenten die Lernenden ermitteln.

# **[SAS-261: Schritt 2.2: Wizard erstellen -](https://cmiag.myjetbrains.com/youtrack/issue/SAS-261) Anschriftsart bis Ablageort - Adressa[tenermittler pro Bezugsperson Lernende](https://cmiag.myjetbrains.com/youtrack/issue/SAS-261)**

Der Adressatenermittler für Adressat Bezugsperson von Lernenden wurde umgesetzt. Dies wurde als Basis für die Seriendokumentfunktion im Bildungsbereich mit Release 25 vorbereitet. Der Adressatenermittler kann bei den Seriendokumenten die Bezugspersonen von Lernenden ermitteln.

# **[SAS-262: Schritt 2.2: Wizard erstellen -](https://cmiag.myjetbrains.com/youtrack/issue/SAS-262) Anschriftsart bis Ablageort - Adressa[tenermittler pro Haushalt und weiteren Bezugspersonen Lernenden](https://cmiag.myjetbrains.com/youtrack/issue/SAS-262)**

Der Adressatenermittler für Adressat pro Haushalt und weiteren Bezugspersonen von Lernenden wurde umgesetzt. Dies wurde als Basis für die Seriendokumentfunktion im Bildungsbereich mit Release 25 vorbereitet. Der Adressatenermittler kann bei den Seriendokumenten die Haushalte von Lernenden ermitteln sowie auch die weiteren Bezugspersonen.

# **[SAS-348: Schritt 2.2: Wizard erstellen -](https://cmiag.myjetbrains.com/youtrack/issue/SAS-348) Anschriftsart bis Ablageort - Adressa[tenermittler pro Haushalt von Lernende](https://cmiag.myjetbrains.com/youtrack/issue/SAS-348)**

Der Adressatenermittler für Adressat pro Haushalt von Lernenden wurde umgesetzt. Dies wurde als Basis für die Seriendokumentfunktion im Bildungsbereich mit Release 25 vorbereitet. Der Adressatenermittler kann bei den Seriendokumenten die Haushalte von Lernenden ermitteln.

# **[SCV23-844: Personal \(Unterrichtspersonalanstellung\) auch unterjährig Klassen](file:///C:/Users/KDI/AppData/Local/Microsoft/Windows/INetCache/Content.Outlook/US9G19KY/Unterrichtspersonalanstellung)%20auch%20unterjährig%20Klassenzuteilungen%20ermöglichen%5d(https:/cmiag.myjetbrains.com/youtrack/issue/SCV23-844)[zuteilungen ermöglichen](file:///C:/Users/KDI/AppData/Local/Microsoft/Windows/INetCache/Content.Outlook/US9G19KY/Unterrichtspersonalanstellung)%20auch%20unterjährig%20Klassenzuteilungen%20ermöglichen%5d(https:/cmiag.myjetbrains.com/youtrack/issue/SCV23-844)**

Klassenzuteilungen lassen sich nun auch unterjährig vornehmen.

#### **[SCV23-780: Rückwirkende Klassenumteilungen sollen möglich sein](https://cmiag.myjetbrains.com/youtrack/issue/SCV23-780)**

Über das von/bis Feld kann zur Klassenzuteilung der Lernenden navigiert werden. Dadurch können falsche Daten oder falsche Zuteilungen auch ohne Wizard Klassenumteilung vorgenommen werden. Ebenfalls ist es möglich, via Massenmutation mehrere Lernende gleichzeitig zu mutieren.

### **[SCV23-909: Informeller Schuleintritt Wizard](https://cmiag.myjetbrains.com/youtrack/issue/SCV23-909)**

Im Wizard zur Erstellung eines informellen Schuleintritts fehlten die Felder «Eintrittsgrund» und «Beendigungsgrund». Diese Felder wurden eingeblendet.

### **[SCV23-713: CMI Kontakt -](https://cmiag.myjetbrains.com/youtrack/issue/SCV23-713) Ergänzung ModulID**

Verschiedene Felder wie beispielsweise Notfallkontakte oder das Feld Zivilstand wurden mit der Lizenz M\_Schule\_Verwaltung, M\_Unterricht oder M\_Angebote\_Verwaltung noch nicht angezeigt. Die Lizenz wurde hinterlegt, sodass die Felder ersichtlich sind. Folgende Felder und Seiten wurden auf dem Kontakt korrigiert: Zivilstand, Konfession, Nationalitäten, IBAN, Debitorennummer, Bezugspersonen, Notfallkontakte und Haushalte.

#### **[SCV23-824: Icon Arztuntersuch korrigieren](https://cmiag.myjetbrains.com/youtrack/issue/SCV23-824)**

Bei Arztuntersuch war das falsche Icon hinterlegt. Dies wurde korrigiert.

#### **[SCV23-914: Displayname Kosten Arztuntersuch in Export erweitern](https://cmiag.myjetbrains.com/youtrack/issue/SCV23-914)**

Beim Excelexport werden immer Displaynames ausgegeben bei Assoziationsfelder, die mehrere Assoziationen enthalten können. Beispielsweise kann auf einem Lernenden mehrere Kosteneinträge für einen Arztuntersuch vorliegen. Beim Export wurde beim Feld Kosten anschliessend aber der Betrag nicht ausgegeben, sondern nur die Namen der Einträge. Der Displayname in diesem Bereich wurde um den Betrag erweitert, damit dieser ebenfalls ersichtlich ist.

#### **[ST2-2266: Medizinische Information Anordnung Card ändern](https://cmiag.myjetbrains.com/youtrack/issue/ST2-2266)**

Die Anordnung der medizinischen Informationen wurde so angepasst, dass neu der Eintrag an erster Stelle steht.

### **[SAS-311: Subspalten-Objekte in den Layouts wieder anzeigen](https://cmiag.myjetbrains.com/youtrack/issue/SAS-311)**

Kurzzeitig wurden in den Lernendendossiers und Teilnehmendendossiers Adressen in den Personenangaben nicht mehr angezeigt, so auch die Medizinischen Informationen und die Bezugspersonen. Dies wurde nun behoben.

# **[SAS-331: Schule V1: Beim Erfassen von Mitgliedschaften und Rechten erscheint](https://cmiag.myjetbrains.com/youtrack/issue/SAS-331)  [eine Fehlermeldung](https://cmiag.myjetbrains.com/youtrack/issue/SAS-331)**

Beim Erfassen von Benutzerangaben wurde bei CMI Schule V1 ein Fehler angezeigt. Dies wurde korrigiert und Benutzerangaben können wie gewohnt gespeichert werden.

## **[SCV23-861: Modellbereinigungen](https://cmiag.myjetbrains.com/youtrack/issue/SCV23-861)**

Bei Bezugspersonen auf dem Kontakt wurde das Feld «Bei Adressierung berücksichtigen» zu «Korrespondenzberechtigt» umbenannt. Ausserdem wurde die Validierung entfernt was bewirkt, dass auch eine sorgeberechtigte Person bei der Korrespondenz nicht berücksichtigt wird.

# **CMI Sitzungen**

## **[ST6-1105: Mobile Sitzungsvorbereitung: Spracheinstellungen bleiben bei Logout](https://cmiag.myjetbrains.com/youtrack/issue/ST6-1105)  [bestehen](https://cmiag.myjetbrains.com/youtrack/issue/ST6-1105)**

In der mobilen Sitzungsvorbereitung wurde Spracheinstellung gespeichert. Früher musste ein Benutzer bei jedem Login seine Spracheinstellungen erneut setzen. Diese sind nun auch bei erneutem Login vorhanden.

# **[PROM-149: Veröffentlichung inkl. Unterobjekte aktualisieren soll nur geänderte](https://cmiag.myjetbrains.com/youtrack/issue/PROM-149)  [Objekte aktualisieren](https://cmiag.myjetbrains.com/youtrack/issue/PROM-149)**

Die Funktion «Veröffentlichung inkl. Unterobjekte aktualisieren» publizierte auch Unterobjekte, die nie veröffentlicht wurden. Dieses Fehlverhalten wurden korrigiert. Neu aktualisiert diese Funktion nur noch Objekte und Unterobjekte, die bereits einmal publiziert wurden.

# **[UFO-279: Spaltenbezeichnungen von Tabellen im Web Client](https://cmiag.myjetbrains.com/youtrack/issue/UFO-279) sollen linksbündig platziert werden**

In Listen werden die Titel jetzt immer linksbündig zu den Zeileninhalten angezeigt.

## **[UFO-392: Korrekturen Notifikation](https://cmiag.myjetbrains.com/youtrack/issue/UFO-392)**

- Notifikationen im Desktop Client wurden überarbeitet, Style der Texte am Webclient angepasst
- Webclient Link funktioniert jetzt
- Ansicht im alten Outlook überarbeitet
- «Beschreibung»-Feld wird nicht anzeigen, wenn es leer ist

#### **[UFO-193: Absenz am gleichen Tag wieder stoppen](https://cmiag.myjetbrains.com/youtrack/issue/UFO-193)**

Absenzen können jetzt am selben Tag, wie die Absenz startet, auch gestoppt werden.

# **[ST1-1847: Suche nach Dokument: Feld «InBearbeitungBei»](https://cmiag.myjetbrains.com/youtrack/issue/ST1-1847) und «InBearbeitung-Seit» [einblenden](https://cmiag.myjetbrains.com/youtrack/issue/ST1-1847)**

Bei der Suche nach Dokumenten im Desktop Client können die Felder «In Bearbeitung bei» und «In Bearbeitung seit» als Suchparameter genutzt werden.

# **[UFO-123: Spaltenbreiten für Dokumentenansicht auf publizierte Sitzung verein](https://cmiag.myjetbrains.com/youtrack/issue/UFO-123)[heitlichen](https://cmiag.myjetbrains.com/youtrack/issue/UFO-123)**

Das Layout mit Spaltenbreiten für Dokumentenansicht auf publizierte Sitzung wurde überarbeitet und ist jetzt einheitlich.

### **[SAS-283: Wortbegehren auf mehrere Zeilen ermöglicht](https://cmiag.myjetbrains.com/youtrack/issue/SAS-283)**

Die Eingabe längerer Wortbegehren ist auf einer Zeile mühsam und unhandlich. Im Web Client wächst ein mehrzeiliges Feld nach unten und erlaubt volle Einsicht auf den Feldinhalt. Das Wortbegehren ist neu mehrzeilig.

### **[AJAX-526: Bemerkung eines Wortbegehrens umfangreicher dargestellt](https://cmiag.myjetbrains.com/youtrack/issue/AJAX-526)**

Längere Wortbegehren wurden bei einzeiliger Darstellung abgekürzt, was den schnellen Überblick nicht begünstigte. Die Darstellung wurde auf 3 Zeilen erhöht, was in vielen Fällen die übliche Länge abdeckt.

### **[UFO-119: Layout Notifikationsmails CMI Sitzungen angepasst](https://cmiag.myjetbrains.com/youtrack/issue/UFO-119)**

Die Notifikationsemails für CMI Sitzungen sind an die neue Designrichtlinien angepasst und bieten eine kompaktere Darstellung auf grösseren Bildschirmen. Deren Layout lehnt sich an die Objektlayouts von CMI an.

#### **[QI-146: Aktualisierung der verwendeten Komponenten in CMI Sitzungen 2.x](https://cmiag.myjetbrains.com/youtrack/issue/QI-146)**

Das erfolgte Update der integrierten Komponenten beinhaltet folgende Produkte: AngularJs, JQuery, JQuery-UI und PDF.js.

## **[QI-34: Veröffentlichungsstatus zeigt falsche letzte Veröffentlichung an](https://cmiag.myjetbrains.com/youtrack/issue/QI-34)**

Die Berechnungsgrundlage für die Felder Veröffentlichungsstatus und «Letzte Veröffentlichung» wurde angepasst und auf die Funktionen der Veröffentlichung gekoppelt. Korrekturen vergangener Daten erfolgten im Rahmen des Tickets QI-236.

## **[QI-236: Korrektur CMI Sitzungen Letzte Veröffentlichung und Veröffentlichungs](https://cmiag.myjetbrains.com/youtrack/issue/QI-236)[status](https://cmiag.myjetbrains.com/youtrack/issue/QI-236)**

Im Vorfeld bereinigte Veröffentlichungsstatus der Sitzungspublikation wurden ein weiteres Mal korrigiert. Im Zuge des nächsten Updates werden spezielle Konstellationen der Felder «Veröffentlichungsstatus» und «Letzte Veröffentlichung» neu berechnet.

### **[UFO-126: Persönliche Einstellung «CMI Sitzungen](https://cmiag.myjetbrains.com/youtrack/issue/UFO-126) – Notifikationen» korrigiert**

Eintretende Fehlermeldungen beim Speichern der persönlichen Einstellung «CMI Sitzungen – Notifikationen» wurden korrigiert.

### **[QI-44: Funktion «Passwort ändern»](https://cmiag.myjetbrains.com/youtrack/issue/QI-44) fehlt**

Dieses Basisfunktion steht allen Benutzer:innen zur Verfügung, solange kein Identity Provider (z.B. Azure AD) für die jeweilige Person im Einsatz ist. Nach erfolgtem Login kann die Eingabe des neuen Passworts über die persönlichen Einstellungen erfolgen. Hat der User sein Passwort vergessen, so kann er dieses über die Funktion «Passwort vergessen» wiederherstellen.

# **[AJAX-358: Fehlermeldung bei Veröffentlichung von Sitzung mit fehlenden Da](https://cmiag.myjetbrains.com/youtrack/issue/AJAX-358)[teien](https://cmiag.myjetbrains.com/youtrack/issue/AJAX-358)**

Wird eine Sitzung mit Traktanden publiziert, welche Dokumente ohne Dateien beinhalteten, wurde ein Fehler generiert. Neu wird den Benutzer:innen eine verständliche Fehlermeldung angezeigt.

#### **[QI-129: Unterlagen an wiedereröffneter Sitzung direkt bearbeitbar](https://cmiag.myjetbrains.com/youtrack/issue/QI-129)**

Die traktandierten Unterlagen, Sitzungsdokumente und Teilnahmen lassen sich direkt nach dem Wiedereröffnen der Sitzung bearbeiten.

# **[AJAX-345: Vorgeschlagene Freigaben mit Option «Gremiumsmitglieder»](https://cmiag.myjetbrains.com/youtrack/issue/AJAX-345) ergän[zen](https://cmiag.myjetbrains.com/youtrack/issue/AJAX-345)**

Wird auf einer Traktandumsnotiz oder einem persönlichen Dokument das Menu Freigeben ausgeführt, erscheint nun eine 3. Option «Gremienmitglieder».

## **[AJAX-361: Kontakte für CMI Sitzungen berechtigen](https://cmiag.myjetbrains.com/youtrack/issue/AJAX-361)**

Benutzer:innen mit den Rechten «Benutzer Mobile Client verwalten» und «Gremium verwalten» kann einen Kontakt für den Zugriff auf CMI Sitzungen berechtigen.

# **[AJAX-338: Annotation einer Unterlage kopiert das neue Dokument in persönli](https://cmiag.myjetbrains.com/youtrack/issue/AJAX-338)[che Dokumente](https://cmiag.myjetbrains.com/youtrack/issue/AJAX-338)**

Bei Annotation eines Dokuments in CMI Sitzungen, wird beim Speichern gefragt, ob das annotierte Dokument als neue Version des bestehenden Dokuments oder als neues Dokument gespeichert werden soll. Wird es als neues Dokument gespeichert, findet man dies direkt in den persönlichen Dokumenten.

# **[AJAX-404: Veröffentlichungsstatus: Publikation für mehrere Dokumente setzen](https://cmiag.myjetbrains.com/youtrack/issue/AJAX-404)  [oder entfernen](https://cmiag.myjetbrains.com/youtrack/issue/AJAX-404)**

Es ist nun möglich mehrere Dokumente gleichzeitig auszuwählen und zu publizieren oder die Publizierung wieder rückgängig zu machen. Früher war dies mit Rechtsklick nur auf einem Dokument möglich.

# **CMI Sitzungsgeld**

# **[SAS-377: Fehlermeldung bei der Erstellung von Sitzungsgeldbeiträgen ohne Be](https://cmiag.myjetbrains.com/youtrack/issue/SAS-377)[ginndatum optimieren](https://cmiag.myjetbrains.com/youtrack/issue/SAS-377)**

Kurzzeitig kam es zu einem Fehler beim Erstellen von Sitzungsgeldbeträgen, wenn eine Sitzung keinen Beginn hatte. Dieser Fehler wurde behoben.

# **CMI SPD**

### **UFO-208: Maske Schülerdossier - [Auswahl einer Person über Objekttyp Kontakt](https://cmiag.myjetbrains.com/youtrack/issue/UFO-208)**

Sobald ich in CMI SPD eine Person hinzufügen will, werden standardmässig die Kontakte angeboten.

## **[UFO-272: Anlegen neuer Verweise für Klientendossiers](https://cmiag.myjetbrains.com/youtrack/issue/UFO-272)**

Das Erstellen eines neuen Verweises zu einem anderen Klientendossier via Drag&Drop funktioniert jetzt korrekt.

# **CMI Tomba**

# **[SAS-424: Beim jährlichen Rechnungslauf zurücksetzen Datum letzte Generie](https://cmiag.myjetbrains.com/youtrack/issue/SAS-424)[rung korrigieren](https://cmiag.myjetbrains.com/youtrack/issue/SAS-424)**

Wird die Funktion Rechnungslauf zurücksetzen ausgeführt, werden alle generierten Leistungen und Rechnungen korrekt gelöscht. Zudem wird das Datum der letzten Generierung nun korrekt gesetzt. Vor der Korrektur wurde das Datum beim Zurücksetzen des jährlichen Rechnungslaufs ebenfalls entfernt.

# **[UFO-308: Todesfalldossier im Status geräumt soll nach dem Löschen des Räu](https://cmiag.myjetbrains.com/youtrack/issue/UFO-308)mungsdatums auf [bestattet zurückgesetzt](https://cmiag.myjetbrains.com/youtrack/issue/UFO-308) werden**

Fehler bei CMI Tomba im Todesfalldossier wurde korrigiert: Wenn mittels der Funktion «Räumungsdatum modifizieren» das Räumungsdatum gelöscht wird, wird der Status wieder von «geräumt» auf «bestattet» gesetzt.

# **CMI Unterricht**

#### **[UFO-118: Überfachliche Kompetenzen nach Position sortieren](https://cmiag.myjetbrains.com/youtrack/issue/UFO-118)**

Die überfachlichen Kompetenzen innerhalb der Erhebungsanlässe können neu nach Position (Position im Zeugnis, definiert in den Stammdaten) oder dem Namen sortiert werden.

### **[UNT23-538: Gespräche in einer Klasse](https://cmiag.myjetbrains.com/youtrack/issue/UNT23-538) bearbeiten**

Die Gespräche von Lernenden in einer Klasse, können auch innerhalb der Klasse bearbeitet werden, ohne dass in ein Lernendendossier gewechselt werden muss.

### **[UFO-261: Anzeigen, ob Absenzen entschuldigt oder unentschuldigt sind](https://cmiag.myjetbrains.com/youtrack/issue/UFO-261)**

Wird eine Absenz eines Lernenden als «Entschuldigt» markiert, wird dies in der Übersicht aller Absenzen angezeigt.

## **[UNT23-280: CMI API Prozesslayer: Endpunkte School, Class und Students er](https://cmiag.myjetbrains.com/youtrack/issue/UNT23-280)[stellt](https://cmiag.myjetbrains.com/youtrack/issue/UNT23-280)**

Über den Prozesslayer «Datensync» der CMI API können die Endpunkte Students, Teachers, Classes und Schools aufgerufen und angebunden werden. Nehmen Sie hierzu Kontakt mit Ihrer CMI Projektleitung für eine Beratung auf.

#### **[ST1-1655: OutOfMemoryException in der CMI API](https://cmiag.myjetbrains.com/youtrack/issue/ST1-1655)**

Der Ausnahmefehler «OutOfMemoryException» ist bei häufigen Aufrufen der CMI API aus der Klapp App heraus häufig aufgetreten. Das Fehlverhalten, das zu diesem Fehler führte, wurde analysiert und das Programm optimiert.

#### **[UFO-59: Auflistung Erhebungsanlass anpassen](https://cmiag.myjetbrains.com/youtrack/issue/UFO-59)**

Die Ansicht der Erhebungsanlässe in einer Auflistung wurde optimiert, damit zwischen globalen und klassenorientierten Erhebungsanlässen kein visueller Unterschied existiert.

#### **[UNT23-107: Bewertungsanlass mit Punktebewertung](https://cmiag.myjetbrains.com/youtrack/issue/UNT23-107)**

Für Bewertungsanlässe, die Punkt- oder Fehlerberechnungen enthalten, kann für diese Berechnung ein Excel hinterlegt werden. Dem Excel werden die Punkte oder Fehler übergeben und anhand von Formeln berechnet. Die berechnete Note wird zurückgegeben und beim jeweiligen Lernenden hinterlegt.

## **[ST3-1714: Grundfunktionen wurden auf dem Lernendendossier ergänzt](https://cmiag.myjetbrains.com/youtrack/issue/ST3-1714)**

Die Grundfunktionen Löschen, Report erstellen und Massenmutation stehen bei einer Mehrfachauswahl neu zur Verfügung und können somit auf alle selektierten Einträge angewendet werden.

## **[UNT23-609: Erhebungsanlässe nach Stufe erstellen \(Bsp. KIGA\)](file:///C:/Users/KDI/AppData/Local/Microsoft/Windows/INetCache/Content.Outlook/US9G19KY/Bsp.%20KIGA)%5d(https:/cmiag.myjetbrains.com/youtrack/issue/UNT23-609)**

Beim Erfassen eines globalen Erhebungsanlasses wurde der Filter der Schulstufe auf die Auswahl von Klassendossiers angewandt. Innerhalb der Klasse jedoch, wurden die Teilklassen nicht mehr auf den korrekten Lehrplan geprüft. Dieser Fehler wurde nun korrigiert.

# **[UFO-227: Meldung über nicht ausgefüllte obligatorische Felder umgehend anzei](https://cmiag.myjetbrains.com/youtrack/issue/UFO-227)[gen](https://cmiag.myjetbrains.com/youtrack/issue/UFO-227)**

In Wizards werden vor dem weiter Navigieren geprüft, ob alle Pflichtfelder befüllt sind. Sind ein oder mehrere \>Pflichtfelder\< nicht befüllt, wird eine entsprechende Meldung ausgegeben.

#### **UNT23-428: Lerncoach [einem Lernenden zuteilen](https://cmiag.myjetbrains.com/youtrack/issue/UNT23-428)**

Lerncoaches können direkt einer Schullaufbahn (aktuelles Schuljahr eines Lernenden) zugewiesen werden. So erhalten diese, die gleichen Rechte wie eine Klassenlehrperson, ohne einer Klasse zugewiesen zu sein.

# **UNT23-453: Berechtigungen Klassen- [und Fachlehrpersonen für das Zeugnis](https://cmiag.myjetbrains.com/youtrack/issue/UNT23-453)  [über den Status steuern](https://cmiag.myjetbrains.com/youtrack/issue/UNT23-453)**

Die Berechtigung für das Zeugnis wird über den Status gesteuert:

- Noteneingabe: Klassenlehrpersonen und Fachlehrpersonen können Beurteilungen vornehmen
- Zeugniserstellung: Klassenlehrpersonen können Beurteilungen vornehmen
- Abgeschlossen: In der Rekurs Frist kann der Status von einem Administrator oder mit Supervisor-Recht auf «Zeugniserstellung» zurückgesetzt werden
- Archiviert: Der Status kann von einem Administrator auf «Abgeschlossen» zurückgesetzt werden

# **[UFO-232: Erhebungsanlass via Klapp aus der Übersicht einer Klasse heraus ver](https://cmiag.myjetbrains.com/youtrack/issue/UFO-232)[senden](https://cmiag.myjetbrains.com/youtrack/issue/UFO-232)**

Auf der Übersichtsseite der Erhebungsanlässe eines Schulklassendossier kann man jetzt den Erhebungsanlass an alle Lernenden, die im Erhebungsanlass hinterlegt sind, via Klapp senden.

# **UNT23-22: Schwerpunkte - [überfachliche Kompetenzen, die gefördert werden](https://cmiag.myjetbrains.com/youtrack/issue/UNT23-22)  sollen - [hinterlegen können](https://cmiag.myjetbrains.com/youtrack/issue/UNT23-22)**

In Lernendendossiers können überfachliche Kompetenzen als Schwerpunkte hinterlegt werden. Schwerpunkte legen fest, in welchen Kompetenzen Lernende gefördert werden sollen. Schwerpunkte können auch anhand von Vorschlägen definiert werden, die von verschiedenen Lehrpersonen abgegeben wurden.

## **[UNT23-20: Einschätzung überfachliche Kompetenzen](https://cmiag.myjetbrains.com/youtrack/issue/UNT23-20)**

Klassenlehrpersonen und Fachlehrpersonen können Vorschläge für die Einschätzung der überfachlichen Kompetenzen in Erhebungsanlässe hinterlegen.

## **[UNT23-105: Bewertungsanlass erstellen](https://cmiag.myjetbrains.com/youtrack/issue/UNT23-105)**

Im Fach- und Schulklassendossier können Bewertungsanlässe für einen oder mehrere Fachbereiche erstellt werden. Es kann auch gewählt werden, ob mehrere Kompetenzbereiche bewertet werden und wie die Bewertung erfolgen soll: Berechnung, direkte Noteneingabe etc.

### **[UNT23-106: Lernende in Bewertungsanlass benoten](https://cmiag.myjetbrains.com/youtrack/issue/UNT23-106)**

Pro Bewertungsanlass können die Lernende einzeln oder geführt durch einen Wizard benotet werden.

## **[UNT23-81: Fachanwendung CMI Unterricht](https://cmiag.myjetbrains.com/youtrack/issue/UNT23-81)**

CMI Unterricht hat eine eigene Fachanwendung (eigener Einstig) auf der Startseite von CMI unter Anwendungen und Fachanwendungen erhalten. Diese Fachanwendung ermöglicht den schnellen Einstieg in Unterrichtsthemen, ohne über die Suche gehen zu müssen. Hier erhalten sie die Übersicht über zugewiesene Klassen, Lernende und deren Journaleinträge, Bewertungsanlässe, Erhebungsanlässe und Weiteres.

## **[UFO-38: Anzahl Schulklassendossiers beim Erstellen von Erhebungsanlass](https://cmiag.myjetbrains.com/youtrack/issue/UFO-38)**

Fehler bei der Zählung von Klassen in der Zusammenfassung beim Erstellen eines Erhebungsanlasses behoben. Es werden jetzt nur noch die Klassen der ausgewählten Schuleinheit gezählt.

#### **[UFO-100: Seite Journal im Klassendossier](https://cmiag.myjetbrains.com/youtrack/issue/UFO-100)**

Im Schulklassendossier wurde die Seite «Beobachtungen» zu «Journal» umbenannt. Diese Seite beinhaltet alle Einträge der Typen Beobachtungen, Versäumnisse, Kommunikation (für informelle Gespräche) und Notizen der Lernenden. Hier können auch gleich neue Einträge für mehrere Lernende erstellt werden.

## **[UNT23-454: Zeugniseinträge aus einem Fachklassendossier bewerten](https://cmiag.myjetbrains.com/youtrack/issue/UNT23-454)**

Die Beurteilung innerhalb eines Fachklassendossiers erfolgt über die Seite Schulfächer und den zugewiesenen Schulfächern. Dort kann nach der Beurteilung eines Lernenden, gleich zum Nächsten gesprungen werden und sie haben in wenigen Schritte ihre Klasse benotet.

## **[UNT23-394: Schulfachzuteilung Lernende im aktuellen Schuljahr](https://cmiag.myjetbrains.com/youtrack/issue/UNT23-394)**

Die Fachzuteilung eines Lernenden kann direkt in der Schullaufbahn (aktuelles Schuljahr) eines Lernenden auf der Seite «Schulfächer» vorgenommen werden. Dort können alle Wahl- und Wahlpflichtfächer definiert und zugewiesen werden. Mit dem Status «Wunsch» können auch die von den Lernenden gewünschten Wahlfächer im Vornhinein erfasst und geführt werden.

# **[UNT23-472: Journal zeigt Beobachtungen, Versäumnisse, Kommunikation und](https://cmiag.myjetbrains.com/youtrack/issue/UNT23-472)  [Notizen](https://cmiag.myjetbrains.com/youtrack/issue/UNT23-472)**

Die Seite «Beobachtungen» in der Schullaufbahn eines Lernenden wurde umbenannt nach «Journal» und zeigt alle Journal-Typen wie Beobachtungen, Versäumnisse, Kommunikation und Notizen des Lernenden an. Mit den Facetten kann nach den verschiedenen Typen sortiert werden.

## **[UNT23-100: Startseite in der Schullaufbahn benutzerfreundlicher](https://cmiag.myjetbrains.com/youtrack/issue/UNT23-100)**

Die Schullaufbahn (aktuelles Schuljahr eines Lernenden) wurde als Startseite eines Lernenden aus der Sicht einer Lehrperson optimiert. So sind neben dem Foto auch die Personalien und die zuständige Lehrperson sichtbar. Ausserdem werden Journaleinträge und Absenzen aufgelistet.

## **[UNT23-718: Zeugnisposition auf Unterrichtsschulfach](https://cmiag.myjetbrains.com/youtrack/issue/UNT23-718)**

Im Unterrichtsschulfach einer Lektionentafel, werden die Zeugnispositionen der einzelnen Schulfächer gesetzt. In dieser hinterlegten Reihenfolge werden die Schulfächer in der Zeugnis-Druckausgabe aufgelistet.

## **[UNT23-601: Geplanter Task setzt Zeugnis-Status nach Terminen](https://cmiag.myjetbrains.com/youtrack/issue/UNT23-601)**

Pro Semester (Schuljahrperiode) können die Termine für Notenabgabe, Zeugnisabgabe und Rekursabschluss hinterlegt werden. Ein geplanter Task stellt dann am Tag nach diesen Daten den Status der Zeugnisse um. Danach kann aber der Zeugnisstatus bei Bedarf manuell wieder von berechtigten Personen umgestellt werden.

# **[UNT23-76: Absenzen erstellen im Schulklassendossier und über die Schullauf](https://cmiag.myjetbrains.com/youtrack/issue/UNT23-76)[bahn](https://cmiag.myjetbrains.com/youtrack/issue/UNT23-76)**

Im Fach- und Schulklassendossier und in der Schullaufbahn (aktuelles Schuljahr) eines Lernenden können über die Seite «Absenzen» die Absenzen der Lernenden eingesehen, bearbeitet und erstellt werden.

### **[UFO-334: Zusätzliche Angaben zu Schulfächern](https://cmiag.myjetbrains.com/youtrack/issue/UFO-334)**

Zu einem Unterrichtsschulfach (Schulfach spezifisch für ein Klassenlehrplan) können Zusatzinformationen hinterlegt werden. Diese werden zum Beispiel beim Musikunterricht verwendet, um zu hinterlegen welches Instrument gespielt wird.

## **[UFO-252: Prüfung Lizenzrechte für Einstieg CMI Schule](https://cmiag.myjetbrains.com/youtrack/issue/UFO-252)**

Die Lizenzrechte auf die Schulverwaltung und auf Unterricht, werden pro Rechte eines Benutzers geprüft. So sieht zum Beispiel eine Lehrperson nur das Starticon von CMI Unterricht auch wenn die Schule über die Lizenz von CMI Schule verfügt.

## **[UNT23-144: Fächer einem Fachklassendossier zuweisen](https://cmiag.myjetbrains.com/youtrack/issue/UNT23-144)**

Einem Fachklassendossier kann einem einzelnen oder mehreren Schulfächern zugewiesen werden.

## **[UNT23-599: Status auf Zeugnis](https://cmiag.myjetbrains.com/youtrack/issue/UNT23-599)**

Pro Zeugnis kann der Status mit Statuswechsel-Funktionen geändert werden. Es gibt die folgenden Status:

- Noteneingabe
- Zeugniserstellung
- Abgeschlossen
- **Archiviert**

Für das Setzen eines Status sind die nötigen Berechtigungen vorausgesetzt.

## **[UNT23-767: Leistungen mit Streichnote in Klammer](https://cmiag.myjetbrains.com/youtrack/issue/UNT23-767)**

Wird die Leistung einer Bewertung als Streichnote definiert, wird diese in einer Auflistung in Klammern dargestellt.

#### **[UNT23-678: Verantwortliche Lehrperson auf der Schullaufbahn](https://cmiag.myjetbrains.com/youtrack/issue/UNT23-678)**

Auf der Seite einer Schullaufbahn, sowie in der Auflistung von Schullaufbahnen wird die verantwortliche Lehrperson angezeigt:

- 1. wenn ein Lerncoach vorhanden ist, dann wird ein Lerncoach angezeigt
- 2. wenn kein Lerncoach vorhanden ist, dann wird die Klassenlehrperson mit Klassenverantwortung des Schulklassendossiers angezeigt
- 3. Wenn keine Klassenlehrperson mit Klassenverantwortung vorhanden ist, wird die Klassenlehrperson angezeigt
- 4. sind mehrere Personen des gleichen Typs vorhanden, dann wird die erste Person im Alphabet angezeigt

### **[UNT23-654: Bewertung in der Schullaufbahn](https://cmiag.myjetbrains.com/youtrack/issue/UNT23-654)**

In der Schullaufbahn eines Lernenden können alle Bewertungen von Bewertungsanlässen eingesehen und hinterlegt werden.

### **[UNT23-659: Einem Bewertungsanlass hinzufügen](https://cmiag.myjetbrains.com/youtrack/issue/UNT23-659)**

In der Schullaufbahn (aktuelles Schuljahr) eines Lernenden können unter Bewertungen alle noch nicht zugewiesenen Bewertungsanlässe zu einem Lernenden hinzugefügt werden. Dies ist besonders nützlich, wenn eine neue Schülerin oder ein neuer Schüler zur Klasse dazu kommt und die Prüfungen als Bewertungsanlässe bereits erstellt wurden.

## **[UNT23-551: Zeugnis Erstellung berücksichtigt Schulfachzuteilung Lernende](https://cmiag.myjetbrains.com/youtrack/issue/UNT23-551)**

Bei der Zusammenstellung der zu beurteilenden Schulfächern eines Lernenden für das Zeugnis, wird die Wahlfachund Pflichtfach-Zuteilung des Lernenden berücksichtigt. So können, je nach Anforderung des Kantons, die korrekten Fachbereiche auf einem Zeugnis abgebildet werden.

#### **[UNT23-468: Prädikat: «ist heute vor definiertem Datum»](https://cmiag.myjetbrains.com/youtrack/issue/UNT23-468)**

Es kann in der Berechtigung ein Prädikat definiert werden, dessen Gültigkeit zu einem definierten Datum endet.

#### **[UNT23-450: Anpassung «Inhalt schulische Entwicklung»](https://cmiag.myjetbrains.com/youtrack/issue/UNT23-450) generieren**

Wird der Inhalt eines Gespräches aus vorhanden Absenzen generiert und es liegen keine Absenzen vorher, da das Kind immer anwesend war, wird angezeigt, dass keine Absenzen vorhanden sind.

#### **[UNT23-455: Zeugnis aus einem Schulklassendossier bewerten](https://cmiag.myjetbrains.com/youtrack/issue/UNT23-455)**

In einem Schulklassendossier kann über die Seite «Zeugnisse» ein zu beurteilender Fachbereich gewählt werden. Nun kann die Beurteilung eines Lernenden vorgenommen werden. Mit der Navigation «vorheriges» und «nächstes» kann von einem Lernenden zum nächsten gewechselt werden.

#### **[UNT23-529: Erweiterung Zeugnis](https://cmiag.myjetbrains.com/youtrack/issue/UNT23-529)**

Die Benotung von Fachbereichen im Zeugnis kann über Beurteilungssets wie «Wortbeurteilung» und «Notenwerte» oder über direkte Noteneingabe erfolgen. Die Konfiguration dazu erfolgt in der Lektionentafel des jeweiligen Klassenlehrplans.

### **[UNT23-395: Zeugnis in der Schullaufbahn erstellen](https://cmiag.myjetbrains.com/youtrack/issue/UNT23-395)**

In der Schullaufbahn (aktuelles Schuljahr eines Lernenden) kann ein Zeugnis erstellt werden. Ein Zeugnis repräsentiert alle Eigenschaften, die auf ein Zeugnis gedruckt werden: Fachbereiche, überfachliche Kompetenzen, Lehrpersonen, Anzahl Absenzen etc. Über dieses Zeugnis kann die Beurteilung eines Lernenden erfolgen.

### **[UNT23-352: Alle Lernenden in der Klasse bei Erhebungsanlass sichtbar](https://cmiag.myjetbrains.com/youtrack/issue/UNT23-352)**

Erhebungen können nach Schulklassendossiers, in denen sich die Lernenden befinden, gefiltert resp. facettiert werden, auch wenn es sich um globale Erhebungsanlässe handelt.

# **[UNT23-42: Beobachtungen und Versäumnisse: Anmerkungen in der Übersicht](https://cmiag.myjetbrains.com/youtrack/issue/UNT23-42)  [anzeigen](https://cmiag.myjetbrains.com/youtrack/issue/UNT23-42)**

In der Auflistung von Journaleinträgen, werden die Bemerkungen angezeigt. Längere Bemerkungen werden abgeschnitten und mit «...» versehen.

### **[UNT23-65: Schulleitende erfassen Erhebungsanlässe](https://cmiag.myjetbrains.com/youtrack/issue/UNT23-65)**

Schulleitende können zum Beginn eines Schuljahrs über die globale Neuerstellung Erhebungsanlässe für die Erfassung der überfachlichen Kompetenzen erfassen und diese den einzelnen Klassenlehrplänen zuweisen. Diese Erhebungsanlässe erscheinen dann in den Schulklassendossiers und können von Lehrpersonen eingeschätzt und bewertet werden.

## **[UNT23-21: 360° Einschätzung](https://cmiag.myjetbrains.com/youtrack/issue/UNT23-21)**

Erhebungsanlässe sind immer in den erfassten Fach- und Schulklassendossiers sichtbar. Die in einem Schulklassendossier erfassten Erhebungsanlässe können für die Einschätzung von Fachlehrpersonen in einem Fachklassendossier freigegeben werden. Die Freigabe ist auch für das Publizieren über Klapp für Lernende und Erziehungsberechtigte möglich.

#### **[UNT23-19: Erhebungsanlass für Überfachliche Kompetenzen erfassen](https://cmiag.myjetbrains.com/youtrack/issue/UNT23-19)**

Lehrpersonen können in Fach- und Schulklassendossiers Erhebungsanlässe erstellen, um Lernende in überfachlichen Kompetenzen einzuschätzen und zu bewerten.

#### **[UNT23-370: Nachricht mit Anhang an Klapp senden](https://cmiag.myjetbrains.com/youtrack/issue/UNT23-370)**

Beim Versenden von Nachrichten aus einem Lernendendossier an Klapp, können Dokumente aus dem Lernendendossier als Anhänge der Nachricht hinzugefügt werden.

# **[UNT23-399: Übersicht Lernende: Schullaufbahn darstellen \(Klasse statt Klassen](file:///C:/Users/KDI/AppData/Local/Microsoft/Windows/INetCache/Content.Outlook/US9G19KY/Klasse%20statt%20Klassenlehrplan)%5d(https:/cmiag.myjetbrains.com/youtrack/issue/UNT23-399)[lehrplan\)](file:///C:/Users/KDI/AppData/Local/Microsoft/Windows/INetCache/Content.Outlook/US9G19KY/Klasse%20statt%20Klassenlehrplan)%5d(https:/cmiag.myjetbrains.com/youtrack/issue/UNT23-399)**

In der Fachanwendung Unterricht auf der Seite «Lernende» wird neu das Schulklassendossier pro Schüler:innen angezeigt. Der Name des Lernenden führt nun direkt zur Schullaufbahn.

### **[ST1-1488: SHP \(schulische Heilpädagogen\) sehen ihre Klassen](file:///C:/Users/KDI/AppData/Local/Microsoft/Windows/INetCache/Content.Outlook/US9G19KY/schulische%20Heilpädagogen)%20sehen%20ihre%20Klassen%5d(https:/cmiag.myjetbrains.com/youtrack/issue/ST1-1488)**

Mit der Zuteilungsfunktion SHP der «Klassenzuteilung Lehrpersonen» können Schulische Heilpädagogen und Förderlehrpersonen einer Klasse zugewiesen werden, damit sie auch Zugriff auf die Lernenden haben und die Querschnittsfunktionen eines Klassendossiers nutzen können.

### **[UNT23-336: Gesprächstermin als Kalenderdatei exportieren](https://cmiag.myjetbrains.com/youtrack/issue/UNT23-336)**

Das «Gespräch» eines Lernenden oder alle Gespräche einer Klasse, können als iCal Kalender Datei exportiert und so in Outlook importiert werden.

Nutzen Sie dazu das Objektmenü eines Gesprächs oder die Mehrfachauswahl über mehrere Gespräche im Klassendossier oder in der Seite «Gespräche» der Fachanwendung Unterricht.

#### **[UNT23-354: Nachricht aus Lernendendossier an Klapp senden](https://cmiag.myjetbrains.com/youtrack/issue/UNT23-354)**

Nachrichten können direkt aus dem Lernendendossier heraus an Klapp und somit an die Lernenden versendet werden.

Dies ist auch über eine Auswahl von Lernenden möglich. Diese Nachrichten bilden in Klapp dann einen gemeinsamen Chat.

## **UNT23-368: Schul- [und Trainingsaufgaben in der Schullaufbahn eines Lernen](https://cmiag.myjetbrains.com/youtrack/issue/UNT23-368)[den erfassen](https://cmiag.myjetbrains.com/youtrack/issue/UNT23-368)**

In der Schullaufbahn eines Lernenden, können in der Seite «Aufträge» Schul- und Trainingsaufgaben erstellt werden.

#### **[UNT23-380: Lehrpersonen zu Schul-](https://cmiag.myjetbrains.com/youtrack/issue/UNT23-380) und Trainingsaufgaben berechtigen**

Mit der Berechtigungsgruppe «Unterricht Lehrperson verwalten» können Schul- und Trainingsaufgaben erstellt und via Klapp versendet werden.

## **UNT23-369: Schul- [und Trainingsaufgaben über Klapp versenden](https://cmiag.myjetbrains.com/youtrack/issue/UNT23-369)**

Schul- und Trainingsaufgaben können direkt aus CMI heraus an Klapp und somit an die Lernenden versendet werden. Die Dokumente der Schul- und Trainingsaufgaben werden als Anhänge der Nachricht mitgegeben.

## **[UNT23-381: Berechtigungsgruppe Schulkontakte in eigener OE lesen](https://cmiag.myjetbrains.com/youtrack/issue/UNT23-381)**

Mit der Berechtigungsgruppe «Schulkontakte in eigener OE lesen/verwalten» werden alle Kontakte auffindbar, die in einem Bezug zu der Schuleinheit haben, die meiner «Personalanstellung» zugewiesen ist.

## **[UNT23-512: Lehrpersonen können Dokument im Schulklassendossier erstellen](https://cmiag.myjetbrains.com/youtrack/issue/UNT23-512)**

Lehrpersonen können das Schul- oder Fachklassendossier nutzen, um Dokumente zentral abzuspeichern, so dass auch andere Lehrpersonen der gleichen Klasse, diese einsehen können.

## **[UNT23-351: Mitarbeitende für ein Gespräch berechtigen](https://cmiag.myjetbrains.com/youtrack/issue/UNT23-351)**

Für ein Gespräch können weitere Personen explizit schreibend oder lesend berechtigt werden. Die Klassenlehrperson ist der «Klassenadmin» und darf immer alle Gespräche seiner Schüler:innen sehen und bearbeiten.

## **[UNT23-337: Gespräche für eine ganze Klasse erstellen](https://cmiag.myjetbrains.com/youtrack/issue/UNT23-337)**

Über die Seite «Gespräche» in einem Schulklassendossier, kann mit der Menüfunktion «Neues Gespräch» für mehrere Schüler:innen ein Gespräch hinzugefügt werden.

- Beobachtungen und Versäumnisse
- Bewertungen überfachliche Kompetenzen
- Vorschläge überfachliche Kompetenzen
- Absenzen

## **[UNT23-353: Inhalt schulische Entwicklung generieren](https://cmiag.myjetbrains.com/youtrack/issue/UNT23-353)**

In das Feld «schulische Entwicklung» eines Gesprächs, können Inhalte aus Ereignissen des aktuellen Schuljahrs generiert werden. Es können folgende Themen gewählt werden:

## **[UNT23-333: Gespräch in der Schullaufbahn eines Lernenden erfassen](https://cmiag.myjetbrains.com/youtrack/issue/UNT23-333)**

Die offiziellen Gespräche, wie Standortgespräche oder Beurteilungsgespräche, können neu in der Schullaufbahn eines Lernenden, in der Seite «Gespräche» erfasst und geplant werden.

#### **[UNT23-508: Platzhalter für Guids in Wizard Erhebung über Klapp versenden](https://cmiag.myjetbrains.com/youtrack/issue/UNT23-508)**

Beim Versenden von Nachrichten aus einem Erhebungsanlass heraus an Klapp, können neu zusätzlich folgende Platzhalter genutzt werden: [GUID\_LERNENDEDOSSIER] **[GUID\_SCHULLAUFBAHN]** [GUID\_LERNENDE\_PERSON] [GUID\_ERHEBUNGSANLASS]

## **UNT23-412: Pläne aus der [Fachanwendung Unterricht ausblenden](https://cmiag.myjetbrains.com/youtrack/issue/UNT23-412)**

Die Seite «Pläne» in der Fachanwendung Unterricht, die für Schulleitende für den Schuljahreswechsel genutzt werden kann, wurde entfernt. Für Schulleitende wurde stattdessen eine gespeicherte Suche im Suchcenter unter «Standard \> Unterricht» bereitgestellt.

# **[UNT23-275: Aufgabe an Klassenlehrpersonen für das Ausfüllen von Erhebungs](https://cmiag.myjetbrains.com/youtrack/issue/UNT23-275)[anlässen](https://cmiag.myjetbrains.com/youtrack/issue/UNT23-275)**

Schulleitende können für einen von ihnen erstellten Erhebungsanlass CMI Aufgaben für die Lehrpersonen erstellen. Dies Aufgaben gelten als Auftrag die Erhebungsanlässe von Fachlehrpersonen, Eltern und Lernenden einschätzen zu lassen. Die Aufgaben können gleich für alle involvierte Klassenlehrpersonen für einen Erhebungsanlass über die Menüfunktion «Aufgaben an Klassenlehrpersonen» erstellt werden.

# **[UNT23-62: Publikation/Nachricht an Lernende und Erziehungsberechtigte](file:///C:/Users/KDI/AppData/Local/Microsoft/Windows/INetCache/Content.Outlook/US9G19KY/Klapp)%5d(https:/cmiag.myjetbrains.com/youtrack/issue/UNT23-62)  [\(Klapp\)](file:///C:/Users/KDI/AppData/Local/Microsoft/Windows/INetCache/Content.Outlook/US9G19KY/Klapp)%5d(https:/cmiag.myjetbrains.com/youtrack/issue/UNT23-62)**

Erhebungsanlässe beinhaltet das Einschätzen von überfachlichen Kompetenzen. Dieses Einschätzen kann an die Eltern und die Lernenden zur Selbsteinschätzung delegiert werden. Diese Funktion steht über das Menü einer Erhebung zur Verfügung.

# **ST1-1518: Lehrpersonen [können keine Dokumente ins Lernendendossier hoch](https://cmiag.myjetbrains.com/youtrack/issue/ST1-1518)laden bzw. [ansehen](https://cmiag.myjetbrains.com/youtrack/issue/ST1-1518)**

Lehrpersonen können die Querschnittsfunktionen (Dokumente, CMI Aufgaben, Journal) in der Schullaufbahn, der ihnen zugewiesenen Schüler:innen nutzen. Der Zugriff der Querschnittsfunktionen im Lernendendossier ist auf die Schulverwaltung und Schulleitung beschränkt.

## **[UNT23-335: Dokumente zum Gespräch speichern](https://cmiag.myjetbrains.com/youtrack/issue/UNT23-335)**

Zu einem «Gespräch» eines Lernenden können Dokumente hinterlegt werden.

# **[UNT23-597: Klassenumteilung der Lernenden auch mit Lizenz Unterricht ermög](https://cmiag.myjetbrains.com/youtrack/issue/UNT23-597)[lichen](https://cmiag.myjetbrains.com/youtrack/issue/UNT23-597)**

Bei Installationen die nur die Lizenz M\_Unterricht beinhalten war es nicht möglich, eine Klassenumteilung eines Lernenden vorzunehmen. Dies wurde korrigiert. Lernende lassen sich auch mit der Lizenz M\_Unterricht (ohne M Schule Verwaltung) in einer anderen Klasse umteilen.

## **[UNT23-452: Rechte bei Fachlehrpersonen](https://cmiag.myjetbrains.com/youtrack/issue/UNT23-452)**

Das Recht Erhebungsanlässe definitiv zu beurteilen, wurde an die Zuteilungsfunktion «Klassenlehrperson» mit Klassenverantwortung geknüpft.

Person mit einer Klassenzuteilung und der Zuteilungsfunktion «Lehrperson» oder «SHP» können weiterhin Vorschläge zu einer Erhebung hinterlegen.

Somit muss eine Lehrperson, die einem Fachklassendossier zugewiesen ist und darin Erhebungsanlässe erstellen möchte, auch die Zuteilungsfunktion «Klassenlehrperson» mit Klassenverantwortung erhalten.

# **CMI Verträge**

## **[SAS-397: Workflow Vertragsprüfung muss wieder funktionieren](https://cmiag.myjetbrains.com/youtrack/issue/SAS-397)**

Der Workflow zur Vertragsprüfung funktionierte nicht, da der Status der Aktivität nicht ausgelesen werden konnte (NonSavableRequirement). Die Logik wurde nun so angepasst, dass der Workflow-Status nun korrekt auf «In Bearbeitung» gesetzt wird.

# **DMS-Funktionalitäten**

#### **[ST3-1629: CMI API: Dokument-Download erfolgt neu über ApiBaseUrl](https://cmiag.myjetbrains.com/youtrack/issue/ST3-1629)**

Der Dokument-Download wurde angepasst und erfolgt nun über die APIBaseURL.

### **[AJAX-585: Dokumenten-Manager: Objekt mit Nullwert abfangen](https://cmiag.myjetbrains.com/youtrack/issue/AJAX-585)**

Wurde im Dokumenten-Manager eine ungültige Erfassung durch den Benutzenden vorgenommen, führte dies zu Fehlern. Neu erscheint eine Fehlermeldung, die den User auf die fehlerhafte Eingabe hinweist.

#### **[ST1-1602: Check-In-Kommentar erfassen und speichern](https://cmiag.myjetbrains.com/youtrack/issue/ST1-1602)**

Der Kommentar beim Check-In von Dokumenten, konnte nicht mehr gespeichert werden. Dieser Fehler wurde behoben.

### **[SAS-282: Check-in von einem im Web Client ausgecheckten Dokument](https://cmiag.myjetbrains.com/youtrack/issue/SAS-282)**

Für spezielle Ausnahmefälle, bei dem Check-in nicht ordnungsgemäss erfolgt, steht bei der Nutzung eine automatische Zwischenspeicherung einer Dokumentversion zur Verfügung. Mit dieser Funktion steht ein nachträglicher manueller Check-in bereit, der eine solche Dokumentversion hochlädt.

## **[QI-62: Konfiguration der Länge von dynamischen Dateinamen](https://cmiag.myjetbrains.com/youtrack/issue/QI-62)**

Sind dynamische Dateinamen aktiviert, können diese neu in ihrer Länge konfiguriert werden. Solange die ganze Pfadlänge von Windows zulässig ist, wird der konfigurierte Wert (maximal 225 Zeichen) angewendet. Andernfalls wird von hinten gekürzt.

## **[SAS-280: ContentProvider lizenzbasiert ausliefern](https://cmiag.myjetbrains.com/youtrack/issue/SAS-280)**

Im CMI Vorlagen Add-In für Word werden nur noch die Platzhalter angezeigt für die entsprechende Lizenzen vorhanden sind.

# **Favoritencenter**

## **[ST3-1695: Favoriten konnten aufgrund ungültiger Zeichen nicht gespeichert wer](https://cmiag.myjetbrains.com/youtrack/issue/ST3-1695)[den](https://cmiag.myjetbrains.com/youtrack/issue/ST3-1695)**

Favoriten gingen aufgrund spezifischer Zeichen verloren. Zeichen, beispielsweise jene aus der Unicode Charaktergruppe «Control» konnten nicht nach XML serialisiert werden. Dies führte dazu, dass die Favoriten nicht korrekt abgespeichert werden konnten und damit verloren gingen. Dieser Fehler wurde korrigiert.

# **Massenänderungsassistent**

# **[UFO-332: Massenänderung Web Client: Boolean kann nicht auf False gespei](https://cmiag.myjetbrains.com/youtrack/issue/UFO-332)[chert werden](https://cmiag.myjetbrains.com/youtrack/issue/UFO-332)**

Fehler beim Bearbeiten einer Massenmutation bei der Verwendung der Checkbox «Zeugnis als ...» ist behoben.

# **[SAS-413: Auswahlpicker bei Massenmutation liefert nicht assoziationsbezogene](https://cmiag.myjetbrains.com/youtrack/issue/SAS-413)  [Objekte](https://cmiag.myjetbrains.com/youtrack/issue/SAS-413)**

Bei der Massenmutation wurde im Feld zum Geschäftseigner zu viele Objekte angeboten. Dies wurde korrigiert.

# **MC Backend**

## **[ST2-2203: Performance-Optimierung PreSaveAction](https://cmiag.myjetbrains.com/youtrack/issue/ST2-2203)**

Es wurden Optimierungen in den Speicherprozessen (PreSaveActions) vorgenommen, um die Performance zu steigern.

# **MC Framework**

#### **[FW24-313: Automatisches Update des CustomWorkspaces auf R24.0](https://cmiag.myjetbrains.com/youtrack/issue/FW24-313)**

Der CustomWorkspace (CWS) wurde entlang der Modellanpassungen im Metatool angepasst. Der CWS wird beim Update auf R24 automatisch aktualisiert und die alten Methoden werden automatisch mit der neuen überschrieben. Manuelle Interaktionen sind nur in Ausnahmefällen notwendig.

# **[ST3-1835: CustomWorkspace beim Start des Desktop Clients auf Kompilierbar](https://cmiag.myjetbrains.com/youtrack/issue/ST3-1835)[keit prüfen](https://cmiag.myjetbrains.com/youtrack/issue/ST3-1835)**

Beim Starten des Desktop Clients wird neu überprüft, ob der CustomWorkspace korrekt geladen werden konnte. Falls dies nicht der Fall ist, wird der Benutzer mit einer Meldung darauf hingewiesen. Der Start des Desktop Clients wird dadurch nicht abgebrochen. Die CustomWorkspace-Funktionalität steht dann aber nicht zur Verfügung.

### **[ST3-1786: Falsche Fehlermeldung beim Speichern auf einem Objekt korrigiert](https://cmiag.myjetbrains.com/youtrack/issue/ST3-1786)**

Beim wiederholten Ändern einer Eigenschaft (z.B. eines beliebigen Datumsfeldes) wurde eine Fehlermeldung ausgegeben mit dem Hinweis, dass ein Konflikt aufgetreten sei und die Änderung nicht gespeichert werden kann. Dieser Fehler wurde korrigiert.

# **[ST2-2404: Custom Workspace stehen zur Bearbeitung nur mit Lizenz «KPF»](https://cmiag.myjetbrains.com/youtrack/issue/ST2-2404) zur [Verfügung](https://cmiag.myjetbrains.com/youtrack/issue/ST2-2404)**

Custom Workspaces dürfen nur noch einer gültigen Lizenz «KPF» verwaltet werden.

#### **[SCV23-351: Generische Massenmutation -](https://cmiag.myjetbrains.com/youtrack/issue/SCV23-351) Feld auf konstanten Wert setzen**

Es ist möglich, eine Massenmutation über Assoziations-Felder und über normale Felder (z.B. Text, Boolean usw.) auszuführen. Bei der Massenmutation wurden die Schritte folgendermassen definiert:

- Schritt 1: Auswahl der gewünschten Felder, die mutiert werden sollen
- Schritt 2: Wert pro Feld definieren
- Schritt 3: Zusammenfassung
- Schritt 4: Ausführung

Folgende Aktionen sind bei Assoziationen verfügbar, welche mindestens eine Zuweisung zulassen:

- Genau folgende Werte eintragen (bestehende Werte werden gelöscht)
- Folgende Werte hinzufügen, falls nicht bereits enthalten
- Folgende Werte entfernen, falls vorhanden

Folgende Aktionen sind bei Assoziationen verfügbar, welche maximal eine Zuweisung zulassen:

- Genau folgende Werte eintragen (bestehende Werte werden gelöscht)
- Folgende Werte entfernen, falls vorhanden

Ebenfalls wurden entsprechende BDD-Tests implementiert.

Die Massenmutation steht mit der Lizenz WEB\_MASSE\_LIGH\* zur Verfügung und wurde bei allen Supervisor-Rechten hinzugefügt.

# **Migrationen**

#### **[SCV23-583: Dokumentation & Testing](https://cmiag.myjetbrains.com/youtrack/issue/SCV23-583)**

Der Prozess der Migration und die Parametrierung des CMI Migrationstools sind für Projektleitende und Partner dokumentiert. Das Migrationstool wurde anhand verschiedener Testmigrationen getestet.

### **[SCV23-476: Aktionen in CMI nach Migration](https://cmiag.myjetbrains.com/youtrack/issue/SCV23-476)**

Es wurde ein Menü «Validierung» implementiert, welcher nur mit der Lizenz MIGRATION ersichtlich ist. Damit werden die angewählten Objekte aus der Trefferliste auf ihre Business Logik validiert. Ein entsprechendes Log mit sämtlichen Fehlern kann im Anschluss heruntergeladen werden.

### **[SCV23-483: Validierungsfunktionalitäten implementieren](https://cmiag.myjetbrains.com/youtrack/issue/SCV23-483)**

Die Migrations-Daten werden aufgrund von Modellinformationen vom Migrations-Tool geprüft.

Bei der Migrations-Validierung können Assoziationen validiert werden. Zum Beispiel wird ein Kontakt importiert, dessen Geschlecht nicht in der Datenbank vorhanden ist (Z. B. Geschlecht XY). Das Ergebnis ist, dass die Validierung angibt, dass das assoziierte Objekt (im Beispiel Geschlecht XY) weder in den Importdaten noch im CMI gefunden werden konnte. Das fehlende Geschlecht kann importiert werden und die zweite Validierung liefert keinen Fehler mehr.

Im Appsettings.json kann zudem konfiguriert werden, für welche Objekttypen eine Duplikationsprüfung innerhalb der Importdaten durchgeführt werden soll. Für alle konfigurierte Objekttypen werden auch die Subtypen berücksichtigt (z.B. bei Person =\> Kontakt / bei Stammdaten =\> Heimatort etc.). Falls innerhalb eines Objekttyps Duplikate gefunden werden, wird folgende Fehlermeldung ausgegeben (z.B. bei Kontakten):

Kontakt 1, 2: 2 Duplikate gefunden für Name=«Meier», Vorname=«Hans»

Die Validierung dauert bei umfangreichen Daten lange. Dabei werden immer wieder alle Files komplett validiert, was zu erhöhten Wartezeiten führt. Die Arbeit mit dem Migrationstool hat gezeigt, dass man iterativ vorgeht. Man erstellt ein Grundset von Dateien, lässt diese validieren, korrigiert sie gegebenenfalls und fügt weitere CSV-Files hinzu.

Dateien, die bereits validiert worden sind und an denen nichts geändert worden ist, möchte man von einer erneuten Validierung ausschliessen, so dass man rasch eine Rückmeldung bezüglich Validierung der neuen Files erhält. In der Konfiguration des Migrations-Tools kann angegeben werden, welche Objekt-Typen verarbeitet werden sollen.

#### **[SCV23-342: Erstellung Migrationstool](https://cmiag.myjetbrains.com/youtrack/issue/SCV23-342)**

Für das CMI Migrationstool wurde definiert, wie die Infrastruktur aussieht und wie die Parametrierung erfolgt. Eine Parametrierungsdatei wurde zur Verfügung gestellt.

# **Modell, Modelldesigner**

#### **[ST1-1646: Genderformen auf Doppelpunkt umstellen](https://cmiag.myjetbrains.com/youtrack/issue/ST1-1646)**

Die gendergerechten Formulierungen wurden überarbeitet und der «/» durch «:» ersetzt.

### **[ST1-1355: Web Client 4-2-1 und Responsive Breakpoints / Verhalten optimieren](https://cmiag.myjetbrains.com/youtrack/issue/ST1-1355)**

Im Web Client erhält der Inhalt (Englisch: Content) mehr Raum. D. h., dass der Content-Bereich bis zu einer Bildschirmgrösse von 1994px grösser und der Platz besser ausgenutzt wird. Im gleichen Schritt wurden das Umbruchverhalten und das Ein- und Ausblenden der Filter wie auch der Navigation optimiert. So wird die 4-Spalten-Ansicht von Listen mit einer eingeklappten Pageliste bereits ab 1120px angezeigt. Das Button-Menü (Hamburger-Menü), das fürs Smartphone optimiert ist, erscheint bis zu einer Grösse von 719px.

# **Objektvorlagen**

#### **[ST3-1722: Validierung fehlerhafter Objektvorlagen](https://cmiag.myjetbrains.com/youtrack/issue/ST3-1722)**

Defekte Objektvorlagen werden in der Objektauswahl beim Erstellen ab R24 nicht mehr angezeigt. In der Verwaltung der Objektvorlagen werden diese entsprechend gekennzeichnet. Damit weiss der Benutzer, welche Objektvorlagen korrigiert werden müssen. Die Validierung findet während des Updateprozesses auf R24.0 statt.

# **[QI-67: Export von Objektvorlagen mit Sonderzeichen \(z.B. Slash\) berücksichti](file:///C:/Users/KDI/AppData/Local/Microsoft/Windows/INetCache/Content.Outlook/US9G19KY/z.B.%20Slash)%20berücksichtigen%5d(https:/cmiag.myjetbrains.com/youtrack/issue/QI-67)[gen](file:///C:/Users/KDI/AppData/Local/Microsoft/Windows/INetCache/Content.Outlook/US9G19KY/z.B.%20Slash)%20berücksichtigen%5d(https:/cmiag.myjetbrains.com/youtrack/issue/QI-67)**

Für einen Dateipfad nicht erlaubte Sonderzeichen sind beim Export der Objektvorlagen hinderlich. Im eigentlichen Dateinamen sind diese so geändert, dass der Export gelingt. Zusätzlich ist der Name betroffener Objektvorlagen im dahinterliegenden XML festgehalten. Beim Import werden die Sonderzeichen wieder in die lesbare Form umgewandelt.

## **[QI-160: Backslash auf Objektvorlagen & Ordner unterbinden](https://cmiag.myjetbrains.com/youtrack/issue/QI-160)**

Für die Bildung von Pfaden innerhalb der Objektvorlagen Struktur ist ein Backslash «\» nicht erlaubt. Dies wird zukünftig unterbunden und mit einer Fehlermeldung beim Speichern verhindert.

## **[PROM-89: Objektvorlage Inaktivität über Validator bestimmen](https://cmiag.myjetbrains.com/youtrack/issue/PROM-89)**

Für die alltägliche Arbeit sind Objektvorlagen mittlerweile kaum wegzudenken. Ärgerlich ist umso mehr, wenn eine vermeintlich einwandfreie jedoch aus Programm-Sicht korrupte Objektvorlage bei der Erstellung zu Fehlern führt. Diesem Umstand wurde in diesem Ticket Rechnung getragen.

Zukünftig sind defekte Objektvorlagen als solche gekennzeichnet und für die Erstellung neuer Objekte nicht anwendbar. Zudem kann eine Objektvorlage geöffnet und korrigiert werden. Ist diese einwandfrei, wird die Kennzeichnung "Defekt" wieder entfernt und die Vorlage kann wieder verwendet werden.

# **Programmkern**

# **[PROM-268: Fehlende Icons und Umbenennung "Erweiterte Benutzereinstellun](https://cmiag.myjetbrains.com/youtrack/issue/PROM-268)[gen"](https://cmiag.myjetbrains.com/youtrack/issue/PROM-268)**

Das Modul "Erweiterte Benutzereinstellungen" wurde umbenannt zu "Persönliche Einstellungen".

# **Onlinehilfe**

## **[ST1-1797: Gender Anpassungen Online Help](https://cmiag.myjetbrains.com/youtrack/issue/ST1-1797)**

In der online Help wurden die genderspezifischen Bezeichnungen überarbeitet. So wurde zum Beispiel der Schrägstrich «/» durch einen Doppelpunkt «:» ersetzt.
# **Rendering und PDF-Konvertierung**

#### **[ST2-2525: Standardmässig externen Renderer-Prozess verwenden](https://cmiag.myjetbrains.com/youtrack/issue/ST2-2525)**

Bis anhin bestand die Möglichkeit, den Rendereraufruf im metatool.ini so zu konfigurieren, dass das Ursprungsdokument und die Rendition direkt von und zum Filesystem-Dokumentmanager gelesen resp. geschrieben werden kann, ohne den Serverprozess zu belasten. Die Konfiguration musste allerdings explizit eingeschaltet werden. Neu ist die Konfiguration standardmässig eingeschaltet. Die Option kann weiterhin im metatool.ini deaktiviert werden.

# **Reporting, Reportdesigner**

#### **[ST1-1494: Menü Report erstellen erscheint nicht ohne Lizenz Report](https://cmiag.myjetbrains.com/youtrack/issue/ST1-1494)**

Die Menüfunktion «Report erstellen» wurde fälschlicherweise an die Lizenz «Report» gebunden. Diese Lizenz ist jedoch kostenpflichtig und für die Neuerstellung von Reports angedacht. Dies wurde nun korrigiert und die Menüfunktion ist immer verfügbar.

# **[ST6-846: Erweiterung Standardreport «Ausgabe von Benutzern und Organisati](https://cmiag.myjetbrains.com/youtrack/issue/ST6-846)onseinheiten» [um Attribut aktiv/inaktiv](https://cmiag.myjetbrains.com/youtrack/issue/ST6-846)**

Der Standardreport «Ausgabe von Benutzern und Organisationseinheiten» wurde um ein neues Attribut «aktiv/inaktiv» erweitert.

# **Schnittstellen**

#### **[ST3-1871: Optimierung im DeepSign Signaturservice](https://cmiag.myjetbrains.com/youtrack/issue/ST3-1871)**

In DeepSign wurde die Schaltfläche «OK» umbenannt zu «Signatur starten». Gleichzeitig wurde die Schaltfläche «In DeepSign weiterbearbeiten» ergänzt. Mit diesem neuen Befehl öffnet sich das Dokument in DeepSign, von wo aus es weiterbearbeitet werden kann.

#### **[SCV23-768: Erstellung geplanter Task / Konfiguration](https://cmiag.myjetbrains.com/youtrack/issue/SCV23-768)**

Unter Servereinstellungen \> Konfigurationen steht neu die Konfiguration «Abgleich CMI Unterricht mit externer Schulverwaltung» zur Verfügung. In dieser Konfiguration können folgende Elemente hinterlegt werden:

- Pfad zum Ordner mit den Log-Dateien: Hier wird der Pfad hinterlegt, wo das Log auf dem Server gespeichert werden soll
- Pfad zum Ordner mit den Dateien aus der externen Schulverwaltungslösung: Hier wird der Pfad hinterlegt, wo die Exportdateien auf dem Server zur Verfügung gestellt werden Mappings von ClassForm zu Schulart: Hier wird das Mapping angelegt, welche Klassenformen aus der Schulverwaltung welcher Schulart entsprechen
- Mappings für die Zuordnung von Schulhaus zu Schuleinheit: Hier wird das Mapping angelegt, welche Schulhäuser zu welcher Schuleinheit gehören
- Objektvorlagen: Da bei den Importen auch neue Dossiers angelegt werden, muss angegeben werden, ab welcher Objektvorlage dies geschehen soll. So wird sichergestellt, dass immer ein Geschäftseigner und ein gültiger Registraturplan hinterlegt werden

Des Weiteren steht der geplante Task Synchronisation CMI Unterricht mit Edis zur Verfügung. Dort kann die Periodizität der Synchronisation definiert werden.

### **[SCV23-660: Mapping Lehrpersonen](https://cmiag.myjetbrains.com/youtrack/issue/SCV23-660)**

Es geht hier um die Datei «Lehrpersonen.xml».Der Schlüssel aus Edis wird bei einer LehrerOffice-Migration in folgendem Format als ParentKey übernommen:

Kontakt: «LehrerOffice.Schulpersonal.264999» Personaldossier: «LehrerOffice.264999» Unterrichtspersonalanstellung: «LehrerOffice.264999» Klassenzuteilung Lehrperson: «LehrerOffice.2023.KAFEL64A001H74.VS..Primarstufe.3.P.264999»

Wenn die Lehrperson per ParentKey nicht gefunden wird, werden folgende weitere Strategien angewendet:

- Suche nach AHV-Nummer
- Suche nach Name, Vorname, Geburtsdatum

Kann die Lehrperson nicht gefunden werden, wird sie neu erstellt.

### **[SCV23-762: Mapping Schulklassen](https://cmiag.myjetbrains.com/youtrack/issue/SCV23-762)**

Es geht hier um die Datei «Klassen.xml».

Da die Schlüssel bei einem Export aus LehrerOffice auf Ebene Gruppe nicht aus Edis stammen, müssen die Edis-Schlüssel auf den Teilklassen überprüft und bei Bedarf korrigiert werden.

Teilklasse: «247#K10#E»

Falls eine Teilklasse mit einem entsprechenden ParentKey nicht gefunden wird, wird sie neu erstellt. Ebenfalls das zugehörige Schulklassendossier.

#### **[SCV23-765: Mapping Schulklassen mit Schülerdaten](https://cmiag.myjetbrains.com/youtrack/issue/SCV23-765)**

Es geht hier um die Datei «Klassen\_XXXXX.xml»

Der Schlüssel aus Edis für die Schüler wird bei einer LehrerOffice-Migration in folgendem Format als Parentkey übernommen:

Kontakt: «LehrerOffice.student.402965»

Lernendedossier: «LehrerOffice.402965»

Schullaufbahn: «LehrerOffice.2023.402965.LehrerOffice.VS..Vorschulstufe.2.T»

KlassenzuteilungLehrperson: «LehrerOffice.2023.NAS9M6KEF1Q1.VS..Vorschulstufe.2.T.402965»

Wenn der Schüler per ParentKey nicht gefunden wird, werden folgende weitere Strategien angewendet:

- Suche nach AHV-Nummer
- Suche nach Name, Vorname, Geburtsdatum

Können die Lernenden nicht gefunden werden, werden sie neu angelegt.

Kontakte (Bezugspersonen) werden ebenfalls mit einem Schlüssel geschickt:

Kontakt: «LehrerOffice.kontakt.402969»

Falls die Bezugsperson nicht gefunden wird, wird die gleiche Strategie angewendet wie bei den Lernenden. Da die AHV und das Geburtsdatum in der Regel nicht gefunden werden, reicht ein Lookup der Beziehungen vom Schüler mit den entsprechenden Namen, Vornamen des Kontakts.

.

# **Subjektschnittstelle Innosolv**

#### **[SCV-2631: Hinweis bei gesperrten Adressen aus Einwohnerkontrolle](https://cmiag.myjetbrains.com/youtrack/issue/SCV-2631)**

Ein allfälliger Hinweis auf Adressdatensperre seitens Einwohnerdiensten/-abteilungen wird mit der Umsetzung dieser Neuanforderung auf synchronisierte Kontakte übermittelt. Bei der Anzeige eines Kontakts erscheint mit einem gelben Hinweis der Typ der Adressdatensperre, wobei mehrere Typen kombiniert auch dargestellt werden. Bei der Implementierung wurden die Subjektschnittstellen NEST und VRSG/Abraxas Loganto umgesetzt

# **Subjektschnittstellen ContactSync**

### **[ST3-1391: Subjekt Picking aus KEP liefert alternative, anstelle der gewählten](https://cmiag.myjetbrains.com/youtrack/issue/ST3-1391) Ad[resse](https://cmiag.myjetbrains.com/youtrack/issue/ST3-1391)**

Eine Person kann nur einmal in den Suchresultaten erscheinen. Als Adresse wird dabei die Hauptadresse angezeigt. Ist diese nicht vorhanden, dann wird die erste gefundene Adresse angezeigt. Es werden in jedem Fall alle Adressen synchronisiert.

# **Suche, Suchcenter, Volltext**

#### **PROM-69: Assoziations- [und einfache Felder für die Suche erlauben](https://cmiag.myjetbrains.com/youtrack/issue/PROM-69)**

Für die erweiterte Suche gibt es eine Definition, welche Felder standardmässig, bei Bedarf oder nie durchsuchbar sind. Im Zuge dieses Tickets wurde die Suchdefinition folgender nicht durchsuchbarer Felder auf bei Bedarf geändert:

- Feld Sitzungsgeldbetraege auf Objekt Auszahlung
- Feld Gremium auf Objekt Jahr
- Feld Dauer auf Objekt Legislatur
- Feld Rechnung auf Objekt Leistung
- Feld Briefanrede auf Objekt Person
- Feld Gremium auf Objekt Standardsortierung
- Feld Gremium auf Objekt Traktandierungscode
- Feld Dokument auf Objekt Unterlage

Zudem wurden aufgrund möglicher Performance Einbussen diverse Felder auf Objekt Gekobereich und Organisationseinheit als nicht durchsuchbar definiert.

# **Web-Client**

#### **[ST3-1649: Mehrzeilige Textfelder im Web-Client](https://cmiag.myjetbrains.com/youtrack/issue/ST3-1649)**

Mehrzeiliger Text im Web Client wird im Desktop Client und in Reports ebenfalls mehrzeilig dargestellt.

#### **[ST3-1654: Anzeige von Labels im Web-Client korrigiert](https://cmiag.myjetbrains.com/youtrack/issue/ST3-1654)**

Das ein- resp. ausblenden von Labels aufgrund der Einstellungen im Modelldesigner hat nicht korrekt funktioniert. Dieser Fehler wurde korrigiert.

#### **[ST3-1796: Zurücksetzen von nummerischen Werten im Web-Client](https://cmiag.myjetbrains.com/youtrack/issue/ST3-1796)**

Wenn in einem nummerischen Feld eine 0 eingetragen ist, kann diese neu auch gelöscht bzw. der Feldinhalt komplett zurückgesetzt werden. Zuvor war die 0 der Basiswert, welcher nach der Löschung wieder automatisch angezeigt wurde.

#### **[FW24-397: Counter in der Mehrfachauswahl optimiert](https://cmiag.myjetbrains.com/youtrack/issue/FW24-397)**

Bei der Mehrfachauswahl wurde die Anzeige vereinfacht. Neu wird das Gesamttotal der ausgewählten Einträge dargestellt, unabhängig davon, ob die Auswahl auf der sichtbaren Ebene oder auf der darunterliegenden Ebene getroffen wurde.

### **[ST3-1934: Anzeige im Tab Benutzereinstellungen des Web-Clients angepasst](https://cmiag.myjetbrains.com/youtrack/issue/ST3-1934)**

In den Einstellungen des Web-Clients wurde der Name des Tabs korrigiert. Anstelle der technischen Bezeichnung «TABS.SETTINGS» wir neu der korrekte Name «Benutzereinstellungen» angezeigt.

### **RFC-536: Facettierung [und Sortierung auf Assoziationen](https://cmiag.myjetbrains.com/youtrack/issue/RFC-536)**

Auf Assoziationen werden neu Facetten für die Filtrierung sowie Sortierungen angeboten. Damit lassen sich Trefferlisten Filtrieren und/oder in der gewünschten Reihenfolge darstellen. Über das Dreipunkte-Menü auf der Assoziation können die Filter sowie die Sortierungen wieder auf den Standardwert zurückgesetzt werden. Die Zurücksetzung kann auch im Benutzerprofil für alle Assoziationen auf einmal durchgeführt werden.

### **[ST3-1714: Grundfunktionen wurden auf dem Lernendendossier ergänzt](https://cmiag.myjetbrains.com/youtrack/issue/ST3-1714)**

Die Grundfunktionen Löschen, Report erstellen und Massenmutation stehen bei einer Mehrfachauswahl neu zur Verfügung und können somit auf alle selektierten Einträge angewendet werden.

#### **[ST3-1604: Fehler beim Hochladen des Profilbildes im Kontakt behoben](https://cmiag.myjetbrains.com/youtrack/issue/ST3-1604)**

Beim Hochladen des Profilbildes in einem Kontakt wurde ein Fehler festgestellt und korrigiert.

### **[ST3-1615: Fehlermeldung nach fehlgeschlagener Suche korrigiert](https://cmiag.myjetbrains.com/youtrack/issue/ST3-1615)**

Die Suche nach «\_» in einem Zahlenfeld hat zu einer nicht leserlichen Fehlermeldung geführt. Die Fehlermeldung wurde angepasst.

#### **[ST3-1824: Anzeige von Inhalten auf Cardpages wurde überarbeitet](https://cmiag.myjetbrains.com/youtrack/issue/ST3-1824)**

Die Anzeige von Inhalten auf Cardpages wurde optimiert und vereinheitlicht.

#### **[ST3-1738: Neustart des Push-Services erzwingen, falls dieser angehalten wurde](https://cmiag.myjetbrains.com/youtrack/issue/ST3-1738)**

Benutzer werden neu darauf hingewiesen, wenn der Push-Service nicht läuft und gleichzeitig aufgefordert, diesen wieder neu zu starten. Das Weiterarbeiten ist erst wieder möglich, wenn der Service wieder korrekt läuft.

#### **[UFO-212: Wizard Control für Zeitwert mit zwingendem End-Wert](https://cmiag.myjetbrains.com/youtrack/issue/UFO-212)**

Im Web Client kann in einem Wizard ein Zeitraum Wert (Zeitraum erlaubt; kein OpenEnd) korrekt ausgefüllt werden. Dabei kann auch genau 1 Tag als Zeitraum erfasst werden.

# **In Service Packs 23.0.1 bis 23.0.10 freigegeben**

#### **[ST2-1682: Fakturaschnittstelle Abacus CMI Angebote](https://cmiag.myjetbrains.com/youtrack/issue/ST2-1682)**

Für CMI Angebote steht die Fakturaschnittstelle Abacus zur Verfügung.

# **[AJAX-135: Spezialfelder in abgeschlossenen Aufgaben sollen nicht mehr mutier](https://cmiag.myjetbrains.com/youtrack/issue/AJAX-135)[bar sein](https://cmiag.myjetbrains.com/youtrack/issue/AJAX-135)**

Nach Abschluss einer Aufgabe konnten unter bestimmten Konstellationen immer noch Spezialfelder mutiert werden. Dieser Fehler wurde behoben: Wird eine Aufgabe abgeschlossen, können Felder nicht mehr mutiert werden.

### **[ST6-707: WEF eBau Verarbeitung von Posteingang für Objekte mit SuperType](https://cmiag.myjetbrains.com/youtrack/issue/ST6-707)  [Baudossier](https://cmiag.myjetbrains.com/youtrack/issue/ST6-707)**

Die Verarbeitung von Posteingang «Meldung verarbeiten» ist für Objekte mit SuperType Baudossier möglich.

#### **[ST6-547: Anzeige der Felder in «Erweiterte Benutzereinstellungen» verbessern](https://cmiag.myjetbrains.com/youtrack/issue/ST6-547)**

Die Darstellung der Felder in den Benutzereinstellungen wurde optimiert, sodass die zusammengehörigen Informationen näher beieinander stehen und die Anzeige übersichtlicher ist.

### **[ST2-1805: DB-Upgrade Heimatorte](https://cmiag.myjetbrains.com/youtrack/issue/ST2-1805)**

Beim DB-Upgrade Schritt 269 auf 270 werden die Objekte «Heimatorte» so mutiert, dass sämtliche Duplikate zusammengelegt werden. Zuvor basierte die Logik fälschlicherweise auf dem Feld «Bezeichnung». Dies hatte dazu geführt, dass gleichnamige Ortsbezeichnungen in unterschiedlichen Kantonen ebenfalls zusammengeführt wurden. Das Skript wurde so erweitert, dass nun auch das Feld «Kantonskürzel» berücksichtigt wird.

### **[SIPRO-819: Notifikationen zu Gremium nicht korrekt](https://cmiag.myjetbrains.com/youtrack/issue/SIPRO-819)**

In CMI können Notifikationseinstellungen für Sitzungen gesetzt werde. Dabei können Benutzende auch ein Gremium auswählen, für das die Einstellungen gelten sollen. Die Notifikationseinstellungen für Sitzungen gelten nur für das ausgewählte Gremium des Benutzenden.

# **[ST3-1309: DeepSign-Signatur verwendet PDF-Version anstelle der Original-Ren](https://cmiag.myjetbrains.com/youtrack/issue/ST3-1309)[dition](https://cmiag.myjetbrains.com/youtrack/issue/ST3-1309)**

Wird ein Dokument signiert, das im Original kein PDF ist, wird die Originaldatei an DeepSign geschickt. Nach erfolgter Signatur wandelt DeepSign das Dokument in ein PDF um und gibt dieses korrekt als neue Version zurück. Das Resultat ist ein signiertes PDF.

### **[ST6-769: Korrektur des Updates von Version 356 auf 357](https://cmiag.myjetbrains.com/youtrack/issue/ST6-769)**

Das Update auf DB-Version von Version 356 auf Version 357 wurde korrigiert.

# **[ST6-788: Fehler Elastic: Sobald ein Textfeld ein «-«](file:///C:/Users/GFE/Desktop/Releasenotes/ReleasenoteExporterv1.2/Minus)%20und%20eine%20Zahl%20hat,%20so%20findet%20man%20es%20nur,%20wenn%20ein) (Minus) und eine Zahl hat, so findet man es nur, wenn ein «\*» [\(Stern\) am Schluss angehängt wird](file:///C:/Users/GFE/Desktop/Releasenotes/ReleasenoteExporterv1.2/Minus)%20und%20eine%20Zahl%20hat,%20so%20findet%20man%20es%20nur,%20wenn%20ein)**

Die Suchlogik im Elastic wurde dahingehend korrigiert, dass auch «-« (Minus) und eine Zahl gefunden werden.

#### **[ST3-1335: CMI-Notifikationen funktionieren beim Ablauf des Termins nicht mehr](https://cmiag.myjetbrains.com/youtrack/issue/ST3-1335)**

Die Notifikationen wurden nach Ablauf eines Termins nicht mehr angezeigt. Dieser Fehler wurde behoben.

# **[ST6-779: R23: Beim Pre-Script von Version 352 auf 353 ist beim Ausführen des](https://cmiag.myjetbrains.com/youtrack/issue/ST6-779)  [folgenden Skripts ein Fehler aufgetreten](https://cmiag.myjetbrains.com/youtrack/issue/ST6-779)**

In Rahmen dieses Tickets wurde das DB-Upgrade vom PreScript von Version 352 auf 353 korrigiert.

### **[ST6-703: Neu-Wizard Desktop erstellt mehrere Containerobjekte korrekt](https://cmiag.myjetbrains.com/youtrack/issue/ST6-703)**

Der Client-Absturz beim Erstellen mehrerer Containerobjekte (z.B. ein Dossier mit neuem Kontakt in der Beteiligung) tritt nicht mehr auf.

### **[ST6-755: Einfrieren vom Desktop Client bei Manipulationen in «Erweiterte Benut](https://cmiag.myjetbrains.com/youtrack/issue/ST6-755)[zereinstellungen» korrigiert](https://cmiag.myjetbrains.com/youtrack/issue/ST6-755)**

Beim Verändern der «Erweiterten Benutzereinstellungen» friert der Client ein und muss via Task Manager beendet werden. Dieser Fehler wurde korrigiert.

# **ST6-770: R23: Beim Pre-Script [von Version 342 auf 343 ist beim Ausführen des](https://cmiag.myjetbrains.com/youtrack/issue/ST6-770)  [Skripts ein Fehler aufgetreten](https://cmiag.myjetbrains.com/youtrack/issue/ST6-770)**

In Rahmen dieses Tickets wurde das DB-Upgrade vom PreScript von Version 342 auf 343 korrigiert.

# **[AJAX-314: Notifizierungseinstellungen \(Erweiterte Benutzereinstellungen\) nutzt](file:///C:/Users/GFE/Desktop/Releasenotes/ReleasenoteExporterv1.2/Erweiterte%20Benutzereinstellungen)%20nutzt%20die%20einfache%20Suche%20nach%20OE%5d(https:/cmiag.myjetbrains.com/youtrack/issue/AJAX-314)  [die einfache Suche nach OE](file:///C:/Users/GFE/Desktop/Releasenotes/ReleasenoteExporterv1.2/Erweiterte%20Benutzereinstellungen)%20nutzt%20die%20einfache%20Suche%20nach%20OE%5d(https:/cmiag.myjetbrains.com/youtrack/issue/AJAX-314)**

In den «Erweiterten Benutzereinstellungen» werden in der Trefferliste die eigenen Organisationseinheiten via einfache Suche analog zu den persönlichen Einstellungen dargestellt.

# **[ST1-1335: Wert von Numerische Felder aus KPF wird im Web Client nicht ange](https://cmiag.myjetbrains.com/youtrack/issue/ST1-1335)[zeigt](https://cmiag.myjetbrains.com/youtrack/issue/ST1-1335)**

Nummerische Felder (z.B. Budget) aus dem KPF konnten im Web Client nicht dargestellt werden. Dieser Fehler wurde behoben.

# **[ST6-608: Verschieben von Objektvorlagen in andere Ordner soll die Ordnerstruk](https://cmiag.myjetbrains.com/youtrack/issue/ST6-608)[tur unberührt lassen](https://cmiag.myjetbrains.com/youtrack/issue/ST6-608)**

Wurde eine Objektvorlage in einen Unterordner verschoben, wurde der Unterordner auf der Ebene "Global" verschoben. Der Ordner soll aber in der ursprünglichen Navigationsstruktur verbleiben und nicht verschoben werden. Dies funktioniert nach der Fehlerkorrektur wieder.

# **[ST6-775: Workspace-Menus ermöglichen zukünftig nicht mehr](https://cmiag.myjetbrains.com/youtrack/issue/ST6-775) die Erstellung [neuer Objekte](https://cmiag.myjetbrains.com/youtrack/issue/ST6-775)**

Es ist nicht mehr möglich über den Picker neue Objekte aus einem Workspace-Menu zu erstellen. Dadurch wird sichergestellt, dass die Objekte korrekt angelegt werden.

### **[ST2-1846: Volltextindexierung funktioniert mit Elastic](https://cmiag.myjetbrains.com/youtrack/issue/ST2-1846)**

Ab R23.0.1 konnte keine Volltextindexierung gestartet werden, wenn Elastic eingesetzt wird. Dies wurde so korrigiert, dass die Volltextindexierung wieder ausgeführt werden kann.

### **[ST2-1853: Positionsmerger Abacus-Fakturaschnittstelle um Rechnungstext er](https://cmiag.myjetbrains.com/youtrack/issue/ST2-1853)[weitern](https://cmiag.myjetbrains.com/youtrack/issue/ST2-1853)**

Der Positionsmerger für die Abacus-Fakturaschnittstelle in CMI Angebote wurde so angepasst, dass auch der Rechnungstext berücksichtigt wird. Positionen auf der Rechnung werden nicht mehr zusammengenommen, wenn der Rechnungstext der Positionen sich unterscheidet.

# **[AJAX-271: Probleme mit Sonderzeichen in Feature «Betreffzeile»](https://cmiag.myjetbrains.com/youtrack/issue/AJAX-271) für tägliche No[tifikationen](https://cmiag.myjetbrains.com/youtrack/issue/AJAX-271)**

Wurde im neuen Feature «Betreffzeile» für tägliche Notifikationen ein Sonderzeichen verwendet, konnte der Text nach dem Sonderzeichen nicht angezeigt werden. Durch die Korrektur wird die Betreffzeile korrekt dargestellt, auch wenn im Template ein Sonderzeichen verwendet wurde.

# **[AJAX-292: Anzeige des kontextbezogenen Ribbon-Menüs beim Wechsel einer](https://cmiag.myjetbrains.com/youtrack/issue/AJAX-292)  [Seite](https://cmiag.myjetbrains.com/youtrack/issue/AJAX-292)**

Beim Ändern einer Seite in der Objekt-Navigation wird zukünftig das erste Feld fokussiert. Damit wechselt das Ribbon-Menü seinen Kontext. Beispielsweise ändert das Menü nun korrekt, wenn von der Seite Dokumente in die Seite Aufgaben navigiert wird.

### **[ST3-1343: Download des PLZ-Verzeichnisses auf neue Seite angepasst](https://cmiag.myjetbrains.com/youtrack/issue/ST3-1343)**

Das Verzeichnis vom BfS wurde zwischenzeitlich an eine neue Webseite angehängt, weshalb der in CMI eingebaute Download nicht mehr funktionierte. Der Link wurde angepasst auf: <https://data.geo.admin.ch/ch.swisstopovd.ortschaftenverzeichnis\_plz/ortschaftenverzeichnis\_plz/ortschaftenverzeichnis\_plz\_2056.csv.zip>

Dadurch können Postleitzahlen wieder als CSV heruntergeladen werden.

### **[ST2-1810: Korrektur-Indexer in Zusammenspiel mit Crawler](https://cmiag.myjetbrains.com/youtrack/issue/ST2-1810)**

Wenn für das Dokumentenobjekt keine Original-Rendition vorhanden war, gab es einen Fehler. Dieser Fehler ist korrigiert.

### **[ST6-791: Optimierung Suche innerhalb ExplorerControl](https://cmiag.myjetbrains.com/youtrack/issue/ST6-791)**

Es wurden unterschiedliche Optimierungen vorgenommen, welche die Suche performanter macht. Diese Optimierungen stehen in Zusammenhang mit Elastic.

#### **[ST3-1346: Inkompatibilität von CMI Mailablage mit Release23 korrigieren](https://cmiag.myjetbrains.com/youtrack/issue/ST3-1346)**

Die CMI Mailablage funktioniert wieder korrekt.

# **[ST2-1818: Filterung in ExplorerControl Eliasticsearch soll keine Volltextsuche](https://cmiag.myjetbrains.com/youtrack/issue/ST2-1818)  [auf dem Dokumenteninhalt machen](https://cmiag.myjetbrains.com/youtrack/issue/ST2-1818)**

Die Suche mit sehr vielen Treffer ist bei Elastic langsam. Um schneller zu werden, wird in der Suche nach Dokumenten im Dokumenten-Grid nicht mehr nach Volltext, sondern explizit nach den Feldern Titel, Bemerkung und Laufnummer gesucht.

#### **ST2-1849: «Dokumente zusammenstellen» funktioniert fehlerfrei**

[Die PDF-Tools-Libraries wurden von 6.2.20 auf 6.26 upgedatet. Dieses Update optimiert den](https://cmiag.myjetbrains.com/youtrack/issue/ST2-1849) Prozess «Dokumente zusammenstellen».

### **[ST6-803: DB-Upgrade 361 funktioniert mit SQL 2014](https://cmiag.myjetbrains.com/youtrack/issue/ST6-803)**

Das DB-Upgrade wurde so angepasst, dass auch eine Datenbank auf einem SQL-Server 2014 fehlerfrei upgedatet werden kann.

# **[ST6-772: Client friert bei Änderung in den «Erweiterten Benutzereinstellungen»](https://cmiag.myjetbrains.com/youtrack/issue/ST6-772)  [ein](https://cmiag.myjetbrains.com/youtrack/issue/ST6-772)**

Beim Vornehmen von Änderungen in den «Erweiterten Benutzereinstellungen» fror der Desktop Client teilweise ein und musste via Task Manager beendet werden. Durch die vorgenommene Korrektur friert der Desktop Client nicht mehr ein.

### **[ST2-1878: Abbruch bei Fehler in der Berechtigungsprüfung](https://cmiag.myjetbrains.com/youtrack/issue/ST2-1878)**

Das unvollständige Exception-Handling führte teilweise zu einer hohen Serverbelastung, da bei einer OutOfMemoryException mit dem Notebook weitergefahren wurde. Neu führt eine OutOfMemoryException zum Abbruch einer Suche, damit die Serverbelastung geringgehalten werden kann. Eine entsprechende Fehlermeldung wird beim Überschreiten der maximalen Anzahl Treffern angezeigt.

#### **[ST2-1863: Intervall Livedata](https://cmiag.myjetbrains.com/youtrack/issue/ST2-1863)**

Der Livedata-Endpoint wird vom Desktop Client periodisch angefragt (typischerweise im Intervall zwischen 1 und 5 Sekunden - konfigurierbar). Es kann sein, dass der Server während dieser Abfrage während mehreren Sekunden blockiert (z.B. durch Garbage Collection). In diesem Fall erhalten alle Clients die Antwort praktisch gleichzeitig, was aus Belastungssicht für den Server suboptimal ist. An dieser Stelle wurden Performanceoptimierungen gemacht, um die Serverbelastung zu minimieren.

# **[AJAX-317: Kontaktnotifikationen für Umstellung alte Sitzungsvorbereitung in](https://cmiag.myjetbrains.com/youtrack/issue/AJAX-317)  [neue CMI Sitzungen optimieren](https://cmiag.myjetbrains.com/youtrack/issue/AJAX-317)**

Bei der Umstellung von der alten Sitzungsvorbereitung auf CMI Sitzungen im Web Client wird der Grundsatz für Notifikationen umgekehrt. Neu erlauben wir auf jedem Gremium die explizite Freischaltung der Notifikationen. Sämtliche Gremienmitglieder werden notifiziert, sofern die Notifikation nicht bewusst ausgeschaltet wurde. Diesem Prinzip sind wir auch bei der Migration nachgegangen. Diese wird neu nicht beim Update auf Release 23 sondern erst beim Migrieren in die neue CMI Sitzungen im Web Client vorgenommen.

Die neuen Notifikationen werden erst beim Vorhandensein der entsprechenden Web-Lizenz aktiviert, was zusätzlich gewährleistet, die Umstellung auf einen bestimmten Zeitpunkt vorzunehmen. Die zu notifizierenden Personen müssen eine BenutzerID haben und auf dem jeweiligen Gremium berechtigt sein.

#### **[ST2-1876: Memoryoptimierungen im Notebook](https://cmiag.myjetbrains.com/youtrack/issue/ST2-1876)**

Bei einer riesigen Suche (700 000 Treffer vom Typ Volltext) wurde der Server stark belastet. Deshalb wurden Sofortmassnahmen zur Stabilisierung getroffen:

- 1. Verwendung von 2 HashSets anstelle einem Dictiorary mit einem boolean-Wert (dies pro Pfadrecht).
- 2. Umbau von `SetEvaluating `/ `IsEvaluating `auf `ObjId `und nicht mehr der `OBJ-Guid`.

### **[ST2-1881: Pfadrechtprüfung von vielen Objekten](https://cmiag.myjetbrains.com/youtrack/issue/ST2-1881)**

Wird eine grosse Anzahl von Objekten auf die Berechtigung geprüft, kann das zu einer OutOfMemory-Exception führen. Der im Notebook implementierte Caching-Mechanismus vom Notebook funktioniert somit nicht so wie vorgesehen und wurde korrigiert. Die Pfadrechtprüfung wurde optimiert, damit sie weiterhin schnell ist, ohne dass es zu einer OutOfMemory-Exception kommt.

#### **[AJAX-337: Migration Veröffentlichungsstatus in CMI Sitzung automatisiert](https://cmiag.myjetbrains.com/youtrack/issue/AJAX-337)**

Seit Release 23.0 ist der Veröffentlichungsstatus auf den für Sitzungen relevanten Objekten nicht mehr ein berechneter Wert, sondern wird als eigener Wert gespeichert. Im Zuge des Updates werden die nicht vorhandenen Werte der geltenden Logik entsprechend automatisiert gesetzt, sodass nach dem Update in CMI Sitzungen 2.0 die publizierten Objekte korrekt dargestellt werden.

### **[ST1-1372: 3-Punkte Menü soll sich von den LayoutElementen abheben](https://cmiag.myjetbrains.com/youtrack/issue/ST1-1372)**

Im Layout wurden bei der Platzierung von Icons Optimierungen vorgenommen, damit Endbenutzende eine besser User Experience hat.

# **[ST6-706: Mangel Dossierschnittstelle eCH 0147, Aufgabe im Posteingang hat die](https://cmiag.myjetbrains.com/youtrack/issue/ST6-706)  [Dokumente nicht mehr verknüpft](https://cmiag.myjetbrains.com/youtrack/issue/ST6-706)**

Die Dokumente wurden in der Aufgabe des Posteingangs nicht mehr angezeigt. Dieser Fehler wurde behoben.

### **[AJAX-311: DBUpgrade auf 353: Vorhandene Configs belassen und STM-Logging](https://cmiag.myjetbrains.com/youtrack/issue/AJAX-311)**

Beim Migrieren von STM-Einträgen zu den neuen Konfigurationen, wird nur eine Konfiguration erstellt, wenn noch keine vorhanden ist. Migrierte STM-Einträge werden im Log festgehalten und anschliessend aus der Datenbank gelöscht. Vorhandene Konfigurationen werden dadurch nicht überschrieben.

# **[ST6-792: Prüfung beim Geschäftsabschluss geht nicht auf allen Ebenen von](https://cmiag.myjetbrains.com/youtrack/issue/ST6-792)  [Subdossiers](https://cmiag.myjetbrains.com/youtrack/issue/ST6-792)**

Wird ein Hauptdossier abgeschlossen, werden sämtliche Subdossiers und deren Subdossiers ebenfalls abgeschlossen. Dies funktionierte in älteren Releases nicht immer. Deshalb wurde ein Report erstellt, mit dem betroffene Subdossiers gesucht und bereinigt werden können. Der Report "Nicht abgeschlossene Subdossiers" kann über den Installer (oder über den Ordner ReportsKunden) eingespielt werden. Wenn er auf einem beliebigen Objekt im System ausgeführt wird, werden alle betroffenen Subdossiers ausgegeben.

### **[AJAX-270: Neue obere Stufe auch bei abgeschlossenen Aufgaben möglich](https://cmiag.myjetbrains.com/youtrack/issue/AJAX-270)**

Mit diesem Ticket wurde das Handling der Funktion «neue obere Stufe» angepasst. Abgeschlossene Aufgaben können wieder verschoben werden.

### **[ST2-1839: Optimierungen Elastic -](https://cmiag.myjetbrains.com/youtrack/issue/ST2-1839) Teil 2**

Bei Elastic gibt es neue optionale Konfigurationseinstellungen.

# **[ST6-824: Sortierung nach Datum «Erstellt am»](https://cmiag.myjetbrains.com/youtrack/issue/ST6-824) im Anzeigebereich Ordner und [Dokumente ist fehlerhaft](https://cmiag.myjetbrains.com/youtrack/issue/ST6-824)**

Die Sortierung nach Datum «Erstellt am» funktioniert in der Ordneransicht wieder korrekt.

# **[ST6-826: Performanceprobleme bei Picker «Einfacher Auswahl»](https://cmiag.myjetbrains.com/youtrack/issue/ST6-826) von Dokumen[ten in Aufgaben](https://cmiag.myjetbrains.com/youtrack/issue/ST6-826)**

Wenn in einem Geschäft eine neue Aufgabe erstellt wurde, kann im Anschluss im Wizard für die Aufgabenerstellung ein Dokument hinzugefügt werden. Danach wird der Picker geöffnet. Wurde nun auf «Einfache Auswahl» geklickt, stürzte der Client ab. Dieser Fehler wurde behoben und der Picker «Einfache Auswahl» kann wieder verwendet werden.

### **[ST6-853: Daten eines KES-Dossiers direkt bearbeiten](https://cmiag.myjetbrains.com/youtrack/issue/ST6-853)**

Das Editieren folgender Objekte wird nun auch ohne Navigation in ein Unterobjekt unterstützt:

- Rechtsgrundlage auf Geschäftsfall
- Beistandsmandate auf Massnahme
- Aufgaben Mandate auf Massnahme
- Unterbringungen auf KES-Dossier

### **ST2-1886: Erstellen einer [E-Mail als Administrator möglich](https://cmiag.myjetbrains.com/youtrack/issue/ST2-1886)**

Die Funktion «Als Mail versenden» kann nun ebenfalls mit dem Administrator ausgeführt werden.

#### **[ST2-1892: Fehler beim Signieren](https://cmiag.myjetbrains.com/youtrack/issue/ST2-1892)**

Bei nicht vorhandenem Authority-Wert einer PDF-Signatur wird neu das Subjekt aus dem Zertifikat der Signatur gezogen und daraus der «Common Name» ermittelt, welcher als Name des Signierers dient. Ist ein Authority-Wert vorhanden, wird dieser wie bisher verwendet, um den Namen des Signierers zu ermitteln. Dies geschieht jeweils nur, falls die Signatur ein gültiges Datum hat.

### **[ST2-1895: Memoryoptimierungen Gesamt-PDF](https://cmiag.myjetbrains.com/youtrack/issue/ST2-1895)**

Es wurden verschiedene Optimierungen vorgenommen, um den Memoryanstieg bei der Erstellung eines Gesamt-PDF zu reduzieren.

# **[ST3-1384: Viele Meldungen «Die Änderung von '\[GUID\]' durch '\[Benutzer\]'](https://cmiag.myjetbrains.com/youtrack/issue/ST3-1384)  [konnte nicht protokolliert werden»](https://cmiag.myjetbrains.com/youtrack/issue/ST3-1384) im Serverlog**

Wurden Dokumente via Drag&Drop hinzugefügt, gab es fälschlicherweise Log Einträge. Das Fehlerhandling wurde verbessert.

### **[AJAX-331: CMI Aufgaben mit Tags funktionieren XSL nicht mehr](https://cmiag.myjetbrains.com/youtrack/issue/AJAX-331)**

Der XSL-Befehl für bestimmte Aufgaben funktionierte nicht mehr. Dies wurde behoben.

# **[ST1-1122: Beim Gesamt-PDF auf der Sitzung werden die Dokument-Kategorien](https://cmiag.myjetbrains.com/youtrack/issue/ST1-1122)  [nicht korrekt übernommen](https://cmiag.myjetbrains.com/youtrack/issue/ST1-1122)**

Beim Erstellen des Gesamt-PDFs auf CMI Sitzungen werden die Dokument-Kategorien wieder korrekt übernommen.

# **[ST2-1809: Beim NEST Fakturaexport wird die Selektion nicht auf die angewähl](https://cmiag.myjetbrains.com/youtrack/issue/ST2-1809)[ten Rechnungen eingeschränkt](https://cmiag.myjetbrains.com/youtrack/issue/ST2-1809)**

Der Report für NEST Fakturaexport wurde korrigiert. Nun werden Rechnungen im Report ausgegeben, indem das Exportdatum «null» und der Status «definitiv» ist.

# **[AJAX-288: Änderungen von Auftraggeber/-nehmer sollen im Aufgabenjournal](https://cmiag.myjetbrains.com/youtrack/issue/AJAX-288)  [dargestellt werden](https://cmiag.myjetbrains.com/youtrack/issue/AJAX-288)**

Bei einer Aufgabe werden Auftraggeber, sowie Auftragnehmer angepasst. Diese Änderungen wurden im Aufgabenjournal (Vorher/Nachher) nicht abgebildet. Neu ist dies ersichtlich und wird dargestellt.

### **[AJAX-357: Veröffentlichung einer Sitzung mit Datum von bis korrigiert](https://cmiag.myjetbrains.com/youtrack/issue/AJAX-357)**

Eine Sitzung mit einem Sitzungsdatum länger als ein Tag erstellt eine Exception. Und Spalten/Inhalt sind nicht in Ordnung.

### **[AJAX-344: Freigaben von Gruppen und Gremiumsmitglieder selektiv vornehmen](https://cmiag.myjetbrains.com/youtrack/issue/AJAX-344)**

Auf Traktandumnotizen und Persönlichen Dokumenten wird mit dem Menü «Freigeben» die Freigabe an Personen ausgelöst. Zurzeit können aber nur Personen oder Gruppen als Ganzes oder einzelne Personen über die Einzelauswahl freigegeben werden. Neu kann eine Auswahlliste generiert werden und einzelne Personen können vor der Menü Ausführung deselektiert werden.

# **[AJAX-359: Gelöschte Beschlussnummern verhindern nicht mehr den Sitzungs](https://cmiag.myjetbrains.com/youtrack/issue/AJAX-359)[abschluss](https://cmiag.myjetbrains.com/youtrack/issue/AJAX-359)**

Wurden in einem Gremium Beschlussnummern entfernt, verhindert dies den Sitzungsabschluss nicht mehr.

# **[AJAX-305: Mangel \(neuer Fehler\) Externe Sitzungsverwaltung wird nicht ange](file:///C:/Users/GFE/Desktop/Releasenotes/ReleasenoteExporterv1.2/neuer%20Fehler)%20Externe%20Sitzungsverwaltung%20wird%20nicht%20angezeigt,%20wenn%20*WEB_SITZUNGEN%20nicht%20vorhanden%5d(https:/cmiag.myjetbrains.com/youtrack/issue/AJAX-305)[zeigt, wenn \\*WEB\\_SITZUNGEN nicht vorhanden](file:///C:/Users/GFE/Desktop/Releasenotes/ReleasenoteExporterv1.2/neuer%20Fehler)%20Externe%20Sitzungsverwaltung%20wird%20nicht%20angezeigt,%20wenn%20*WEB_SITZUNGEN%20nicht%20vorhanden%5d(https:/cmiag.myjetbrains.com/youtrack/issue/AJAX-305)**

Da bei der Prüfung auf Lizenzen im Web Client nur die Web-Lizenzen beachtet werden, wurde die alte externe Sitzungsvorbereitung von der Lizenz \\*APPSITZUNGEN entkoppelt. Vorher wurde sowohl die neue wie auch die alte Sitzungsvorbereitung im Web Client angezeigt. Neu wird das Icon unabhängig von der Lizenz angezeigt, sobald in der «config.mandanten.json» im Abschnitt «appDirectory» die Sitzungsvorbereitung konfiguriert ist. Zusätzlich muss der angemeldete Benutzer auch noch das Lizenzrecht für \\*APPSITZUNGEN besitzen.

### **[AJAX-351: Lizenzrechte für ausschliessliche Nutzung neue CMI Sitzungen](https://cmiag.myjetbrains.com/youtrack/issue/AJAX-351)**

Die Berechtigungsgruppe «Sitzungsvorbereitung anwenden» ist für alle Kunden unabhängig der Lizenzierung sichtbar. Funktionen im Bereich CMI Sitzungen können nur lizenzierte Kunden nutzen.

### **[AJAX-353: Veröffentlichung auch bei abgeschlossener Sitzung ermöglichen](https://cmiag.myjetbrains.com/youtrack/issue/AJAX-353)**

Die Veröffentlichung in CMI Sitzungen wurde so angepasst, dass auch abgeschlossenen Sitzungen wieder publiziert werden können.

# **[ST2-1860: Renderer: Übergabe an Renderer ohne Memorybelastung des Server-](https://cmiag.myjetbrains.com/youtrack/issue/ST2-1860)[Service](https://cmiag.myjetbrains.com/youtrack/issue/ST2-1860)**

Das Rendern von Dokumenten führt zu einer hohen Memorybelastung des Server-Service auch bei Installationen mit externem Rendering. Deshalb wurde das Rendern im FilesystemDocumentManager weiter optimiert. Dank

dieser Optimierung erreichen wir weniger Memorybelastung vom Server-Service und somit eine Entschärfung der Perfomanceprobleme bei grossen Mandanten. Die Option wird nur beim normalen Hintergrund-Rendering genutzt.

Beim Adhoc-Renderen (Dokumentenvorschau oder Gesamt-PDF, wenn es noch keine Rendition gibt), erfolgt das Rendern wie bisher. In diesen Bereichen gibt es aber nun zusätzliche Log-Eintrage (Stufe Info).

#### **[ST2-1906: Titel KesDossier wird nicht synchronisiert](https://cmiag.myjetbrains.com/youtrack/issue/ST2-1906)**

Ändert sich der Name oder der Vorname des Klienten oder der Dossiertyp eines KesDossiers, wird der Titel automatisch angepasst.

#### **[ST6-162: Diverse Pages auf Gremium überarbeitet](https://cmiag.myjetbrains.com/youtrack/issue/ST6-162)**

Die Darstellung der Layout Page Gremium ist nicht korrekt und eine Sortierung ist nicht möglich. Dies wurde überarbeitet und es ist wieder möglich, die Sortierung durchzuführen.

#### **[ST6-816: Suche mit Fragezeichen "?" als Platzhalter funktioniert wieder korrekt](https://cmiag.myjetbrains.com/youtrack/issue/ST6-816)**

Die Suche mit Fragezeichen "?" als Platzhalter funktioniert wieder korrekt.

#### **[SCV23-475: Erweiterung DirectImport](https://cmiag.myjetbrains.com/youtrack/issue/SCV23-475)**

Der Direct-Import wurde um folgende Punkte erweitert:

- 1. Im Direct-Import kann neu ein Lookup auf ein Objekt gemacht werden. Dies geschieht mittels Angaben der Guid des referenzierten Objekts. So können bei Migrationen weitere Funktionen vom Direct-Import genutzt werden.
- 2. Nach der Ausführung eines Direct-Imports wird beim Start des Server-Services die Vollberechnung der ComputedGetters automatisch angestossen. Das bedeutet, dass nach einer Migration die berechneten Felder automatisch neu berechnet werden und nicht erst zum Zeitpunkt, wo der geplante Task die Vollberechnung auslöst.
- 3. Bis anhin hat der Direct-Import immer einen Statusbalken in Powershell gezeigt. Dieser gab Auskunft, welche Datei importiert wird, die Anzahl Objekte, wieviel er davon importiert hat und die geschätzte Zeit für den Import. Dieser Statusbalken fehlt in der Version 23.0. Dies wurde korrigiert, und der Statusbalken wird wieder wie gewohnt angezeigt.

### **[AJAX-386: Auftragnehmer von «Aufgabe an mehrere Empfänger»](https://cmiag.myjetbrains.com/youtrack/issue/AJAX-386) nicht korrekt**

«Aufgabe an mehrere Empfänger» erstellte alle Aufgaben an den zuerst gewählten Auftragnehmer, wenn im Wizard ein Dokument hinzugefügt wurde. Dieses Problem wurde behoben.

# **[ST1-1437: Link kopieren enthält auch bei aktivem Dossierbrowser einen kombi](https://cmiag.myjetbrains.com/youtrack/issue/ST1-1437)[nierten Desktop-](https://cmiag.myjetbrains.com/youtrack/issue/ST1-1437) und Weblink**

Das Menü "Link kopieren" enthält Desktop und Web Client Links in kombinierter Form. Ist ein CMI Web Client eingerichtet, so wird diese kombinierte Variante in der Zwischenablage eingefügt.

Ist anstelle vom Web Client der CMI Dossierbrowser im Einsatz, könnte dieser auch von einem Web-Link heraus gestartet werden. Im Rahmen dieses Tickets wird der Dossierbrowser auch als Web Client betrachtet und in der kombinierten Variante der Links berücksichtigt.

### **[ST3-1484: Officeatwork ClientId im Web Client nicht mehr hartkodiert](https://cmiag.myjetbrains.com/youtrack/issue/ST3-1484)**

Officeatwork ClientId ist jetzt nicht mehr hartkodiert.

#### **[ST2-1931: CMI LehrerOffice Zeugnis-Upload nicht mehr möglich](https://cmiag.myjetbrains.com/youtrack/issue/ST2-1931)**

Der Zeugnis-Upload von CMI LehrerOffice war nicht mehr möglich. Es gab eine serverseitige Fehlermeldung. Dies wurde korrigiert.

### **[ST6-872: Im KPF angelegte Skripts für Custom TypeDefinitions werden mit der](https://cmiag.myjetbrains.com/youtrack/issue/ST6-872)  [falschen ID gespeichert](https://cmiag.myjetbrains.com/youtrack/issue/ST6-872)**

Wurde eine KPF-Datei importiert, die von einem anderen Mandanten stammte und Skripts beinhaltete, wurden im Falle von Custom TypeDefinitions, die IDs falsch gespeichert. Dieser Fehler wurde behoben.

#### **[LC-202: Lifecycle: Passivierungs-E-Mail einmal pro Ausführung](https://cmiag.myjetbrains.com/youtrack/issue/LC-202)**

Wurden mehrere Dossiers gleichzeitig (asynchron) passiviert, generierte das System für jedes Dossier eine E-Mail zur Bestätigung. Neu wird maximal eine E-Mail versendet.

### **[ST6-905: Speichern Button bei CNF Dialogen hat keinen Text](https://cmiag.myjetbrains.com/youtrack/issue/ST6-905)**

Speichern Button bei CNF hatte keinen Text, das ist gelöst.

# **[ST6-833: Neuanforderung Erweiterung eCH0211-Service mit neuem Modus für](https://cmiag.myjetbrains.com/youtrack/issue/ST6-833)  [ein Mapping von neuen Objekten mit x-Werten](https://cmiag.myjetbrains.com/youtrack/issue/ST6-833)**

Der eCH0211-Service kann nun nicht nur eine Assoziation mit einem Wert verarbeiten, sondern neu auch Assoziationen mit x-Werten.

#### **[ST2-2053: Elastic Optimierungen](https://cmiag.myjetbrains.com/youtrack/issue/ST2-2053)**

Mit 23.0.5 wurden Optimierungen im Bereich Elastic gemacht. Sie waren bereits in der vorherigen Version enthalten und wurden nun überprüft und erweitert.

# **[ST2-2200: Neues Menü «Link kopieren»](https://cmiag.myjetbrains.com/youtrack/issue/ST2-2200) mit separaten Links für Desktop Client [und Web Client](https://cmiag.myjetbrains.com/youtrack/issue/ST2-2200)**

Der Menübutton «Link kopieren» wurde im Desktop Client erweitert. Neu stehen unter dem Menübutton «Link kopieren» folgende Möglichkeiten zur Verfügung:

- 1. Desktop- und Web-Link kopieren
- 2. Web-Link kopieren
- 3. Desktop-Link kopieren

Im Web Client wird weiterhin nur der Kombilink angezeigt.

#### **[ST3-1361: Gleichzeitiges Ansehen und Bearbeiten von Traktanden](https://cmiag.myjetbrains.com/youtrack/issue/ST3-1361)**

Wenn im Desktop Client zwei Benutzende gleichzeitig am selben Traktandum an der Unterlage arbeiten (z.B. ändern der Checkbox «Beschluss»), wurde beim zweiten Benutzenden ein Hinweis ausgelöst, dass die Daten in der Zwischenzeit verändert wurden. Versuchte der zweite Benutzende das Traktandum zu speichern, erschien eine Fehlermeldung. Das Fehlerhandling wurde verbessert.

# **[AJAX-308: Dokumente mit restriktiver Schutzstufe Vertraulich/Geheim in CMI](https://cmiag.myjetbrains.com/youtrack/issue/AJAX-308)  [Sitzungen anzeigen](https://cmiag.myjetbrains.com/youtrack/issue/AJAX-308)**

Wurde in CMI Sitzungen mit der Dokumentenschutzstufe gearbeitet (z. B. «Vertraulich» oder «Geheim»), wurde eine Änderung der Dokumentenschutzstufe vom Publikator nicht als Änderung erkannt. Dies wurde korrigiert. Der Publikator erkennt nun Änderungen an der Schutzstufe.

#### **[RFC-399: OfficeAtWork ClientId nicht mehr hartkodieren](https://cmiag.myjetbrains.com/youtrack/issue/RFC-399)**

Für die neue officeatwork Integration wird eine sogenannte CliendID benötigt. Diese war bis jetzt hartkodiert und konnte nicht übersteuert werden. Neu kann die ClientId parametriert werden.

# **[ST3-1453: STS-Login speichert die LoginSession und öffnet sich nach dem 4.](https://cmiag.myjetbrains.com/youtrack/issue/ST3-1453)  [Login nicht mehr](https://cmiag.myjetbrains.com/youtrack/issue/ST3-1453)**

Nach dem 4. Login öffnete sich der STS-Login nicht mehr: Dieser Fehler wurde nun behoben und der STS Login öffnet sich wie gewohnt und die Anmeldung kann vorgenommen werden.

### **ST3-1450: Windows Server - [WebView2 Runtime Installation im Standard Brow](https://cmiag.myjetbrains.com/youtrack/issue/ST3-1450)[ser öffnen](https://cmiag.myjetbrains.com/youtrack/issue/ST3-1450)**

Die STS Anmeldemaske des Rich Client läuft in der WebView2 Runtime des Microsoft Edge Browsers. Auf einem Windows Server ist diese nicht vorinstalliert und erzeugt somit eine Fehlermeldung. Ein Klick auf den Ok-Button öffnet nun die Microsoft Webseite mit dem Download dieser Runtime.

# **[AJAX-497: Daten Nachtragen beim Sitzungsabschluss erfolgt vor Beschluss](https://cmiag.myjetbrains.com/youtrack/issue/AJAX-497)[nummernvergabe -> Sinn des Nachtragens verfehlt](https://cmiag.myjetbrains.com/youtrack/issue/AJAX-497)**

Durch das Menu «Sitzung Abschliessen» ausgelöste «Daten nachtragen» Funktion auf allen Traktanden, werden nun alle neu gesetzten Werte (bspw. Beschlussnummer), korrekt in das zugrunde liegende Dokument übertragen.

### **[ST2-2202: Performance Optimierung Setzen von Defaultwerten](https://cmiag.myjetbrains.com/youtrack/issue/ST2-2202)**

Die Performance wurde im Bereich der Defaultwerte optimiert.

#### **[ST2-2228: Optimierungen Save und Validate](https://cmiag.myjetbrains.com/youtrack/issue/ST2-2228)**

Im Bereich Save und Validate wurden Performanceoptimierungen vorgenommen. Das bedeutet, dass Speichervorgänge und Validierungen performanter geworden sind.

# **[ST1-1601: Passwortverschlüsselung SQL-Connection String im MetaTool.ini File](https://cmiag.myjetbrains.com/youtrack/issue/ST1-1601)  [wieder ermöglichen](https://cmiag.myjetbrains.com/youtrack/issue/ST1-1601)**

Das Problem der Passwortverschlüsselung im MetaTool.ini File ist gelöst.

### **[ST6-768: Dossierschnittstelle startet nicht, wenn OE als Sender eingetragen ist](https://cmiag.myjetbrains.com/youtrack/issue/ST6-768)**

Wurde die Dossierschnittstelle mit einer Organisationseinheit als Sender konfiguriert, war sie nach dem Start nicht lauffähig. Nach der Fehlerkorrektur startet die Dossierschnittstelle nun wieder, auch wenn eine beliebig ausgewählte Typdefinition als Default-Sender eingetragen ist.

#### **[CMI-19243: "Neues officeatwork Dokument" ausblenden, w](https://cmiag.myjetbrains.com/youtrack/issue/CMI-19243)enn nicht konfiguriert**

Ist die neue officeatwork365 Schnittstelle nicht eingerichtet, wird die Neu-Erstellung nicht dargestellt.

### **[ST3-1316: Notifikationen bei Überweisungen funktionieren nicht korrekt](https://cmiag.myjetbrains.com/youtrack/issue/ST3-1316)**

Die Notifikationen funktionierten bei Überweisungen nicht in jedem Fall. Der Fehler wurde behoben und Notifikationen funktionieren auch bei mandantenübergreifenden Überweisungen.

# **[ST3-1568: Performanceprobleme analysieren und Ursache ermitteln \(Dokumente](file:///C:/Users/GFE/Desktop/Releasenotes/ReleasenoteExporterv1.2/Dokumente%20löschen%20und%20Behördenmitglieder%20löschen)%5d(https:/cmiag.myjetbrains.com/youtrack/issue/ST3-1568)  [löschen und Behördenmitglieder löschen\)](file:///C:/Users/GFE/Desktop/Releasenotes/ReleasenoteExporterv1.2/Dokumente%20löschen%20und%20Behördenmitglieder%20löschen)%5d(https:/cmiag.myjetbrains.com/youtrack/issue/ST3-1568)**

Das Löschen von Dokumenten war langsam, weil sehr viele Dokumente mit wenigen Custom-Objekten verknüpft waren und dies zu grossen Push-Nachrichten geführt hat. Im KPF-Designer kann neu die Option «IgnoredFrom-Push» für solche Edge-Cases aktiviert werden. Die Option hat zuvor bereits im internen Modelldesigner existiert. Die Option verhindert, dass die ausgewählte Assoziation als Push-Nachricht publiziert wird.

### **[ST2-2204: Performanceoptimierung Validate](https://cmiag.myjetbrains.com/youtrack/issue/ST2-2204)**

Um die Performance zu verbessern, wurden Optimierungen im Bereich der Validierungen vorgenommen. Ein Objekt wird nun nur einmal validiert anstatt wie bis anhin mehrfach. Des Weiteren wurde die Memorybelastung auf dem Server bei der Validierung reduziert.

# **[ST6-986: Sitzungsabschluss überschreibt «Ad acta one Beschluss»](https://cmiag.myjetbrains.com/youtrack/issue/ST6-986) nicht, wenn [Beschluss auf der Unterlage/Dokument definiert ist](https://cmiag.myjetbrains.com/youtrack/issue/ST6-986)**

Ist ein Traktandum im Status «ad Acta ohne Beschluss», wird dieses beim Sitzungsabschluss nicht berücksichtigt und behält den Status und weitere Felder bei.

### **[ST2-2309: Optimierungen im Bereich der Asocs bei Workspace-Objects](https://cmiag.myjetbrains.com/youtrack/issue/ST2-2309)**

Es wurden verschiedene technische Optimierungen vorgenommen, um die Performance im Bereich der Assoziationen im Workspace zu verbessern.

# **[ST2-1837: Elastic R23: Beim Task Rebuild mit DeleteDocumentIndex= 1 entste](https://cmiag.myjetbrains.com/youtrack/issue/ST2-1837)[hen div. Logmeldungen](https://cmiag.myjetbrains.com/youtrack/issue/ST2-1837)**

Nach einem Update von Release 22 nach Release 23 wird mit dem Task Rebuild der Metadaten- und Dokumentenindex mit Elastic neu erstellt. Dabei kam es zu diversen Fehlermeldungen in den Logs. Diese wurden korrigiert.

### **[ST2-1877: Korrekturen Indexierung mit Crawler](https://cmiag.myjetbrains.com/youtrack/issue/ST2-1877)**

Bei der Indexierung ab Crawler konnten einzelne Dokumente nicht indexiert werden. Das bedeutet, dass die Anzahl der zu indexierenden Dokumente in der Webkonsole nicht auf 0 gehen. Nach der Fehlerkorrektur werden alle Dokumente abgearbeitet, damit bei einer Suche auch alle Dokumente gefunden werden.

### **[ST2-2289: Validierung der Aktenzeichen vom Registraturplan](https://cmiag.myjetbrains.com/youtrack/issue/ST2-2289)**

Wurde beim Registraturplan das Aktenzeichen geändert, fand bis anhin keine Validierung statt, ob die erfassten Daten korrekt sind. Das bedeutet, dass es beispielsweise möglich war, unter der Registraturplanposition 1 eine Unterposition 2.1 zu erfassen. Dies wird nun geprüft und bei einem Fehler wird eine entsprechende Fehlermeldung ausgegeben. Die Prüfung findet bei der Erfassung der Daten wie auch bei Mutationen der Daten statt. Es wird zudem der gesamte Baum geprüft und nicht nur das betroffene Element.

# **[ST6-641: Objektvorlagen mit Standardaufgaben und Unteraufgaben funktionie](https://cmiag.myjetbrains.com/youtrack/issue/ST6-641)[ren fehlerfrei](https://cmiag.myjetbrains.com/youtrack/issue/ST6-641)**

Objektvorlagen mit Standardaufgaben funktionieren fehlerfrei und die Aufgaben werden korrekt eingefügt.

# **[ST6-835: Die Sortierung in der Dokumentansicht geht verloren, wenn Benut](https://cmiag.myjetbrains.com/youtrack/issue/ST6-835)[zende mehrere Geschäfte gleichzeitig geöffnet haben](https://cmiag.myjetbrains.com/youtrack/issue/ST6-835)**

Die Sortierung in der Dokumentansicht ging verloren, wenn Benutzende mehrere Geschäfte gleichzeitig geöffnet hatten. Dieser Fehler wurde behoben, damit die Sortierung wieder wie gewohnt ausgeführt wird.

# **[ST2-2368: Angebote V1 Web Client \(Betreuungspersonen\): Durchführungen](file:///C:/Users/GFE/Desktop/Releasenotes/ReleasenoteExporterv1.2/Betreuungspersonen):%20Durchführungen%20heute%20richtig%20filtern%5d(https:/cmiag.myjetbrains.com/youtrack/issue/ST2-2368)  [heute richtig filtern](file:///C:/Users/GFE/Desktop/Releasenotes/ReleasenoteExporterv1.2/Betreuungspersonen):%20Durchführungen%20heute%20richtig%20filtern%5d(https:/cmiag.myjetbrains.com/youtrack/issue/ST2-2368)**

Bei CMI Angebote Durchführungen wurde beim heutigen Tag immer der Folgetag angezeigt. Dies wurde korrigiert und unter heute werden die richtigen Durchführungen des aktuellen Stichtages ausgegeben.

# **[ST2-1998: Inhalt von Content-Controls wird beim Daten nachtragen nicht voll](https://cmiag.myjetbrains.com/youtrack/issue/ST2-1998)[ständig ersetzt](https://cmiag.myjetbrains.com/youtrack/issue/ST2-1998)**

In einem Dokument mit Content-Controls (Platzhalter für die Befüllung beim «Daten nachtragen»), die über Content-Provider abgefüllt werden, wird der Inhalt der Content-Controls beim Daten nachtragen nur teilweise ersetzt. Dieser Fehler wurde korrigiert. Wird die Option «Daten nachtragen» ausgeführt, werden die «alten» befüllten Platzhalter gelöscht und der neue Inhalt korrekt abgefüllt.

#### **[ST2-2379: Anpassung des Namens von Objekten bei einer Kopie](https://cmiag.myjetbrains.com/youtrack/issue/ST2-2379)**

Wird ein Objekt kopiert (Ctrl-C / Ctrl-V) wird der Name vom Objekt (typischerweise der Titel) angepasst: und lautet «[Name Dokument] -Kopie.», resp. wird eine Nummerierung ergänzt. Diese Funktion steht insbesondere bei den Dokumenten zur Verfügung. Wird neu ein Dokument kopiert und in einem anderen Ordner als dem Ursprungsordner angelegt, geschieht dies ohne den Zusatz «Kopie».

### **[QI-152: Menu Workflow starten ausblenden, wenn kein Workflow vorhanden](https://cmiag.myjetbrains.com/youtrack/issue/QI-152)**

Für die Anzeige des Menüs «Workflow starten» wird neben der entsprechenden Lizenz auch vorausgesetzt, dass ein Workflow vorhanden ist.

#### **[ST2-2358: Optimierung Workspace](https://cmiag.myjetbrains.com/youtrack/issue/ST2-2358)**

Es wurden verschiedene technische Optimierungen vorgenommen, um die Performance im Bereich Workspaces zu verbessern.

#### **[ST2-2236: Optimierungen beim Laden von Feldern von Workspace-Objekten](https://cmiag.myjetbrains.com/youtrack/issue/ST2-2236)**

Durch laufende Performance Optimierungen wurde diese Problematik behoben.

# **[ST1-1442: Mangel in CMI SPD: «Zurück auf Dokument» innerhalb eines Falls](https://cmiag.myjetbrains.com/youtrack/issue/ST1-1442)  [führte zum Klientendossier anstatt zum Fall zurück](https://cmiag.myjetbrains.com/youtrack/issue/ST1-1442)**

Die Schaltfläche «Zurück» führte nicht zum Fall, sondern zur Ebene des Klientendossiers. Dieses Problem wurde gelöst.

# **ST2-2226: Sitzungsgeld - [Teilnahme an mehrere Sitzungen pro Tag -](https://cmiag.myjetbrains.com/youtrack/issue/ST2-2226) Funktion [wird nicht berücksichtigt](https://cmiag.myjetbrains.com/youtrack/issue/ST2-2226)**

Wenn Person A an einem Tag an zwei unterschiedlichen Sitzungen mit zwei unterschiedlichen Funktionen teilgenommen hat, dann stimmte der Sitzungsgeldansatz nicht, da die erste Sitzung ebenfalls berücksichtigt wurde. Nach Behebung des Fehlers werden die Leistungsarten und Sitzungsgeldansätze korrekt berücksichtigt.

# **[QI-50: Berechnung der Anzahl Wortbegehren auf Übersichtseite Sitzung ange](https://cmiag.myjetbrains.com/youtrack/issue/QI-50)[passt](https://cmiag.myjetbrains.com/youtrack/issue/QI-50)**

Die Berechnungslogik wurde angepasst, sodass auch beim Löschen von Wortbegehren die Anzahl korrekt berechnet wird.

### **[RFC-576: Korrektur der Authentifizierung in KEP/Geres Kanton ZH](https://cmiag.myjetbrains.com/youtrack/issue/RFC-576)**

Die Anpassung seitens des Kanton ZH wurde mittlerweile behoben und die Schnittstellenanbindung gewährleistet die Authentifizierung gegenüber KEP/Geres.

### **[ST3-1728: SchnittstellenTemplate auf Objektvorlage wird wieder berücksichtigt](https://cmiag.myjetbrains.com/youtrack/issue/ST3-1728)**

Die Übergabe einer ausgewählten Vorlage anstelle der Vorlagenauswahl im Templatechooser ist hiermit wieder möglich.

### **[QI-28: Administrator:innen haben keine Berechtigung auf Kooperation](https://cmiag.myjetbrains.com/youtrack/issue/QI-28)**

Der Administrator Benutzer oder ein:e Benutzer:innen mit ADMIN-Recht sieht das Menü «Kooperation» auf Dossier, Ordner oder Dokument. Die Person kann dieses auch ausführen und jemanden zur Kooperation einladen, auch wenn die Berechtigungsgruppe "Web Kooperation Supervisor" nicht erteilt wurde.

### **[ST2-2300: Angebote V1: Einzelanmeldungen können nicht angelegt werden](https://cmiag.myjetbrains.com/youtrack/issue/ST2-2300)**

Ab Release 23 war es nicht möglich, Einzelanmeldungen zu erfassen. Dieser Fehler wurde korrigiert. Die Korrektur ist rückwirkend für alle Releases 23 gültig.

### **[ST3-1660: Ordner Scripts wieder in Build integrieren ohne CMIServerInstaller](https://cmiag.myjetbrains.com/youtrack/issue/ST3-1660)**

Die für spezifische Anwendungsfälle entwickelten Scripts stehen mit den Releases den Systemadministrator:innen wieder zur Verfügung.

# **[QI-77: Verarbeitungshinweise auf Adoptions-](https://cmiag.myjetbrains.com/youtrack/issue/QI-77) & Bürgerrechtsdossier aktualisie[ren](https://cmiag.myjetbrains.com/youtrack/issue/QI-77)**

Wird eine Auswahl eines Verarbeitungshinweises vorgenommen, erscheint dieser im Dossier als Verarbeitungshinweis Text.

# **[QI-54: CMI Sitzungen 2.0 Fehlermeldung bei zu grosser Dateigrösse des Gesamt-](https://cmiag.myjetbrains.com/youtrack/issue/QI-54)[PDFs angepasst](https://cmiag.myjetbrains.com/youtrack/issue/QI-54)**

Die maximale Dateigrösse wird in den Servereinstellungen festgelegt. Standardmässig ist dieser Wert bei 50 MB und kann bis zu 250 MB erhöht werden. Wenn das Gesamt-PDF diese Limite übersteigt, wird nun eine Fehlermeldung dargestellt, weshalb das Dokument nicht generiert werden konnte.

### **[ST2-2377: Optimierungen TreeRefnumValidator](https://cmiag.myjetbrains.com/youtrack/issue/ST2-2377)**

Wird ein neues Dokument angelegt, so erfolgt unter anderem die Validierung der Trees und Refnums. Es gibt da 2 relevante Trees: «Geschäft-Ordner-Dokument» und der Tree für die «Dokumentenlaufnummer» innerhalb vom Geschäft. Bei grossen Geschäften führt das dazu, dass sehr viele Workspace-Objekte erstellt werden, was ein hoher Memorybelastung (.net GC) zur Folge hat. Diese Memorybelastung führt zu .net Garbage Collections, die sich für alle Anwender:innen in Form von «Rucklern» im Desktop-Client zeigen. Die Performance in der Validierung wurde optimiert, damit die Memorybelastung geringer gehalten werden kann.

### **[ST3-1614: Übergabe von Adressen nicht mehr doppelt ausgefüllt](https://cmiag.myjetbrains.com/youtrack/issue/ST3-1614)**

Dieser Umstand ist in den XSLT-Schnittstellenfiles begründet und muss manuell bereinigt werden. Entsprechende Information steht den für das Update verantwortlichen Personen zur Verfügung oder wird durch die CMI-Kundenbetreuung bereitgestellt.

### **[ST2-2381: Korrektur DirektImport bei UpdateExisting](https://cmiag.myjetbrains.com/youtrack/issue/ST2-2381)**

Bei der Funktion UpdateExisting vom DirektImport wurden fälschlicherweise bestehende Assoziationen gelöscht. Der Fehler wurde korrigiert und es wurde definiert, welche Assoziationen bei einem DirektImport gelöscht werden dürfen und welche nicht.

### **[ST2-1918: Erweiterung DirektImport: Update von bestehenden Objekten](https://cmiag.myjetbrains.com/youtrack/issue/ST2-1918)**

Aktuell können via DirektImport mittels Json-Dateien lediglich neue Datensätze angelegt werden. Bestehende Datensätze können nicht aktualisiert werden. Der DirektImport wurde erweitert, sodass auch Updates möglich sind.

### **[ST2-1847: Sitzungsgeldabrechnung OBT XML File erweitern mit Feld Konto](https://cmiag.myjetbrains.com/youtrack/issue/ST2-1847)**

In der Sitzungsgeldabrechnung Abacus OBT XML wurde das XML-File um das Attribut «Konto» erweitert. Die Logik setzt sich wie folgt zusammen:

- Falls kein Konto auf Sitzungsgeldbetrag definiert ist, dann wird das Konto des Gremiums bezogen (falls dort eines definiert ist)
- Falls kein Konto auf Spesen definiert ist, dann wird das Konto des Gremiums bezogen (falls dort eines definiert ist)

# **[QI-149: Menü «Status-Dokumenten Migration»](https://cmiag.myjetbrains.com/youtrack/issue/QI-149) für Migration CMI Sitzungen Web [Client optimiert](https://cmiag.myjetbrains.com/youtrack/issue/QI-149)**

Die Verarbeitung mit einer langen Laufzeit wurde in Tranchen geteilt, sodass die Migration stückweise passiert. Die ausführende Person erhält eine Fortschrittsanzeige und Hinweise auf die Beendigung durch das System abzuwarten.

### **[ST2-2394: Optimierung Mitglieder bei grossen OEs](https://cmiag.myjetbrains.com/youtrack/issue/ST2-2394)**

Es kommt vor, dass grosse Organisationseinheiten mit einer Vielzahl an Mitgliedern existieren. Dies kann zu Performanceeinbussen führen. Aus diesem Grund wurden diverse technische Optimierungen vorgenommen, um die Performance im Workspace zu optimieren.

### **[ST2-2397: Dateitypeneinschränkung funktioniert nicht zusammen mit WebDAV](https://cmiag.myjetbrains.com/youtrack/issue/ST2-2397)**

Word macht via WebDAV periodisch Zwischenspeicherungen. Diese werden auch im Dokument-Manager als sogenannte «Intermediate» Dokumente gespeichert. Beim eigentlichen Check-in wird die letzte Intermediate-Version als Input genommen. Eine Intermediate-Datei hat aber keine Extension (wechseln der Extension über WebDAV ist nicht möglich). Darum schlägt eine Prüfung fehl bzw. wenn die Dateitypen-Einschränkung aktiv ist, funktioniert der Check-in über WebDAV nicht. Dieses Verhalten wurde korrigiert, so dass bei Intermediate-Dokumente keine Prüfung der Dateiextensions gemacht werden, damit alle Dokumente wie gewohnt eingecheckt werden können.

### **[QI-178: Aufgaben aus Objektvorlagen mit kundenspezifischen Assoziationsfel](https://cmiag.myjetbrains.com/youtrack/issue/QI-178)[dern können wieder erstellt werden](https://cmiag.myjetbrains.com/youtrack/issue/QI-178)**

Der gemeldete Fehler wurde korrigiert und die Konstellation tritt nicht mehr auf.

# **[ST2-2209: Französische Übersetzung fehlt beim Menüpunkte «Link»](https://cmiag.myjetbrains.com/youtrack/issue/ST2-2209) & «Linkda[tei»](https://cmiag.myjetbrains.com/youtrack/issue/ST2-2209)**

Beim Menüpunkt «Linkdatei» fehlte die französische Übersetzung. Diese wurde eingefügt.

#### **[ST2-1894: Zusätzliches Menü für «Linkdatei kopieren»](https://cmiag.myjetbrains.com/youtrack/issue/ST2-1894)**

Linkdateien dienen der Navigation zum Desktop Clients und werden vielfach auch als Dokumente in CMI abgelegt. Damit dies komfortabel funktioniert, bietet die neue Funktion die Generierung einer solchen Datei in der Zwischenablage. Diese Datei kann dann an einem beliebigen Ort eingefügt werden.

# **[ST3-1801: Dokumentvorschau für publizierte Sitzungsdokumente und Unterla](https://cmiag.myjetbrains.com/youtrack/issue/ST3-1801)[gen wird wieder angezeigt](https://cmiag.myjetbrains.com/youtrack/issue/ST3-1801)**

Sofern in den Renderer-Einstellungen ein «APP PDF Rendition Guid» angegeben ist, wird beim Generieren der Dokumentvorschau deren PDF-Konvertierung verwendet.

Die Dokumentvorschau wird demnach im CM Web Client wieder korrekt dargestellt.

#### **[ST2-2406: Grösse der Verarbeitungsblocks bei CDWS-Übermittlung verkleinert](https://cmiag.myjetbrains.com/youtrack/issue/ST2-2406)**

Die auf dem CMI Server Service erzeugte Last bei den Verarbeitungsblocks bei CDWS-Übermittlungen wurde reduziert und die Blockgrösse verkleinert. Dadurch sind grössere Mengen zu publizierende Daten in Blöcken aufgeteilt und ermöglichen so eine stückweise verteilte Last auf dem Server.

### **[ST3-1637: Drag&Drop von Geschäft zu Sitzungsunterlagen](https://cmiag.myjetbrains.com/youtrack/issue/ST3-1637)**

Die Drag&Drop Funktion zwischen Geschäft und Sitzungsunterlagen war blockiert. Die Einschränkung im Sitzungs-Plugin (sowie auch im LEA-Plugin) wurde entfernt. Die Drag&Drop Funktion entspricht nun an beiden Orten dem Standardverhalten.

### **[ST2-2288: Zuweisung eines Lizenzrechts in der Benutzergruppe nicht möglich](https://cmiag.myjetbrains.com/youtrack/issue/ST2-2288)**

Wenn im KPF-Designer einer Benutzergruppe das Recht auf eine Lizenz gegeben werden sollte, dann konnte die Auswahl im Fenster nicht bestätigt werden. Dieser Fehler wurde korrigiert und die Auswahl kann bestätigt werden.

# **QI-53: Das Öffnen eines Favoriten [zur Sitzungsunterlage zeigt die Dokumentvor](https://cmiag.myjetbrains.com/youtrack/issue/QI-53)[schau](https://cmiag.myjetbrains.com/youtrack/issue/QI-53)**

Das Navigationsverhalten wurde korrigiert und der Fehler behoben.

#### **[ST2-2415: Fehlendes Dispose in der History der Sitzungsvorbereitung](https://cmiag.myjetbrains.com/youtrack/issue/ST2-2415)**

Beim Lesen der Sitzungshistory wurde eine Datenbankfunktion nicht freigegeben. Dies wurde korrigiert, damit die Sitzungshistory wieder korrekt angezeigt wird.

### **[ST2-2407: Optimierung bei Ordnerimport](https://cmiag.myjetbrains.com/youtrack/issue/ST2-2407)**

Beim Ordnerimport werden in einem ersten Schritt die Dateien im Filesystem auf dem Server zwischengespeichert, bevor der eigentliche Import ausgeführt wird. Dies kann zu hoher Memorybelastung führen. Der Check-in wurde deshalb aus performancetechnischen Gründen optimiert und die Belastung auf dem Server reduziert.

# **[PROM-95: Dokumenteigenschaften eines persönlichen Dokuments werden ohne](https://cmiag.myjetbrains.com/youtrack/issue/PROM-95)  [Fehler angezeigt](https://cmiag.myjetbrains.com/youtrack/issue/PROM-95)**

Die Eigenschaften eines persönlichen Dokuments können nun aus der Suche und aus einer Sitzung geöffnet werden. Diese Korrektur verhindert etwaiges Abstürzen des Clients.

#### **[CMI-19817: Performance Log der Suchen](https://cmiag.myjetbrains.com/youtrack/issue/CMI-19817)**

Suchabfragen wurden bis anhin nicht in den Logs aufgezeichnet. Neu werden auch Suchabfragen periodisch in den Logs aufgezeichnet, damit bei Performanceproblemen langsame Suchabfragen einfacher identifiziert werden.

#### **[CMI-19851: Nutzungslog Workspacemenüs](https://cmiag.myjetbrains.com/youtrack/issue/CMI-19851)**

Aufgerufene Menüs und die Dauer der Menüausführung wurden bis anhin nicht in den Logs aufgezeichnet. Neu werden auch die aufgerufenen Menüs sowie die Dauer der Menüausführung periodisch in den Logs aufgezeichnet, damit bei Bedarf eine Analyse vereinfacht wird.

#### **[PROM-183: Status aus einer Objektvorlage einer Aufgabe wird übernommen](https://cmiag.myjetbrains.com/youtrack/issue/PROM-183)**

Wird in einer Objektvorlage für eine Aufgabe der Status gesetzt (z.B. auf «Erfasst»), dann wird der Status beim Erstellen der Aufgabe korrekt angewendet.

#### **[CMI-19808: Mappingfehler beim Import von JPG](https://cmiag.myjetbrains.com/youtrack/issue/CMI-19808)**

Wurde in den Servereinstellungen beim Importmapper eine jpg-Datei gemappt, gab es eine Fehlermeldung. Dieser Fehler wurde behoben.

#### **[CMI-19826: Nutzungslog für Save-Aktionen](https://cmiag.myjetbrains.com/youtrack/issue/CMI-19826)**

Neu werden ebenfalls Save-Aktionen in den Logfiles aufgezeichnet und dargestellt.

#### **[SCV23-918: CMI Betreuung: Layouts erweitern](https://cmiag.myjetbrains.com/youtrack/issue/SCV23-918)**

Bei den Anmeldungen wird neu bei jeder Teilnahme das «von/bis» direkt in der Übersicht angezeigt. So muss nicht auf jede Teilnahme einzeln geklickt werden.

#### **[UFO-289: KPF-Modul-Lizenz wird im Web Client korrekt angewendet](https://cmiag.myjetbrains.com/youtrack/issue/UFO-289)**

Durch einen Fehler beim Bezug einer KPF-Modullizenz wurden modulgesteuerte Inhalte im Web Client nicht angezeigt, obwohl die Berechtigung mit Bezug der KPF-Modullizenz vorhanden waren.

Dieser Fehler ist nun behoben und über KPF-Modullizenzen gesteuerte Inhalte werden im Web Client korrekt angezeigt.

# **[SAS-299: Kein Clientabsturz beim Schliessen des Clients und ausgecheckten](https://cmiag.myjetbrains.com/youtrack/issue/SAS-299)  [Dokumenten](https://cmiag.myjetbrains.com/youtrack/issue/SAS-299)**

Die Funktion in den DMS-Einstellungen ausgescheckte Dokumente automatisch beim Beenden des Clients einzuchecken, funktioniert nun wieder korrekt und führt nicht mehr zu einem Absturz des Clients. Neu wird zusätzlich eine entsprechende Fehlermeldung angezeigt, dass noch nicht eingecheckte Dokumente vorhanden sind, welche noch offen sind.

#### **[CMI-19868: Signaturbestimmung in eigenem Prozess](https://cmiag.myjetbrains.com/youtrack/issue/CMI-19868)**

Im Rahmen der Analyse zum Folderimport wurde festgestellt, dass die Signaturbestimmung beim Check-In einer Datei zu einem hohen Memoryload (GC) führt. Von der Signaturbestimmung sind Word- und PDF-Dateien betroffen. Die Signaturbestimmung erfolgt darum neu in einem externen Prozess / Service, um die Serverlast zu reduzieren.

### **[ST3-1902: Aspose-Lizenzwarnungen nach Check-In](https://cmiag.myjetbrains.com/youtrack/issue/ST3-1902)**

Wird Aspose mit der entsprechenden Aspose-Lizenz verwendet, wurde unter bestimmten Konstellationen bei einem Check-In automatisch eine Warnung im Word-Dokument erfasst. Dieses Verhalten wurde korrigiert und Dokumente können wieder ohne Fehlermeldungen eingecheckt werden.

### **[CMI-19904: Metadata-Extraktion auslagern](https://cmiag.myjetbrains.com/youtrack/issue/CMI-19904)**

Sie können Metadaten von Dateien auf die Metadaten des Objekts mappen. Teilweise (bei jpg-Dateien und Mail-Dateien) muss dazu der Inhalt ausgelesen werden. Dieser Prozess (Folderimport) wurde in einem externen Prozess ausgelagert, um dadurch die Memorybelastung vom Server-Service zu verringern.

### **[ST3-1681: EWK Schnittstelle lässt eine hybride Adressverwaltung zu](https://cmiag.myjetbrains.com/youtrack/issue/ST3-1681)**

Bei Kontakten mit einer EWK-Verknüpfung werden auch diese Adressen synchronisiert. Bei diesen Kontakten können auch weitere, nicht verknüpfte Adressen angelegt werden. Diese konnten bis anhin im Anschluss nicht mehr bearbeitet werden, obwohl kein EWK-Schlüssel hinterlegt wurde. Dieser Fehler wurde korrigiert.

### **[QI-264: Behördenmitglieder kopieren wieder ermöglichen](https://cmiag.myjetbrains.com/youtrack/issue/QI-264)**

Beim Kopieren der Behördenmitgliedern von einem Gremium zu der jeweiligen Sitzung gab es einen Fehler, sobald ein Behördenmitglied ohne eingetragene Funktion kopiert werden sollte. Dieser Fehler wurde nun korrigiert und das Kopieren von Behördenmitglieder ist nun wieder möglich.

# **[ST3-1940: Signatur@BE \(Evidence\): Signierung von Dokument das mehrfach ge](file:///C:/Users/GFE/Desktop/Releasenotes/ReleasenoteExporterv1.2/Evidence):%20Signierung%20von%20Dokument%20das%20mehrfach%20geshared%20ist%5d(https:/cmiag.myjetbrains.com/youtrack/issue/ST3-1940)[shared ist](file:///C:/Users/GFE/Desktop/Releasenotes/ReleasenoteExporterv1.2/Evidence):%20Signierung%20von%20Dokument%20das%20mehrfach%20geshared%20ist%5d(https:/cmiag.myjetbrains.com/youtrack/issue/ST3-1940)**

Ein Dokument wird zur Signierung mittels einer Aufgabe/Überweisung an mindestens zwei andere Mandanten gesendet. Die Empfänger:innen der Aufgabe starten den Signierungsprozess mit Evidence/ Signatur@BE. Dabei wird die Signatur nicht erfolgreich abgeschlossen.

Auf dem Ursprungsmandanten kommt die Signierung an, wird aber nicht an den Empfangsmandanten signalisiert. Somit haben Empfänger:innen kein signiertes Dokument. Es kommt auch dazu, dass eine Signatur verloren geht oder nicht enthalten ist.

Das Timeout wurde entfernt, damit die Signatur nicht mehr verloren geht.

#### **[PROM-247: SQL-Fehler Sitzungsvorbereitung](https://cmiag.myjetbrains.com/youtrack/issue/PROM-247)**

Im Bereich Sitzungsvorbereitung wurden verschiedene SQL-Fehler in den Logs dokumentiert. Der Umgang mit diesen Fehlermeldungen wurde optimiert.

# **[QI-82: E-Mail einer Notifikation in Browser Apps](https://cmiag.myjetbrains.com/youtrack/issue/QI-82) werden korrekt dargestellt und [Notifikation enthält kein CMI Logo](https://cmiag.myjetbrains.com/youtrack/issue/QI-82) mehr**

Die übereinander dargestellten Texte wurden bereinigt und das Notifikations-E-Mail kommt neu ohne CMI Logo.

#### **[QI-51: Notifikation meldet keine irrelevanten Veränderungen](https://cmiag.myjetbrains.com/youtrack/issue/QI-51)**

Die Notifikationslogik bei Änderungen publizierter Sitzungsinformationen wurde so umgebaut, dass nur noch ausgewählte Informationen eine Notifikations-E-Mail generieren.

#### **[UFO-124: Grabunterhaltsvertrag ohne «Laufzeit bis» mit falschem Status](https://cmiag.myjetbrains.com/youtrack/issue/UFO-124)**

Wird ein Grabunterhaltsvertrag mit einem vergangenen Datum in «Laufzeit von» und ohne Datum in «Laufzeit bis» erfasst, wurde dieser Vertrag fälschlicherweise automatisch abgeschlossen. Neu wird in diesem Fall der Status «Aktiv» gesetzt.

### **[QI-174: Standardaufgaben mit tiefer Verschachtelung funktionieren nicht](https://cmiag.myjetbrains.com/youtrack/issue/QI-174)**

Die verschachtelte Struktur von Objektvorlagen wird in der Hierarchie beliebig tief übernommen.

# **QI-19: Feld «Erledigung durch» [auf Aufgabe wird aus Objektvorlage korrekt be](https://cmiag.myjetbrains.com/youtrack/issue/QI-19)[füllt](https://cmiag.myjetbrains.com/youtrack/issue/QI-19)**

Das Feld wurde ursprünglich nicht für die Nutzung in den Aufgaben Menüs bedacht und wird hiermit zukünftig auch korrekt übernommen.

# **[QI-216: Ein Kontakt kann Notifikationseinstellungen für Aufgaben nicht spei](https://cmiag.myjetbrains.com/youtrack/issue/QI-216)[chern](https://cmiag.myjetbrains.com/youtrack/issue/QI-216)**

Auch Kontakte können zukünftig Notifikationseinstellungen erstellen oder anpassen.

# **AJAX-342: Die Funktionen CMI [Aufgaben \(an mehrere Empfänger, auf Dokument](file:///C:/Users/GFE/Desktop/Releasenotes/ReleasenoteExporterv1.2/an%20mehrere%20Empfänger,%20auf%20Dokument%20und%20Standardaufgaben)%20wieder%20zurück%5d(https:/cmiag.myjetbrains.com/youtrack/issue/AJAX-342)  [und Standardaufgaben\) wieder zurückg](file:///C:/Users/GFE/Desktop/Releasenotes/ReleasenoteExporterv1.2/an%20mehrere%20Empfänger,%20auf%20Dokument%20und%20Standardaufgaben)%20wieder%20zurück%5d(https:/cmiag.myjetbrains.com/youtrack/issue/AJAX-342)ebaut**

Die häufig genutzten Funktionen «Kopieren und hinzufügen» wurden im Release 23.0.0 nicht unterstützt. Dieser Umbau wurde wieder rückgängig gemacht. Die Funktionen «Hinzufügen, «Hinzufügen unter», «Kopieren und hinzufügen» sowie «Löschen» stehen wieder wie gewohnt zur Verfügung.

### **[PROM-184: CMI Bau, Bauprojekte bzw. Validierungen können nicht geladen wer](https://cmiag.myjetbrains.com/youtrack/issue/PROM-184)[den](https://cmiag.myjetbrains.com/youtrack/issue/PROM-184)**

In CMI Bau wurden beim Quartalsabschluss die GWR-Validierungen nicht immer korrekt geladen resp. führte zu einem Fehler. Dies wurde korrigiert.

### **[FW24-312: Beschränkung bei Dokumenten](https://cmiag.myjetbrains.com/youtrack/issue/FW24-312) zusammenstellen**

Mit der Funktion «Dokumente zusammenstellen» können mehrere Dokumente zu einem Gesamt-PDF zusammengefügt werden. Dabei kann eine sehr grosse Serverlast entstehen. Neu können von Benutzer:innen mit entsprechender Berechtigung unter dem Menüpunkt «Servereinstellungen \\\> Konfigurationen \\\> Dokumente zusammenstellen» folgende zwei Parameter gesetzt werden:

- Maximale Anzahl der auswählbaren Dokumente. Der Standardwert liegt bei 250 MB
- Maximale Dateigrösse aller ausgewählten Dokumente. Der Standardwert liegt bei 500 MB

Die Einstellungen werden bei der Funktion "Dokumente zusammenstellen" und "GesamtPDF" geprüft. Beim Erreichen der Limite, wird eine entsprechende Fehlermeldung ausgegeben.

#### **[QI-17: Etiketten für Standard Aufgabentyp «Zur Traktandierung»](https://cmiag.myjetbrains.com/youtrack/issue/QI-17) anpassen**

Der Aufgabentyp «Zur Traktandierung» hat neu eine Etikette «Beilage», die gleichzeitig als Default definiert wurde. Die bestehenden Etiketten können weiterhin genutzt werden.

# **[QI-186: Absturz beim Erstellen von Standardaufgaben mit dem Feld «Erledigung](https://cmiag.myjetbrains.com/youtrack/issue/QI-186)  durch» [korrigiert](https://cmiag.myjetbrains.com/youtrack/issue/QI-186)**

Der gemeldete Fehler wurde korrigiert und die Konstellation tritt nicht mehr auf.

# **[QI-148: Bereinigung inexistenter Eingänge & Wohnungen beim Ausführen vom](https://cmiag.myjetbrains.com/youtrack/issue/QI-148)  [Menü «Gebäude ab GWR aktualisieren»](https://cmiag.myjetbrains.com/youtrack/issue/QI-148)**

Bei der Aktualisierung eines Gebäudes ab GWR werden zukünftig ungültige Einträge von Eingängen und Wohnungen entfernt, sofern diese im GWR nicht vorhanden sind.

#### **QI-63: Onlinehilfe [öffnet sich auch bei fehlendem Fokus](https://cmiag.myjetbrains.com/youtrack/issue/QI-63)**

Die Onlinehilfe lässt sich nun auch aus der Seite «Dokumente» eines Dossiers öffnen.

# **[QI-66: Der Abbrechen Button auf Französisch übersetzt «Annuler»](https://cmiag.myjetbrains.com/youtrack/issue/QI-66) funktioniert [wieder](https://cmiag.myjetbrains.com/youtrack/issue/QI-66)**

Der Fehler wurde behoben und auch in französischer Übersetzung lässt sich eine Auswahlliste mit Abbrechen schliessen.

# **[QI-141: Entfernung der Sitzungsveröffentlichung ohne Löschen von Persönli](https://cmiag.myjetbrains.com/youtrack/issue/QI-141)[chen Dokumenten sichergestellt](https://cmiag.myjetbrains.com/youtrack/issue/QI-141)**

Persönliche Dokumente auf einem Traktandum oder auf der Sitzung bleiben auch nach dem Entfernen der Veröffentlichung bestehen. Da das ursprünglich veröffentlichte Objekt nicht mehr vorhanden ist, können Benutzer:innen solche persönlichen Dokumente nur über die Suche oder allfällige Favoriten wiederfinden.

### **[QI-8: Überwiesene Aufgabe auf einem inaktiven Fremdmandant abbrechen](https://cmiag.myjetbrains.com/youtrack/issue/QI-8)**

Ist die Überweisungsschnittstelle ausser Betrieb, können Aufgaben zukünftig abgebrochen werden.

### **[FW24-311: Dokumente zusammenstellen darf nicht gleichzeitig mehrfach aufge](https://cmiag.myjetbrains.com/youtrack/issue/FW24-311)[rufen werden](https://cmiag.myjetbrains.com/youtrack/issue/FW24-311)**

Es konnte gelegentlich zu Server-Abstürzen kommen, wenn die Funktion «Dokumente zusammenführen» mehrfach aufgerufen wurde. Dies wurde nun behoben.

# **[QI-212: Veröffentlichung von Dokumenten höherer Schutzstufen als die ange](https://cmiag.myjetbrains.com/youtrack/issue/QI-212)[meldete Person](https://cmiag.myjetbrains.com/youtrack/issue/QI-212)**

Die Veröffentlichung setzt nicht voraus, dass die angemeldete Person den Dokumentinhalt (geschützt durch die Schutzstufe) sehen darf. Damit wird gewährleistet, dass die Publikation auch ohne Schutzstufenrecht möglich ist.

# **[UFO-131: Persönliches Dokument nach Entziehen der Berechtigung nicht mehr](https://cmiag.myjetbrains.com/youtrack/issue/UFO-131)  [sichtbar](https://cmiag.myjetbrains.com/youtrack/issue/UFO-131)**

Wird Benutzer:innen die Berechtigung für ein persönliches Dokument entzogen, ist dieses Dokument für sie nicht mehr sichtbar.

#### **[CMI-19871: Nutzungslog für Dokumentenoperationen](https://cmiag.myjetbrains.com/youtrack/issue/CMI-19871)**

Alle Dokumentenoperationen wurden bis anhin nicht in den Logs aufgezeichnet. Neu werden auch die Dokumentenoperationen periodisch in den Logs aufgezeichnet, damit bei Bedarf eine Analyse vereinfacht wird.

#### **[PROM-86: Anzeige Dokumente in publizierte Sitzungen](https://cmiag.myjetbrains.com/youtrack/issue/PROM-86)**

In einer publizierten Sitzung werden Traktanden und Dokumente angezeigt. Die Anzahl der Dokumente bezog sich bis anhin auf die Sitzungsdokumente. Neu werden sowohl die Anzahl vorhandener Sitzungsdokumente wie auch die Anzahl persönlicher Dokumente angezeigt.

# **[AJAX-464: Aufgabe als gelesen oder ungelesen markieren verliert die Markie](https://cmiag.myjetbrains.com/youtrack/issue/AJAX-464)[rung auf anderen Aufgaben](https://cmiag.myjetbrains.com/youtrack/issue/AJAX-464)**

Wenn die Aufgaben als ungelesen markiert werden, wechselte die Darstellung anderer Aufgaben fälschlicherweise in fett oder nicht fett. Die fehlerhafte Markierung anderer Aufgaben ist nun gelöst und es wird nur die selektierte Aufgabe fett/nicht fett markiert.

#### **[QI-93: Benutzer für Dossierschnittstelle eCH-0147 benötigt keine Adresse mehr](https://cmiag.myjetbrains.com/youtrack/issue/QI-93)**

Die Dossierschnittstelle funktioniert wieder, auch wenn der:die ausführende Benutzer:innen/Kontakt keine Adresse hat.

#### **[QI-48: CMI Sitzungen Verlinkung von Assoziationen](https://cmiag.myjetbrains.com/youtrack/issue/QI-48)**

Die direkte Navigation von der publizierten Sitzung zum Gremium und vom publizierten Traktandum zum Dossier ist nun möglich.

# **[QI-225: Sitzungsabschluss ohne Fehler beim Nachtragen von überwiesenen Do](https://cmiag.myjetbrains.com/youtrack/issue/QI-225)[kumenten ermöglichen und Dokumentenshare korrekt trennen](https://cmiag.myjetbrains.com/youtrack/issue/QI-225)**

Die Korrektur wurde vorgenommen und der Fehler tritt nicht mehr auf.

# **[AJAX-425: Globaler Command «Status-Dokumente Migration»](https://cmiag.myjetbrains.com/youtrack/issue/AJAX-425) bricht mit Null[pointer ab](https://cmiag.myjetbrains.com/youtrack/issue/AJAX-425)**

Wurde in den Servereinstellungen die Funktion «Status Dokumente Migration» ausgeführt, erschien unter gewissen Umständen ein unbekannter Fehler und brach den Vorgang ab. Dieser Fehler ist darauf zurückzuführen, dass es publizierte Sitzungen ohne Dokument geben kann. Neu wird dem User eine ausführliche Fehlermeldung angezeigt und der Prozess wird weitergeführt.

### **[RFC-411: CMI DocumentSign: Refactoring für stabilen Betrieb \(Cloud & onPrem\)](file:///C:/Users/GFE/Desktop/Releasenotes/ReleasenoteExporterv1.2/Cloud%20&%20onPrem)%5d(https:/cmiag.myjetbrains.com/youtrack/issue/RFC-411)**

Die CMI Signaturschnittstelle für die verschiedenen Signaturanbieter:innen wurde im Rahmen dieses Tickets überarbeitet. Die Architektur wurde umgebaut, sodass ein skalierbarer und stabilerer Betrieb dieses Service egal mit welchem Betriebsmodell ermöglicht wird.

# **[QI-32: Behördenmitglieder kopieren fügt bei einer Teilnahme mehrere Funktio](https://cmiag.myjetbrains.com/youtrack/issue/QI-32)[nen ein](https://cmiag.myjetbrains.com/youtrack/issue/QI-32)**

Die Menü-Funktion wurde korrigiert und stellt gleiches Verhalten wie früher sicher.

#### **[CMI-19873: Check-In Mapping optimieren](https://cmiag.myjetbrains.com/youtrack/issue/CMI-19873)**

Sie können ein Check-In-Mapping definieren. Dabei werden Metadatenfelder in die Dokumenteneigenschaften geschrieben.

Diese Funktionalität steht bei Word-Dokumenten zur Verfügung. Das Bearbeiten der Dokumente mithilfe der Aspose-Komponenten wurde in einen eigenen Prozess ausgelagert, damit der Server weniger belastet wird.

### **[PROM-73: Notifikationen CMI Sitzungen bei neu berechtigten Benutzer:innen](https://cmiag.myjetbrains.com/youtrack/issue/PROM-73)**

Benutzer:innen, die keine Einstellungen für Notifikationen von CMI Sitzungen vorgenommen haben, erhalten neu keine Benachrichtigungen mehr.

#### **UFO-210: SPD - [Fall darf nach Abschliessen nicht mehr bearbeitbar sein](https://cmiag.myjetbrains.com/youtrack/issue/UFO-210)**

Durch Abschliessen, Sistieren und Stornieren eines Falls innerhalb des Klientendossiers ist dieser danach nicht mehr veränderbar. Das heisst, dass beispielsweise Dokumente, Notizen oder auch der Titel des Falls nach dem
Statuswechsel nicht mehr geändert werden können. Es müsste zuerst ein aktiver Statuswechseln durch z.B. «Wiedereröffnen» vorgenommen werden, um Änderungen an den Daten des Falls vorzunehmen.

Somit gewährleisten wir Datenkonsistenz und Sicherheit für die Anwender:innen des SPD-Moduls.

## **[ST2-2230: Bereinigung nicht mehr aktiver Lizenz \\*SERIENBRIEF](https://cmiag.myjetbrains.com/youtrack/issue/ST2-2230)**

Die Lizenz wurde nach einem Umbau fälschlicherweise reaktiviert und konnte im Rahmen dieses Tickets restlos entfernt werden. Die Serienbrieffunktionalität ist als Basisfunktion enthalten.

## **[SAS-288: Web Client: Dokumente umregistrieren auf Ordnerebene umbenennen](https://cmiag.myjetbrains.com/youtrack/issue/SAS-288)**

Die zwei Funktionen «Dokument/e umregistrieren» und «Dokumente kopieren» wurden zu «Umregistrieren» und «Kopieren» umbenannt.

## **[QI-88: Statuswechsel Gebäude/Wohnungen](https://cmiag.myjetbrains.com/youtrack/issue/QI-88)**

Die Logik für die Übertragung von Statuswechsel auf einer Bauetappe auf Gebäude, Wohnungen und Eingänge wurde durchgängig geprüft und korrigiert.

## **[UFO-121: Spezialfelder auf Aufgaben im Web Client können nach Feldschutz](https://cmiag.myjetbrains.com/youtrack/issue/UFO-121)  [Einstellung nicht bearbeitet werden](https://cmiag.myjetbrains.com/youtrack/issue/UFO-121)**

Spezialfelder können nicht mehr durch Auftragnehmende bearbeitet werden, wenn der Status auf «Fertig» gesetzt ist und die Einstellungen der Aufgaben dies unterbindet.